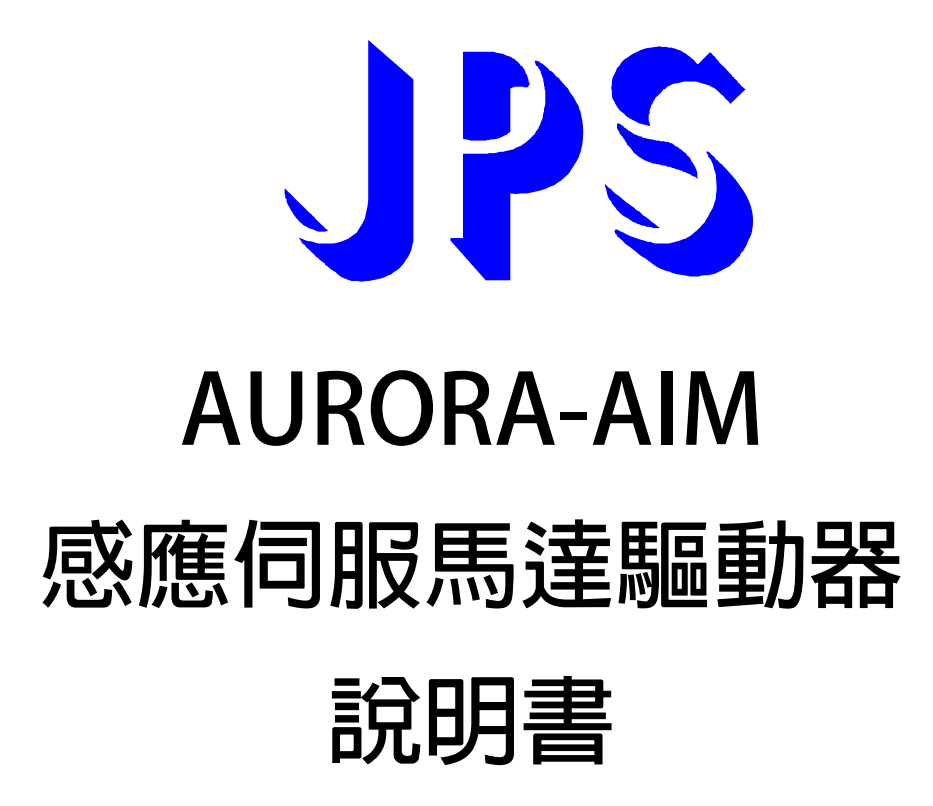

**VERSION:2014/06/10** 

## **前言**

新系列 AURORA 感應伺服驅動器,專為 CNC 工具機設計,適用於工具内藏式主軸,銑銷主軸,高速直結主軸, 削中心主軸, CNC 車床主軸, 鑽孔攻牙主軸等…各種主軸。

- **◎ 0 ~ 24000rpm 高速加速斜率**
- **◎ 24000rpm 減速,自主式定位準停(如圖)**

JPS 正頻企業股份有限公司

- **◎ 6000rpm 高速高速攻牙**
- **◎ 內建剛性攻牙測試模組,不須上控可立即模擬剛性攻牙的追蹤誤差**
- **◎ 可接收上位控制器(Pcmd),高速脈波命令(400kHz),可由 DI 切換 2 段增益**
- **◎ 可接收上位控制器(Vcmd),電壓命令(-10V ~ +10V)12bit 解析度,可由 DI 切換 2 段增益**
- **◎ 內建 KTY84 的溫度偵測介面,可參數設定預警保護馬達**

適用於工具機洗床,車床,雕刻機,鑽孔攻牙機,内含自主式定位準停功能可由 24000rpm 高速減速定位停

**車,不需要再尋原點,停車位置可經由參數設定 0 ~ 360 度。** 

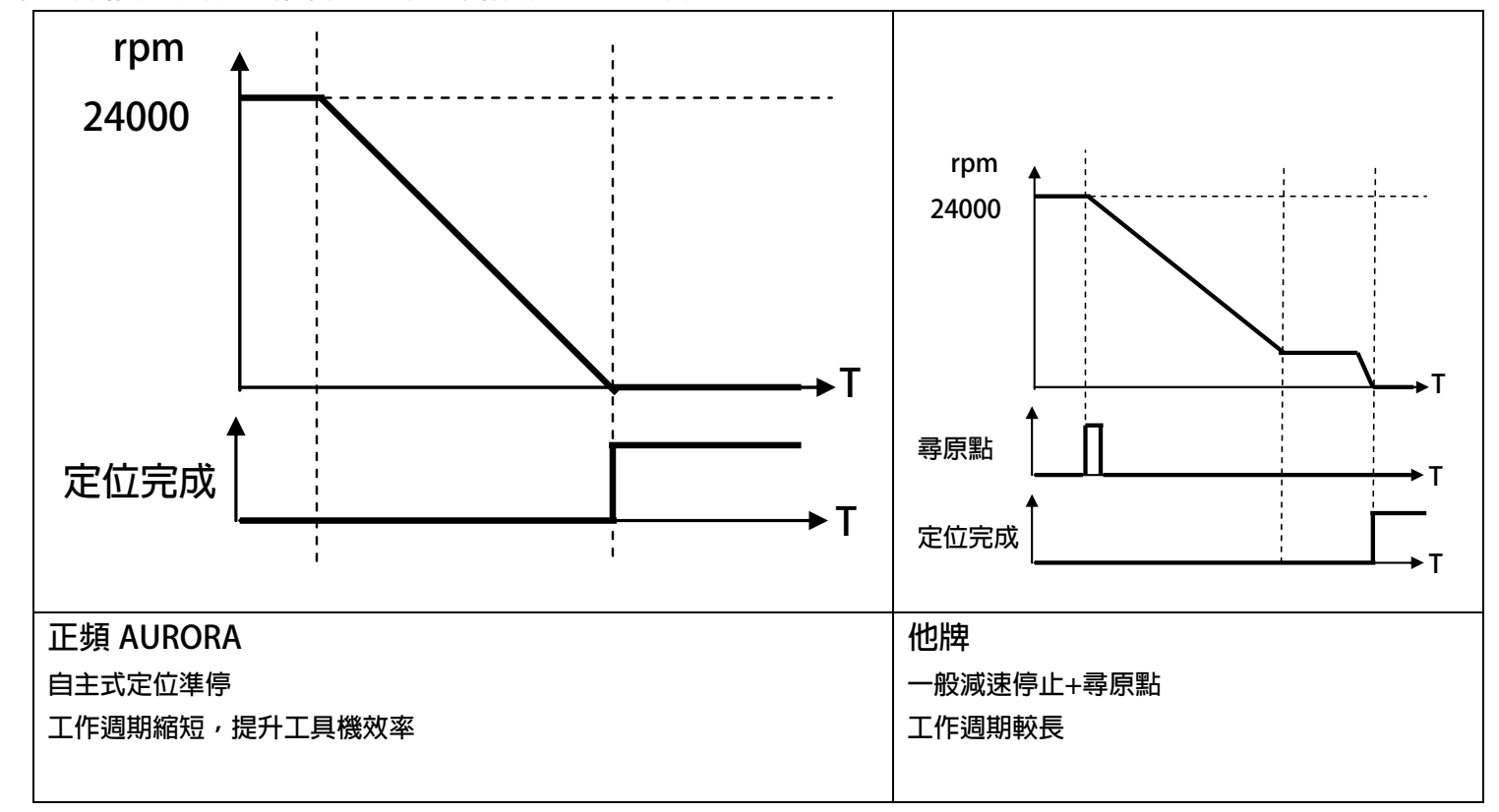

## **安全預防和警告**

 $\bigwedge_{\dot{\mathfrak{j}}\dot{\mathfrak{j}}\dot{\mathfrak{j}}\dot{\mathfrak{j}}\dot{\mathfrak{k}}\dot{\mathfrak{k}}$  !  $\bigwedge$ 

**請注意這些貼在驅動器上或在本使用說明書內標示的 、注意!、警告!、** ! **等符號!它們是用來提醒您, 避免錯誤的操作而可能對人體產生危險,或損壞驅動器。 在安裝驅動器進入操作之前,請詳細閱讀以下的安全預防和警告事項:** 

- **1. 請確定在驅動器上的警告符號被保持在清晰的狀態,亦請替換不清晰或被損壞的符號。**
- **2. 在開始之前,請熟讀說明書使你自己熟悉驅動器的操作。**

JPS 正頻企業股份有限公司

**3. 不要允許不合格的人員操作此驅動器。** 

# ! **警告!**

- 這個驅動器將產生危險的電壓並控制馬達使機械運轉。
- z **如果不適當操作可能對人體產生嚴重傷害或對驅動器造成損壞,只有合格的人員才能操作這個驅動器。**
- z **這些人員必需熟悉所有的警告符號。**
- z **正確的安裝、操作和維護,才能確保安全及維持設備的運轉順暢。**

## ! **注意!**

- z **切掉電源後驅動器內仍有高壓的直流電。因此關閉電源後五分鐘才能打開驅動器的蓋子。**
- z **即使馬達是停止的,右列的端子仍然可能帶有危險的電壓,端子 R、S、T、U、V、W、煞車電阻接線端子。**
- z **只有合格的人員才可以安裝、配線及修理驅動器的故障。**
- z **某些參數設定後,可能在電源輸入之後立刻引起驅動器自動地開始運轉。**

**定義說明:** 

- 【合格的人員】這本說明書内所指的合格人員, **必須熟悉本驅動器的内部結構、安裝程式、操作方法、維**修步 **驟以及能夠遵循安全措施以防危險意外的人員。**
- 【危險】在這本說明書内和產品標籤上,【危險】表示若不遵循適當的預防步驟,可能對人的身體產生傷害。
- 【警告】在這本說明書内和產品標籤上,【警告】指示若不遵循適當的預防方法或步驟,可能對人的身體產生 **傷害、或對機器產生損壞。**
- 【注意】在這本說明書内和產品標籤上,【注意】指示重要的消息或操作時的注意事項。

 $\bigwedge$  <sub>危險和警告</sub>

- 確保選擇安裝位置在安全的區域,防止高溫、溼氣和水滴的潑濺,並防止小孩或一般無關的民衆接近。
- z **本驅動器只能用在被製造廠商所認可的場合;未經認可的修正、修改可能引起著火、導電等傷害。**
- z **將本使用說明書保存在使用者隨時能夠取用參考的地方。**

## ! **警告**

- z **本產品符合 A 類數位式設備的標準。**
- z **本設備會產生無線電能量,可能會對無線電造成干擾,加接 RFI 濾波器可改善干擾情形。**

advance your life

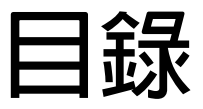

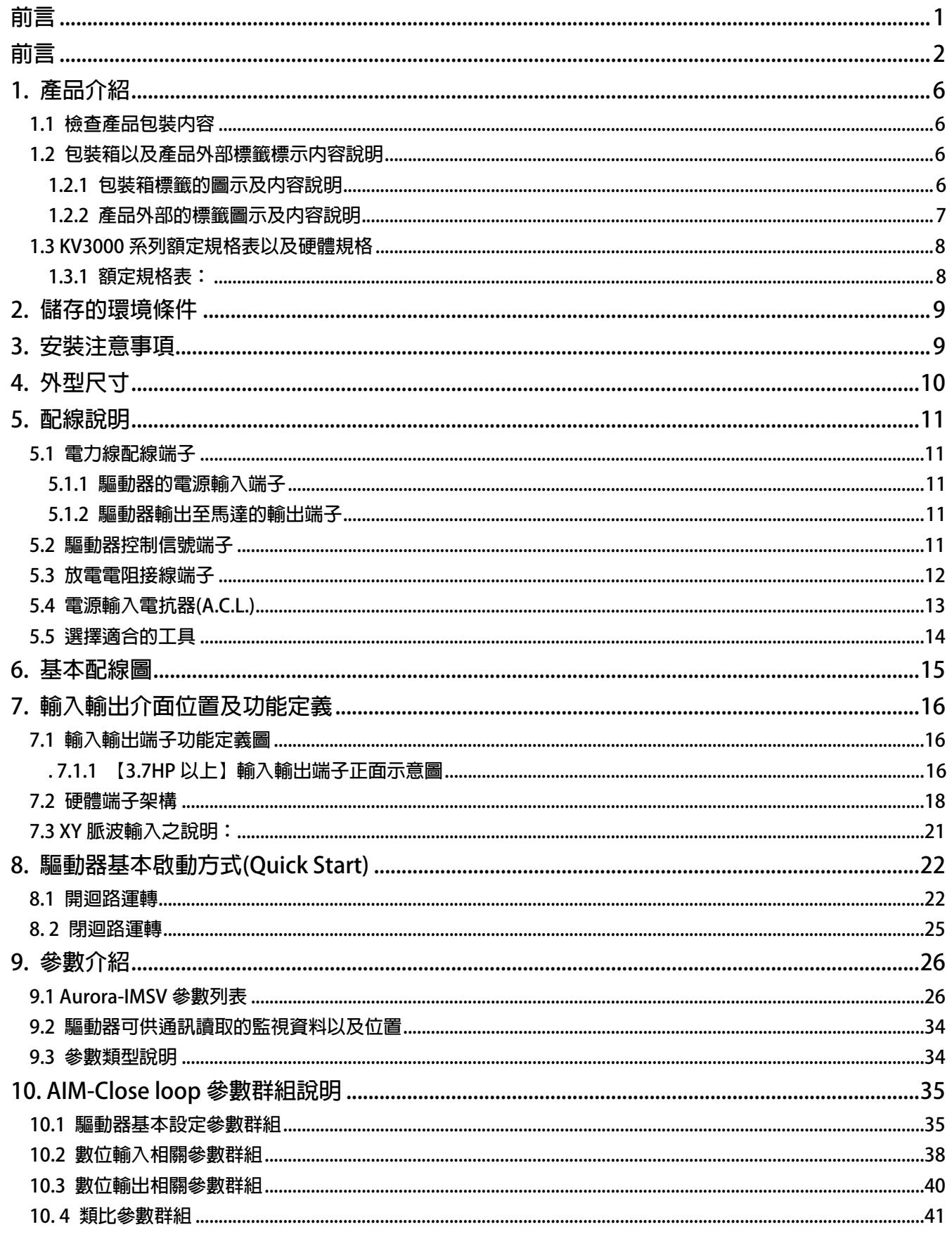

### advance your life

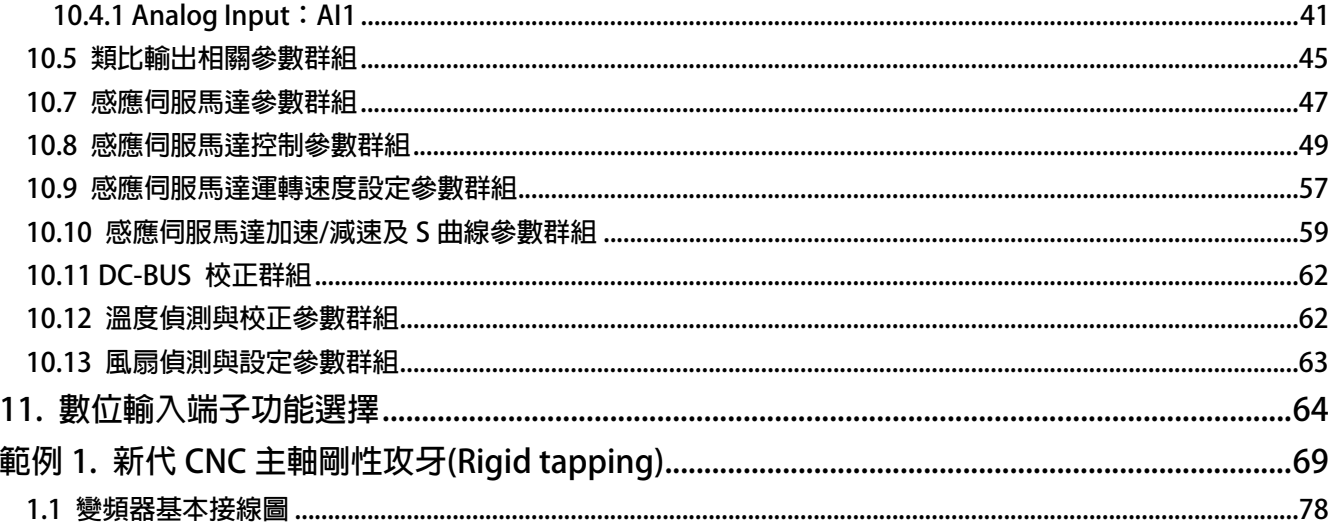

# *1.* **產品介紹**

## **1.1 檢查產品包裝內容**

**為了避免本產品在裝箱以及運送過程中不慎的疏失,請在開箱後依照以下所列項目內容做詳細檢查。** 

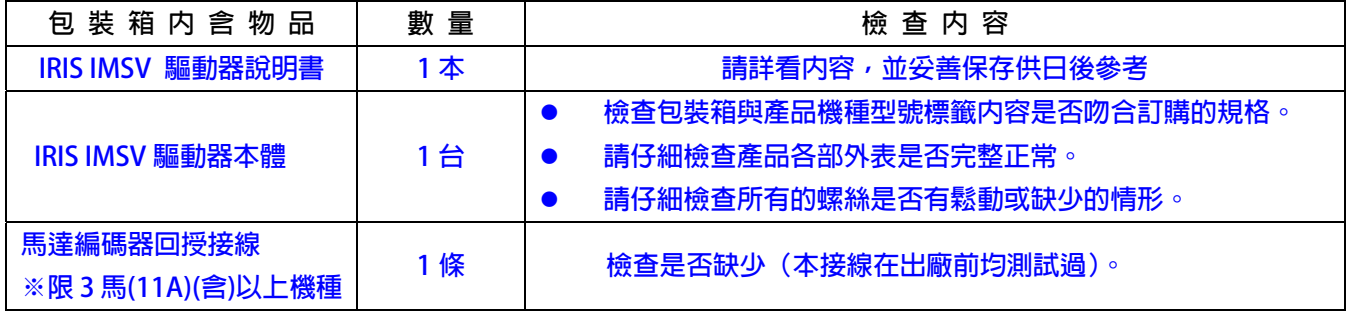

以上各項檢查若有任何不良情況,請即刻聯絡交貨給您的代理商以獲得妥善的解決,維護你的消費權益。

## **1.2 包裝箱以及產品外部標籤標示內容說明**

### **1.2.1 包裝箱標籤的圖示及內容說明**

**下圖為黏貼於外包裝箱的標籤圖示** 

# **2R5-IMSV-PCMD-A-R 220V**

**標示內容說明:** 

- **1. 2R5 → 額定輸入電壓 220V,額定輸出電流 5A。**
- 2. IMSV → 控制馬達對象為感應式伺服馬達馬達。
- 3. PCMD → 功能類型為標準型(内建脈波控制模式)
- **4. R** Æ **R 系列薄膜式面板。**

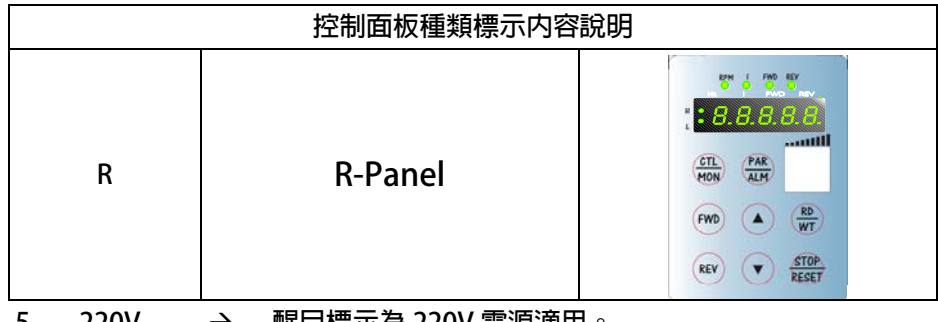

**5. 220V** Æ **醒目標示為 220V 電源適用。** 

### **1.2.2 產品外部的標籤圖示及內容說明**

 **下圖為黏貼於驅動器本體外部的標籤圖示** 

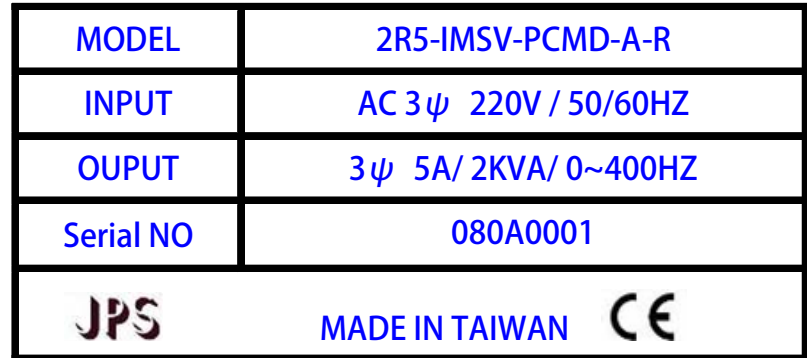

### **標示內容說明:**

**MODEL:2 R □ - IMSV- PCMD - A- R** 

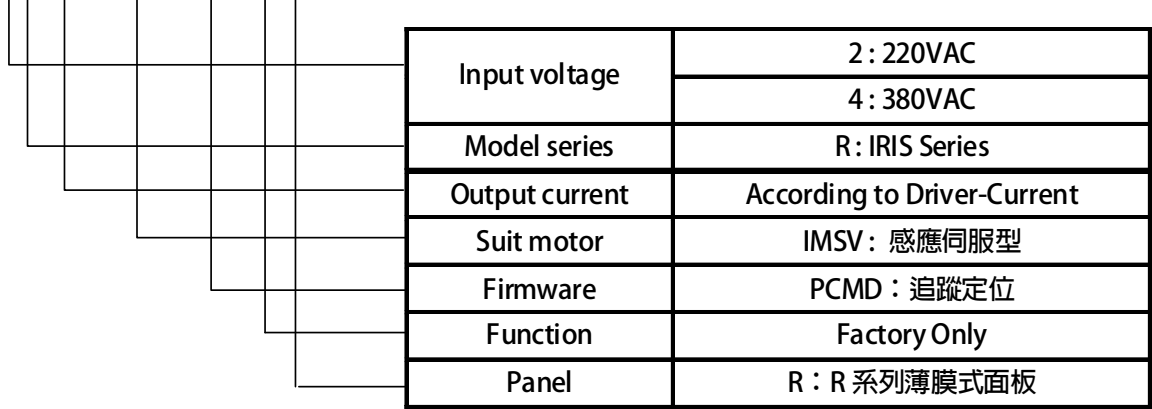

## **INPUT :AC3Ø220 / 50/60HZ**

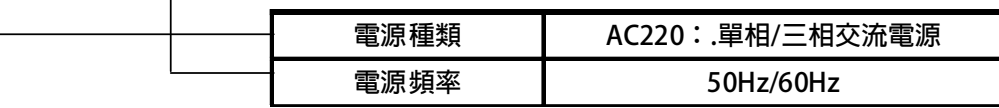

## **OUTPUT : 3**Ø**5A 2KVA / 0~400Hz**

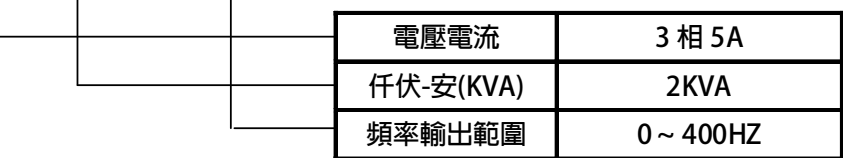

# JPS 正頻企業股份有限公司

## **1.3 額定規格表以及硬體規格**

### **1.3.1 額定規格表:**

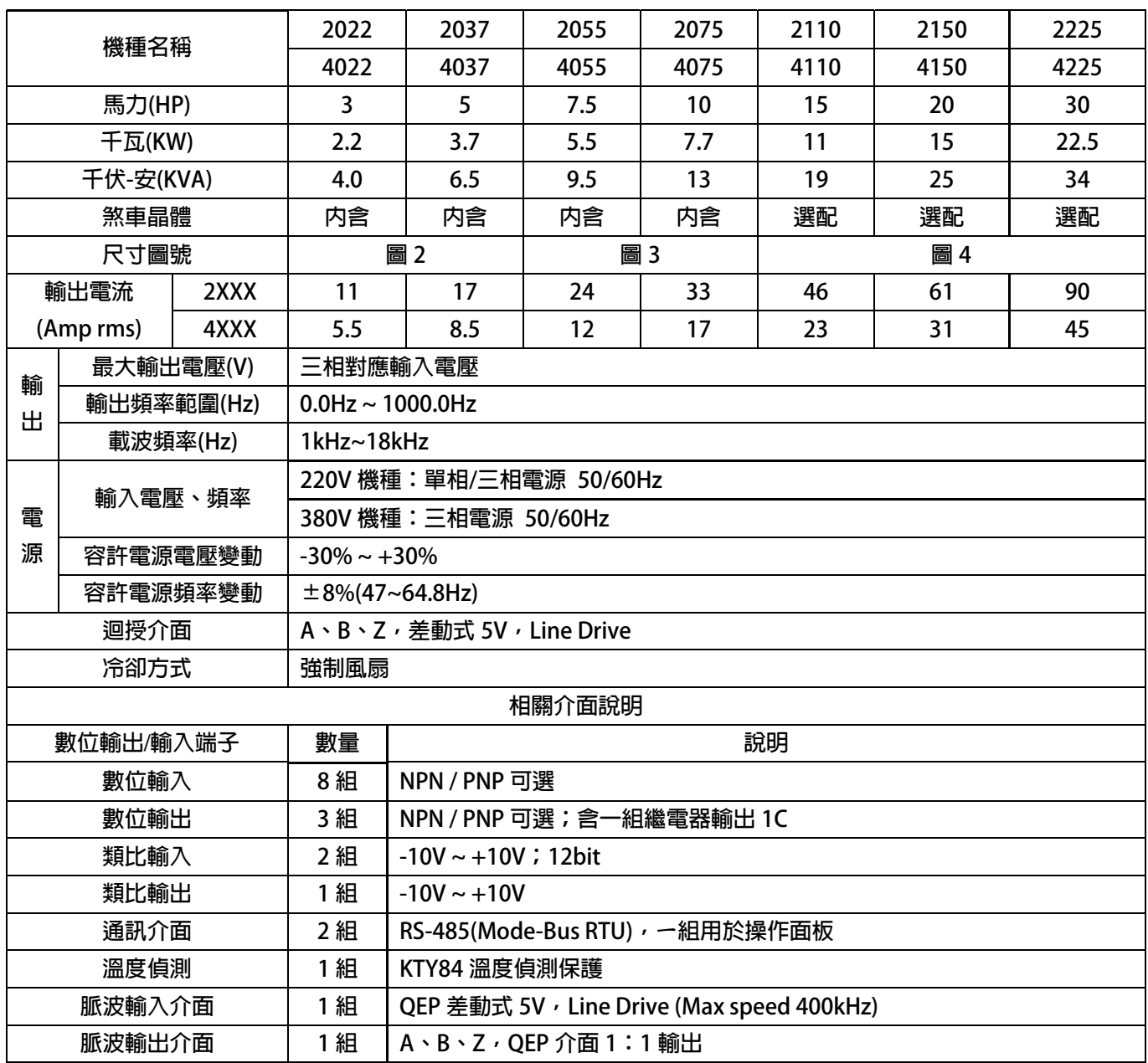

# *2.* **儲存的環境條件**

**本產品在安裝之前必須置於其包裝箱內。若暫時不使用,為了使該產品能夠符合本公司的保固範圍內及日後的維 護,儲存時務必注意下列事項:** 

- 儲存位置的環境溫度必須在-20℃到+65℃範圍内,相對溼度必須在 0%到 95%範圍内,日不能有結露狀況。
- z **必須保存於無塵無垢、乾燥的位置。**
- z **避免儲存於含有腐蝕性氣體,或液體之環境中。**

JPS 正頻企業股份有限公司

## *3.* **安裝注意事項**

### /<u>\</u> <sub>警告 !</sub>

**為了要保證本產品安全可靠的運轉及操作,它必須在合格的人員的指導之下被適當地安裝與操作。並要特別注重高 電壓方面的工作守則與規範。** 

**為了產品能夠有適當的通風,請在驅動器的上下方各保留 10 公分的間距,左右兩旁則需各保留 4 公分的間距。** 

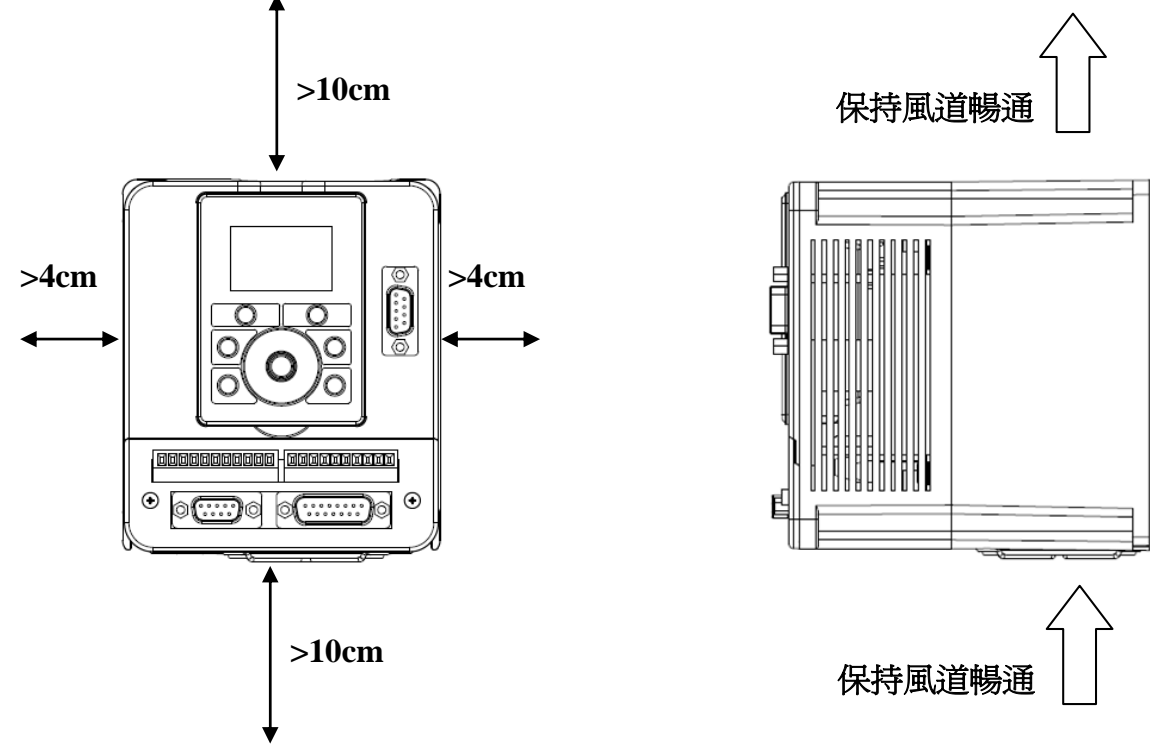

- z **確定當驅動器被安裝在控制箱內時,溫度也不超過標準。**
- z **避免將驅動器被安裝在過度振動的場所。**
- 装置於變頻器上之冷卻用風扇,是用來疏導散熱片上之熱量。請隨時保持風流順暢,不可被任何東西阻擋或 **堵住,並且在變頻器電源未切除前,避免接觸或接近風扇通風孔。**
- z **在設計規劃的階段,請將可能的使用的週邊配件列入考慮。像是 RFI 濾波器。**

! **注意!** 

**關閉電源後,需等五分鐘以上,待內部電容器放電完畢,才可開啟上蓋。** 

# **4. 外型尺寸**

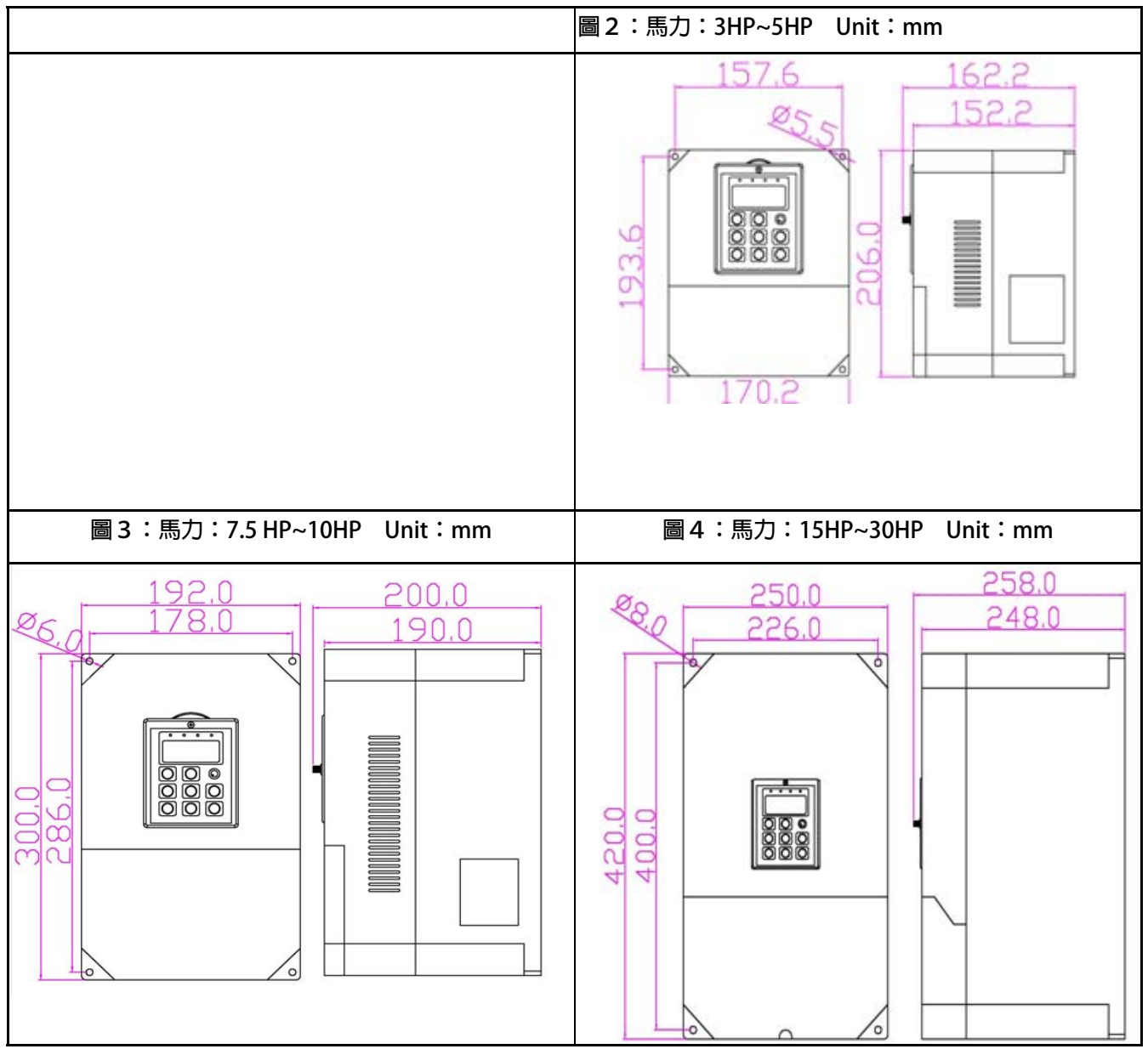

# JPS 正頻企業股份有限公司

## *5.* **配線說明**

### **5.1 電力線配線端子**

**主要的電力端子分為三部分:** 

- **1. 驅動器三相交流電源輸入端子 R、S、T,此三個端子為主要電力來源。**
- **2. 驅動器輸出至馬達的端子 U、V、W,此三個端子輸出動力到馬達。**
- 3. 刹車放電電組必須接在有<sup>→へ</sup>∨←符號標示處。
- ! **注意!**

**有 符號的端子必須要確實接地。** 

 $\bigwedge$  <sub>警告!</sub>

**絕對不可將三相電源接至 U、V、W 端子上。** 

### **5.1.1 驅動器的電源輸入端子**

 $\triangle$  警告!注意!

- z **電源輸入端子為 R、S、T,絕對不可將電源輸入接至 U、V、W 端子。**
- z **在電源和驅動器之間請加入適當等級的無熔絲開關(NFB),以保護電源系統的安全。**
- z **在印刷電路板之內有許多敏感的元件容易被靜電擊穿;故避免以手或其他金屬物品碰觸。**
- **配線裝入端子後,必須確認端子上的螺絲確實鎖緊。**
- z **確定輸入之電源為正確的電壓並且可以提供足夠的電流。**
- z **保護用的接地端子 請確實接地。**

### **5.1.2 驅動器輸出至馬達的輸出端子**

**確定馬達的額定電壓、電流符合驅動器輸出之額定範圍。** 

 $\triangle$  警告 !

**不可在驅動器和馬達之間插入任何接觸器,輸出端子 U、V、W 必需直接接到馬達。** 

### **5.2 驅動器控制信號端子**

 $\bigtriangleup$ 警告 ! 注意 !

小心處理控制信號端子,所有的輸入/輸出控制信號線或遙控的操作設定器之通信線,必須與大電流之動力線 (雷源、馬達、煞車)隔開,絶對禁止配置於同一個線槽之内。

## **5.3 放電電阻接線端子**

# ! **注意!**

**驅動器機種內含放電迴路;在標有 符號的端子可連接外部放電電阻。放電電阻的選擇請參考下表。 如慣性太大造成回昇量大或須要較高的放電週期時,可以增加電阻的瓦特數。** 

**可參考下表選用適合的放電電阻:** 

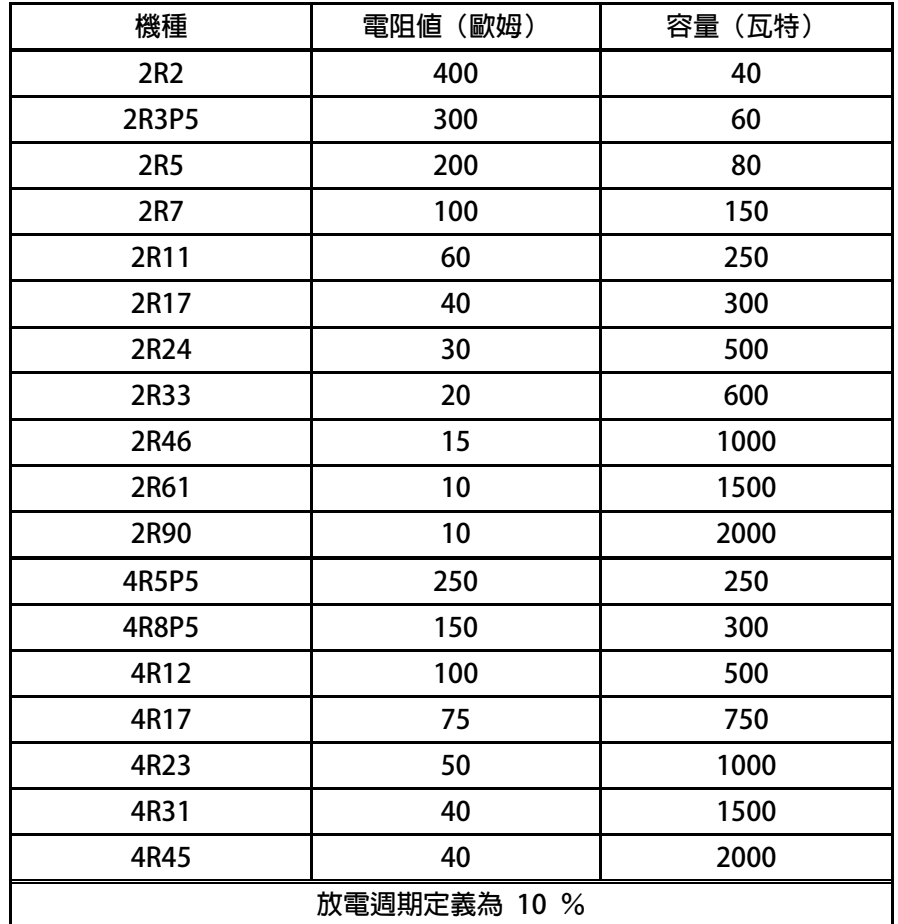

# **5.4 電源輸入電抗器(A.C.L.)**

**若電源系統容量大於 500KVA 或同一電源系統下使用閘流體、進相電容等設備,應在驅動器電源輸入端(R.S.T)裝置** 適合的電抗器(A.C.L.), 以抑制瞬間電流及增加功率因素。

**可參考下表選用適合的電抗器。** 

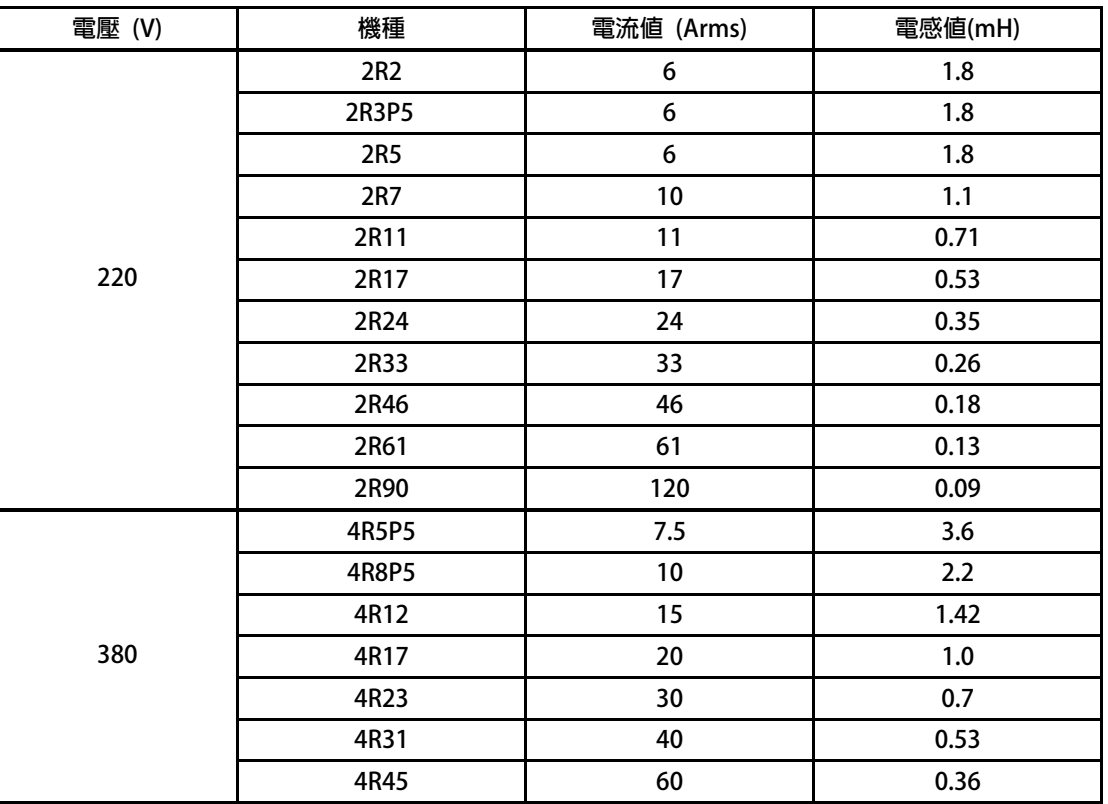

**\*注意:220V 與 380V 使用之電抗器其電抗值不同,請勿混合使用。** 

## **5.5 選擇適合的工具**

對於驅動器在配線時使用的端子,務必選用正確的工具來鬆開、或鎖定各端子的螺絲,以面造成滑牙, **崩牙等現象。電源輸入、馬達輸出和放電電阻等端子請參考下圖選定適合的工具** 

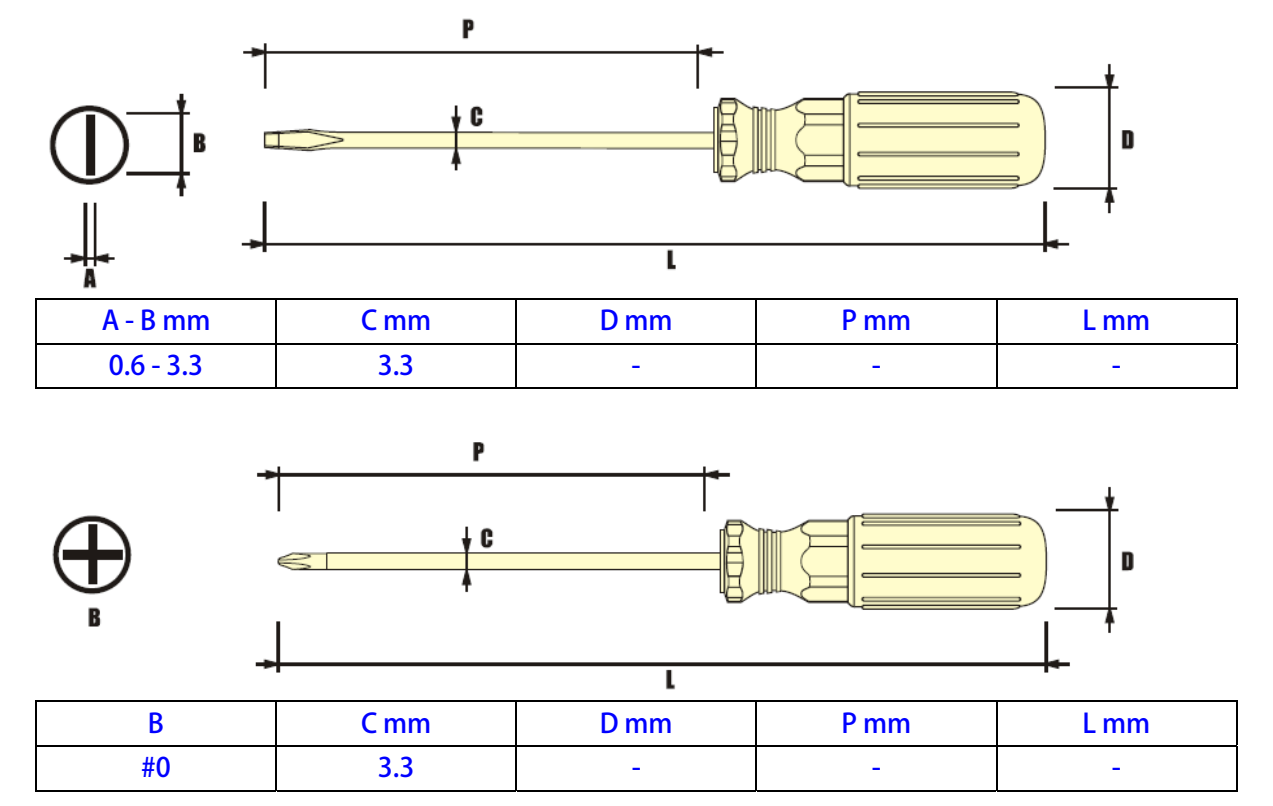

advance your life

### **6. 基本配線圖**

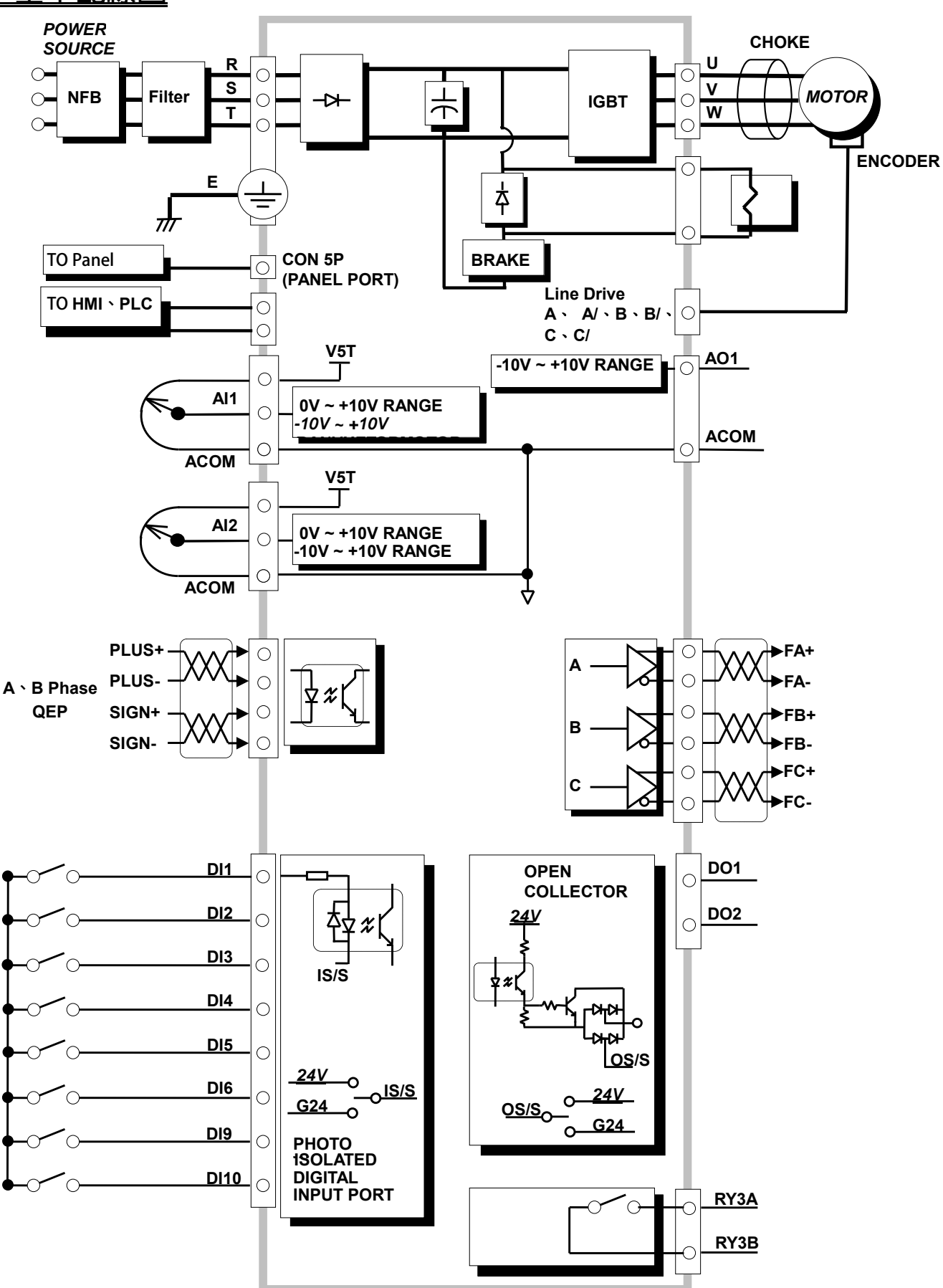

正頻企業股份有限公司<br>JOINT PEER SYSTEC CORP.

advance your life

## **7. 輸入輸出介面位置及功能定義**

### **7.1 輸入輸出端子功能定義圖**

**. 7.1.1 【3.7HP 以上】輸入輸出端子正面示意圖** 

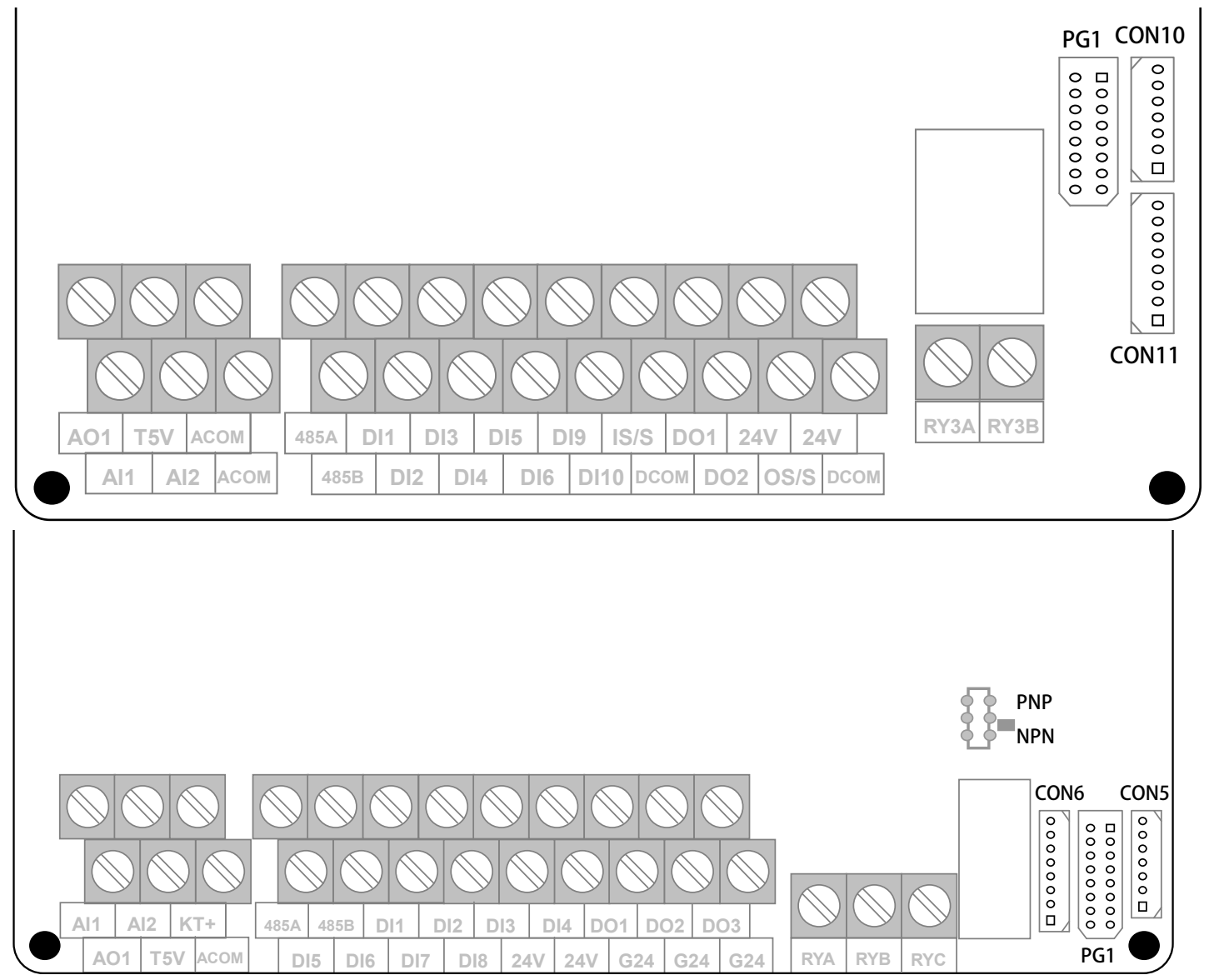

### advance your life

#### **CON10 CON11**

**AB\_OUT 腳位 定義 1 AOut 2 /AOut 3 BOut 4 /BOut 5 COut 6 /COut 7 PGND 8 SHIELD**  **PG1** 

**--** 

**PGND**

**13 5V** 

**FG SHIELD**

**14 15** 

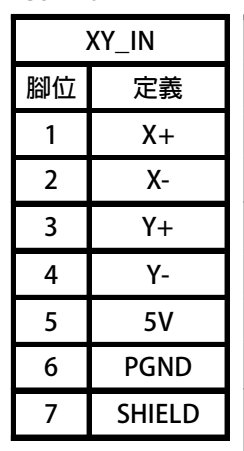

**PG\_IN**   $1 \mid A+$ **2 A-** $3 \mid B+$ **4 B-** $5 \mid C_{+}$ **6 C-** TM3~5: 歐規端子規格 IEC 130V, 8A

- **數位輸入 DI1 ~ DI6, DI9, DI10。**
- **數位輸出 DO1 ~ DO3。**
- **輸出電壓 G24。**

**TM2: 歐規端子規格 IEC 130V,8A** 

- **輸出電壓 24V。**
- **類比輸出 A01<-10V~+10V>。**
- **類比輸入 AI1、AI2。**
- **電源輸出 T5V、(ACOM)。**
- ◆ 485 通訊接點(485-A,485-B)。

**IO 介面選擇(SW1)** 

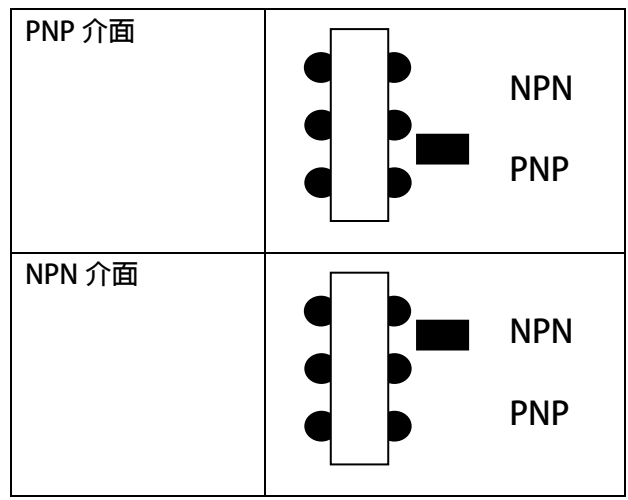

## **7.2 硬體端子架構**

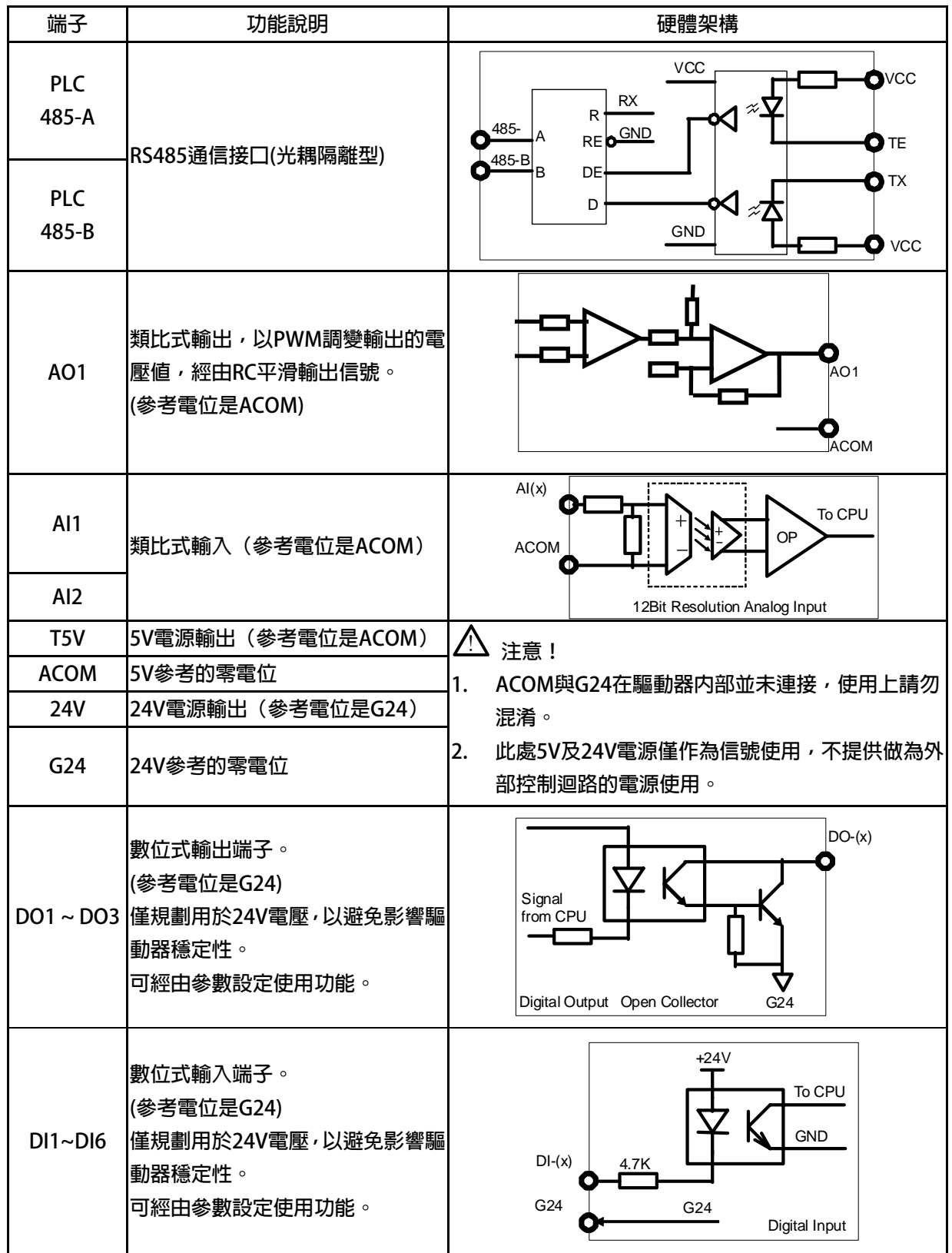

advance your life

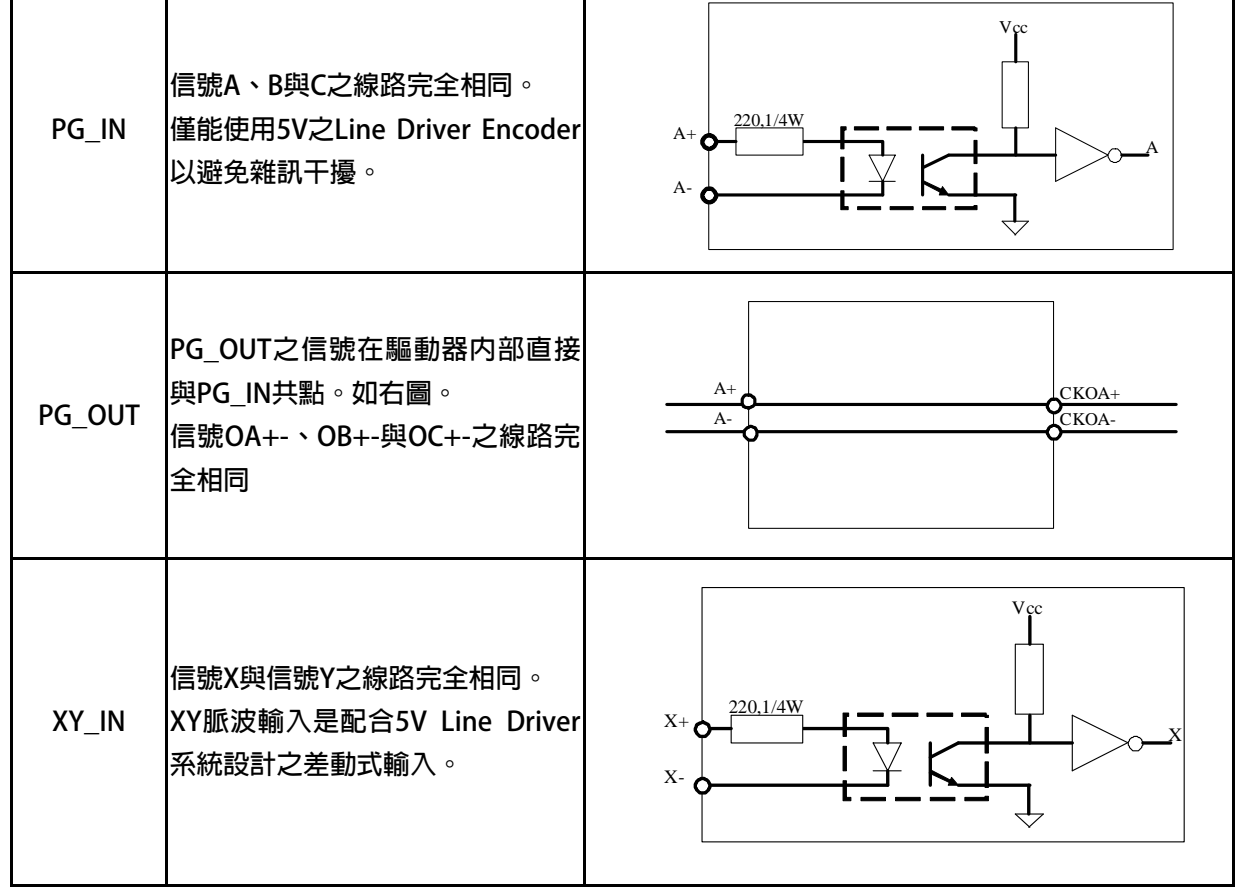

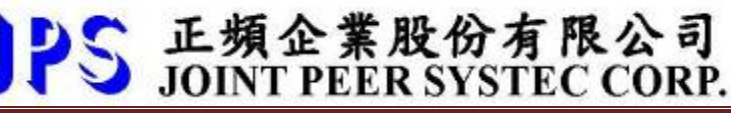

I/O **接線方式:**

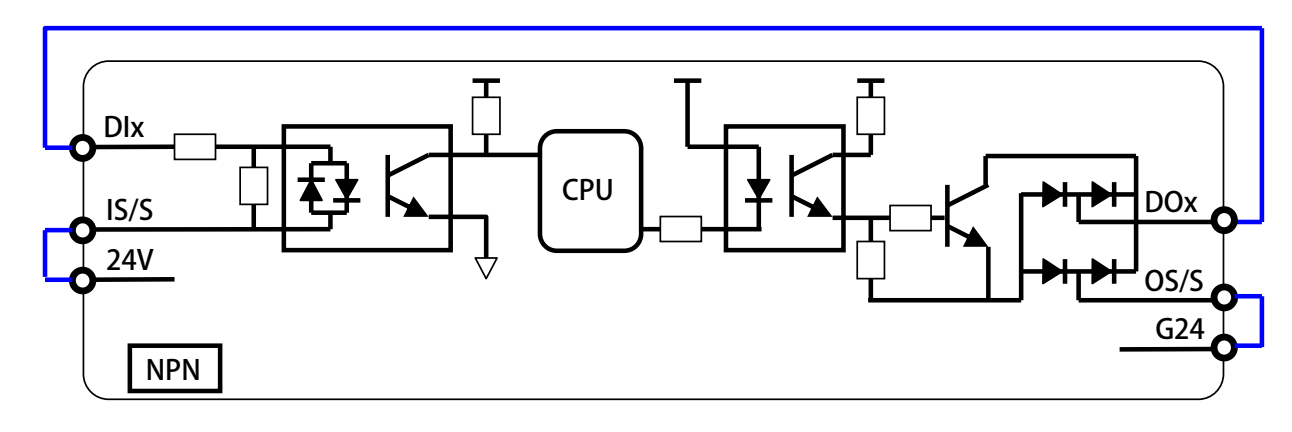

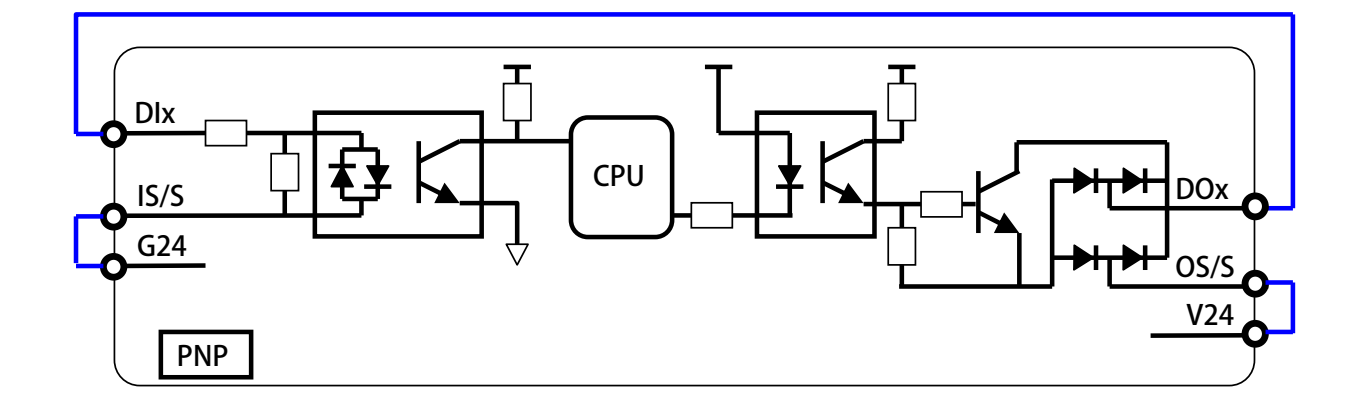

# **7.3 XY 脈波輸入之說明:**

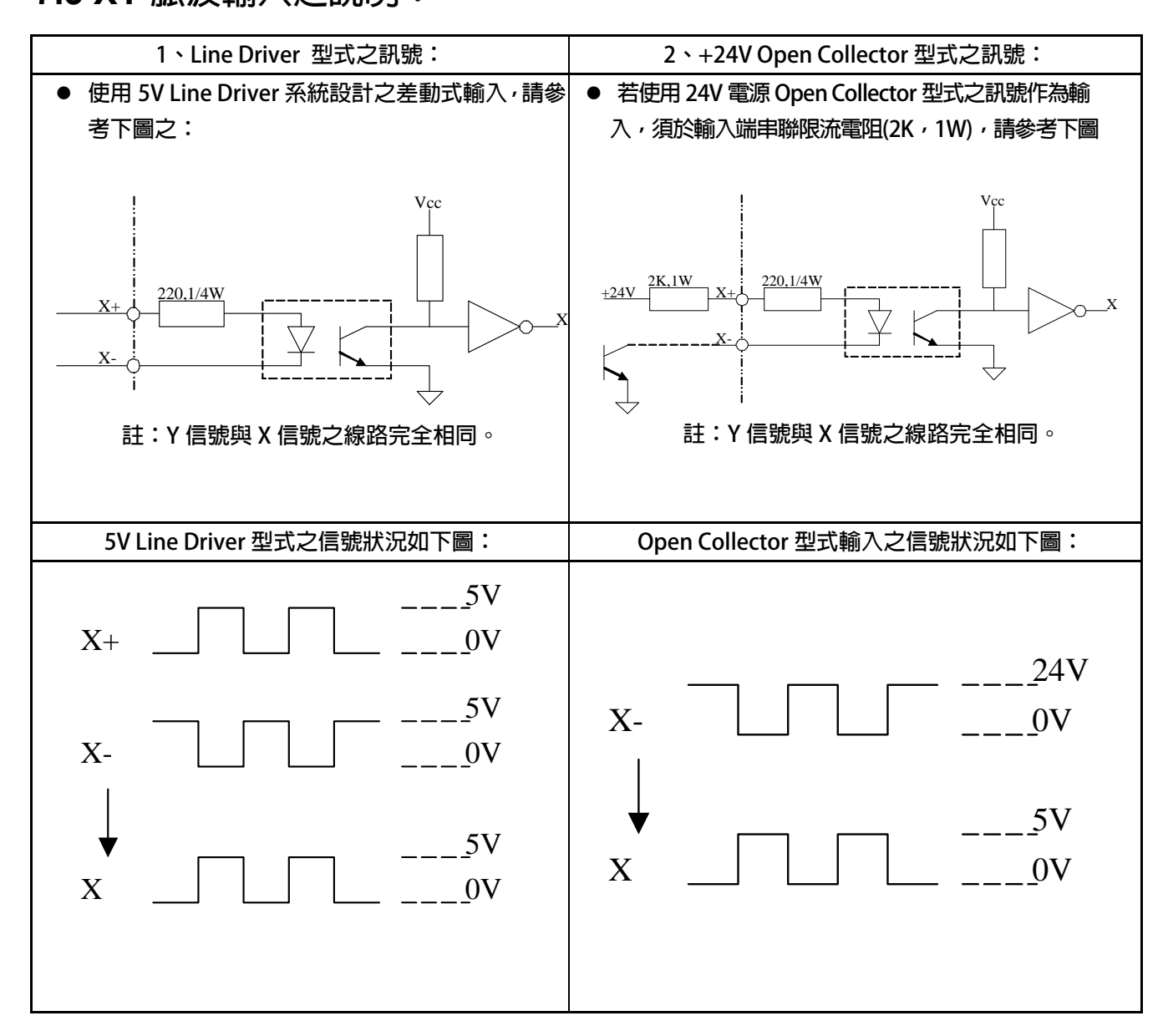

advance your life

# **8. 驅動器基本啟動方式(Quick Start)**

### **8.1 開迴路運轉**

- **步驟一 設定驅動器模式選擇 Pr.003 驅動器模式選擇 → 設定為 VF 開迴路模式(設定頻率)** 
	-

### **步驟二 設定電壓/頻率設定**

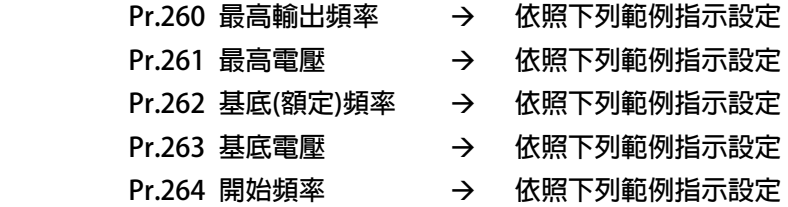

**【範例】 以晟昌高速主軸電機 SVM-75M-60-2 為例 系統電源:220VAC 馬達接線 Δ 接 額定電壓 120V,額定電流 23.9A N-max 最大轉速 24000rpm /F-max 最大頻率 805Hz<4 極馬達> Nn 無負載速度 6000rpm<200Hz> Slip 滑差轉速 180rpm** 

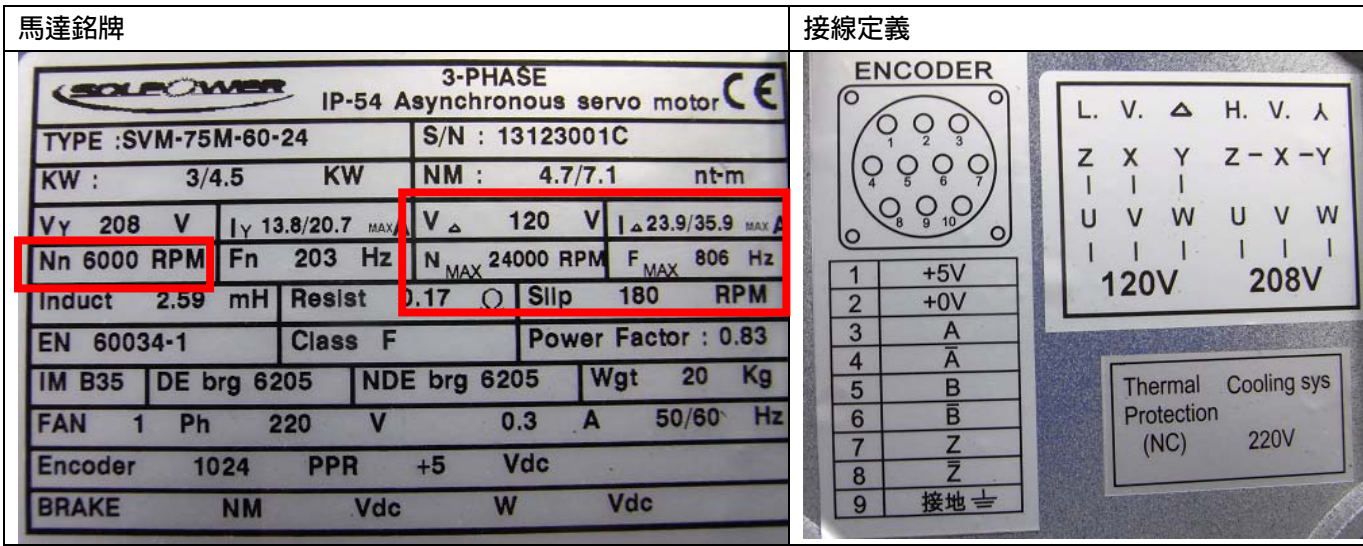

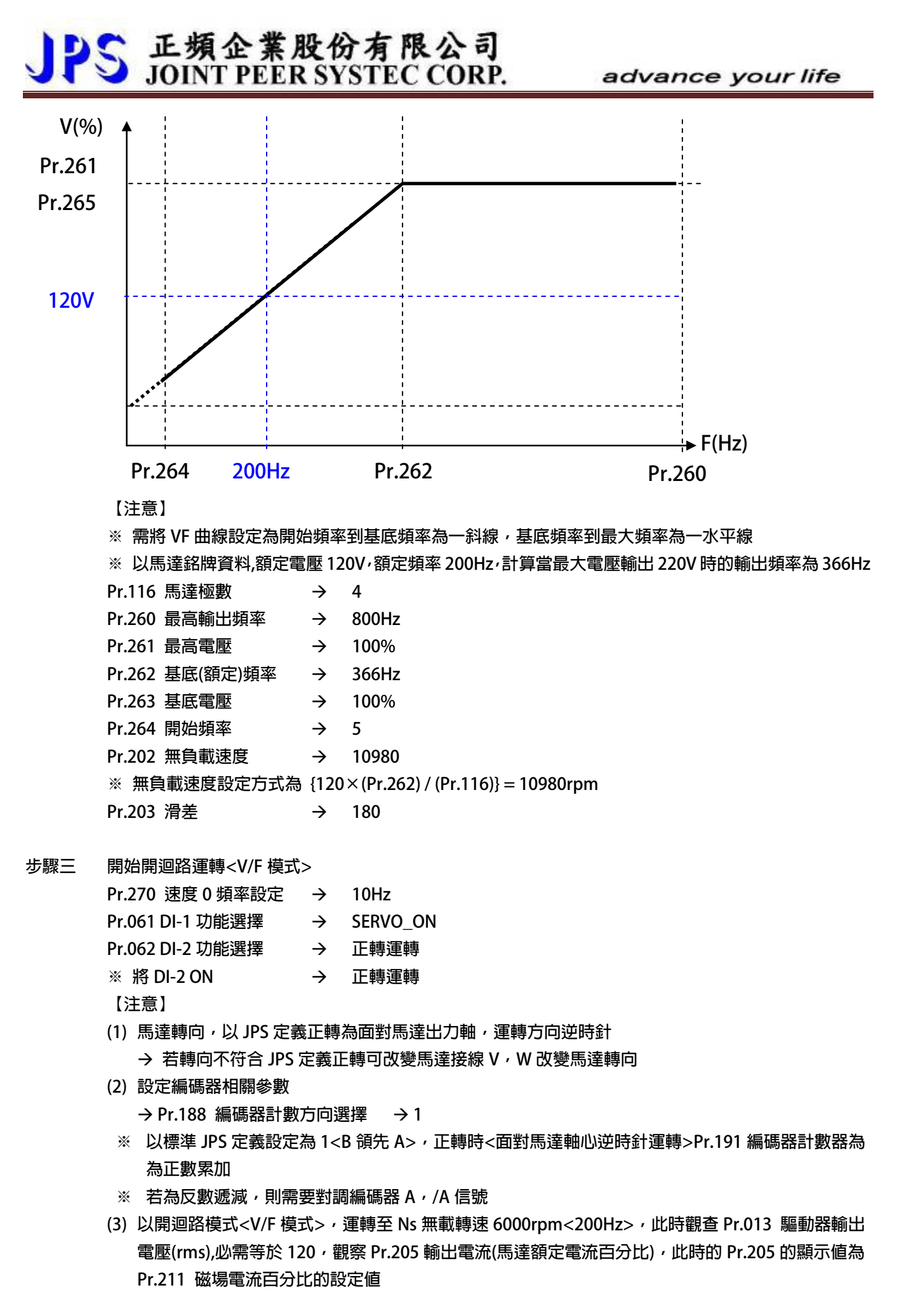

advance your life

### **步驟四 閉迴路運轉**

**設定基本閉迴路運轉參數** 

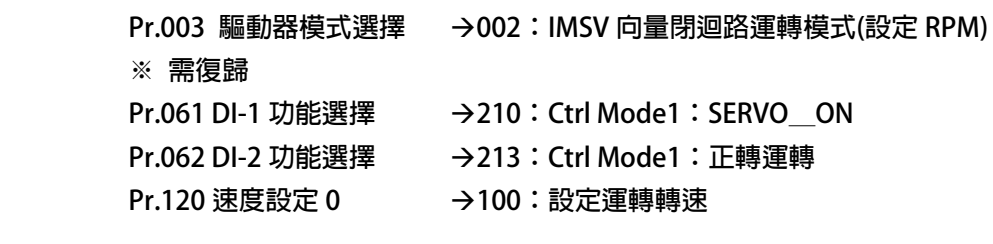

### **運轉方式:**

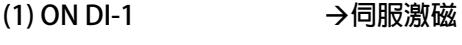

- **(2) ON DI-2** → 正轉運轉
- **※ 此時馬達將會正轉運轉 100rpm**

### **8. 2 閉迴路運轉**

**步驟一 設定編碼器** 

 **以開迴路模式正轉運轉觀察下列參數** 

**Pr.188 編碼器計數方向選擇 → 1(B 領先 A)** 

- **Pr.191 編碼器計數器 → 必須為正數累加 0000~0001~0002<以低速運轉才可辨識>**
- **※ 以 JPS 標準定義 Pr.188 必須設定為 1(B 領先 A),正轉運轉方向面對馬達軸心,逆時針旋轉**

**※ 若,Pr.191 所讀到的為反數遞減,FFFF~FFFE~FFFD 此時,請將馬達端編碼器信號 A+、A-對調** 

**Pr.189 編碼器每轉脈波數設定値→ 依照編碼器規格** 

**※**

**【注意】** 

**※ 以 AURORA 軟體版本 E214 只適用 256、512、1024、2048ppr** 

**Pr.192 編碼器緩衝資料設定 → 2:緩衝資料量=4(編碼器建議)** 

# PS 正頻企業股份有限公司  $\overline{\mathbf{C}}$

# **9. 參數介紹**

## **9.1 Aurora-IMSV 參數列表**

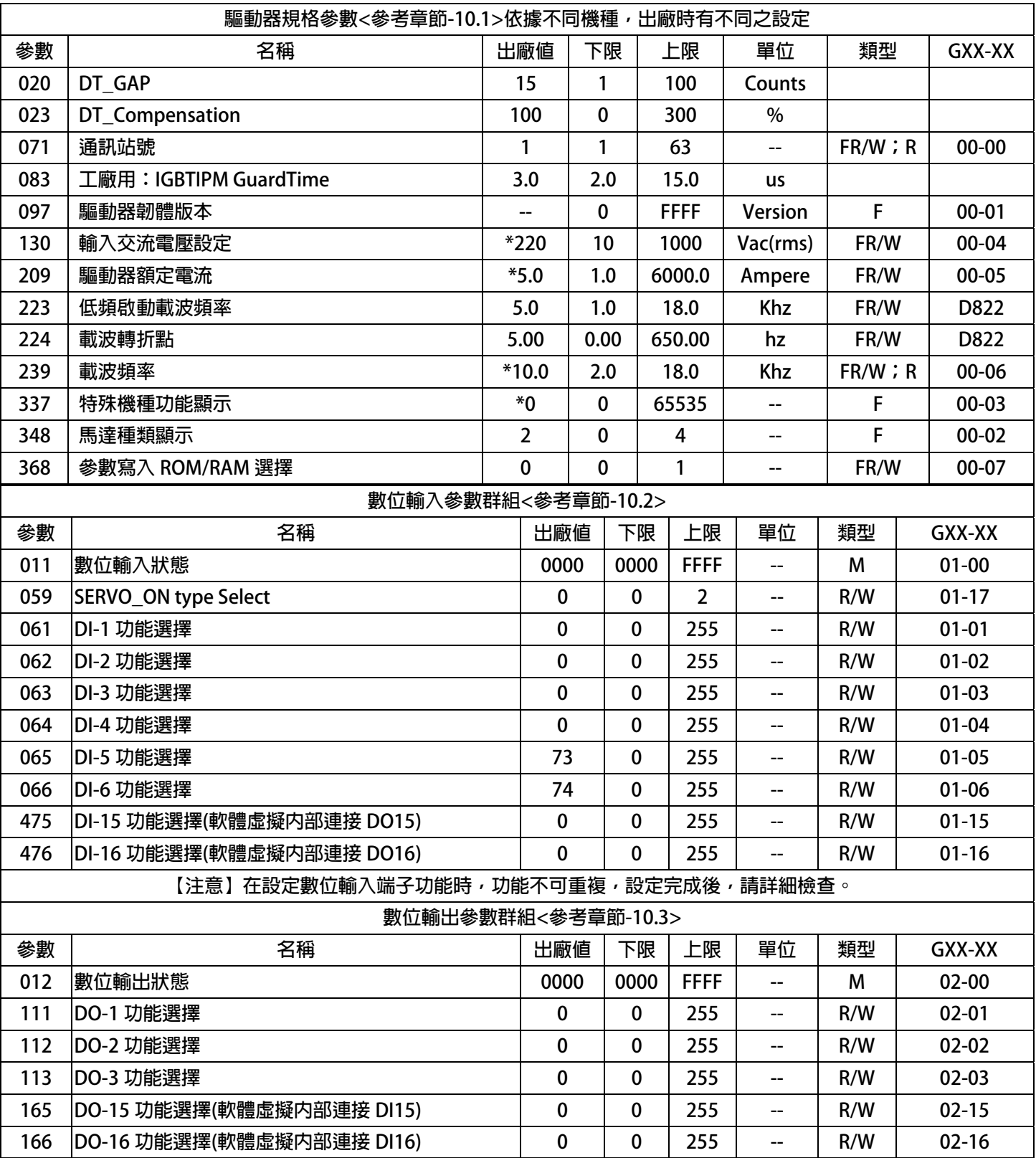

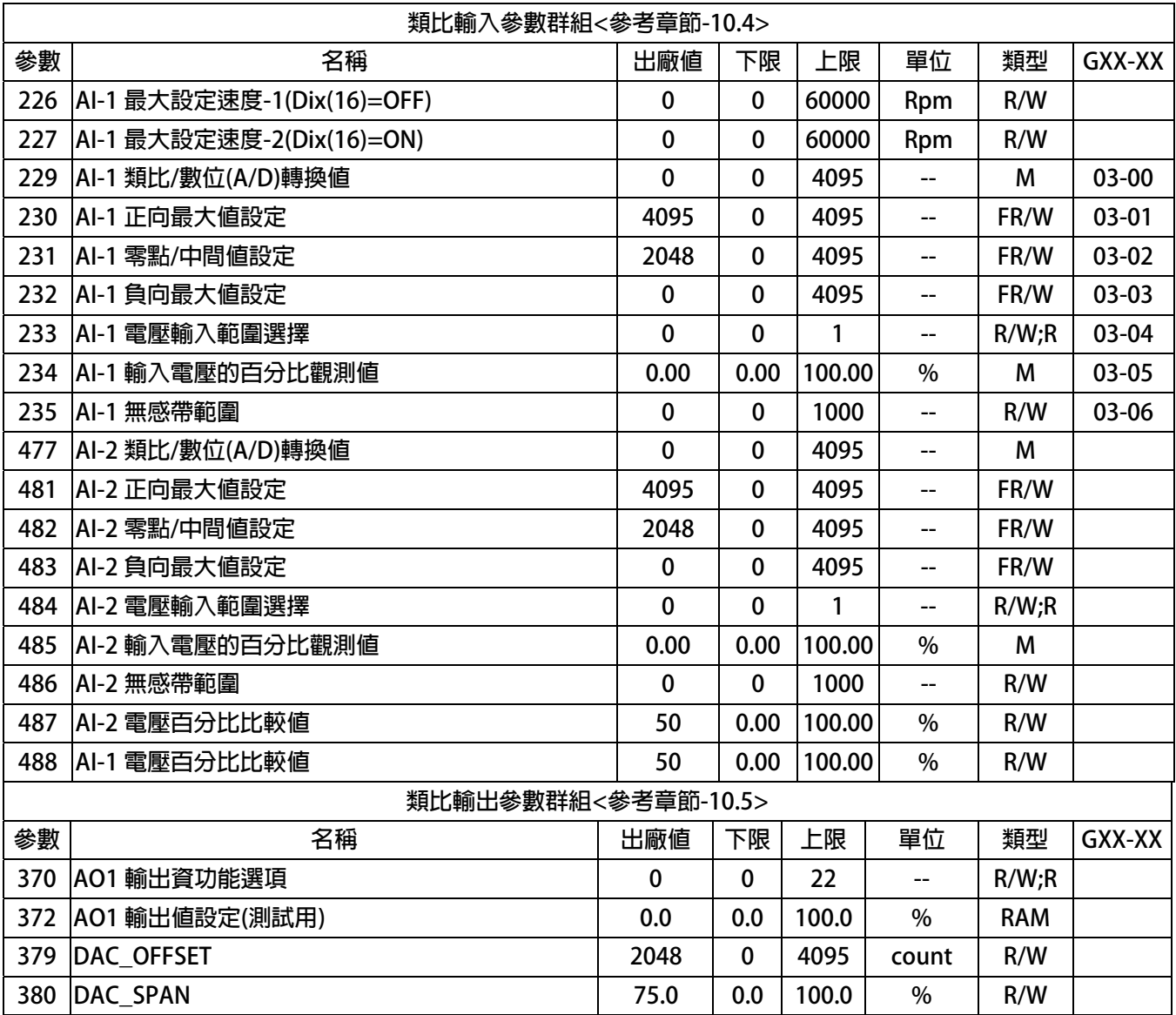

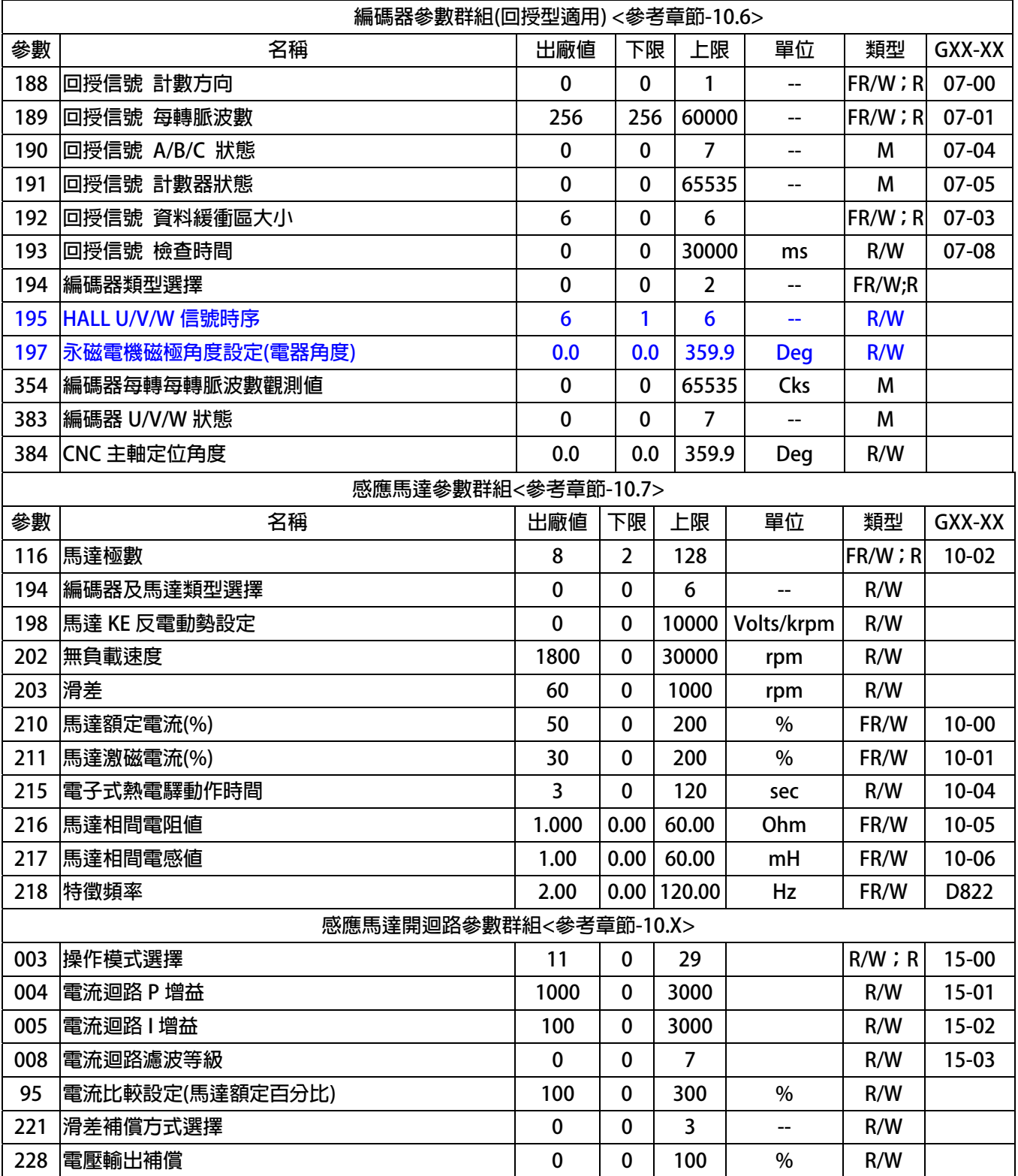

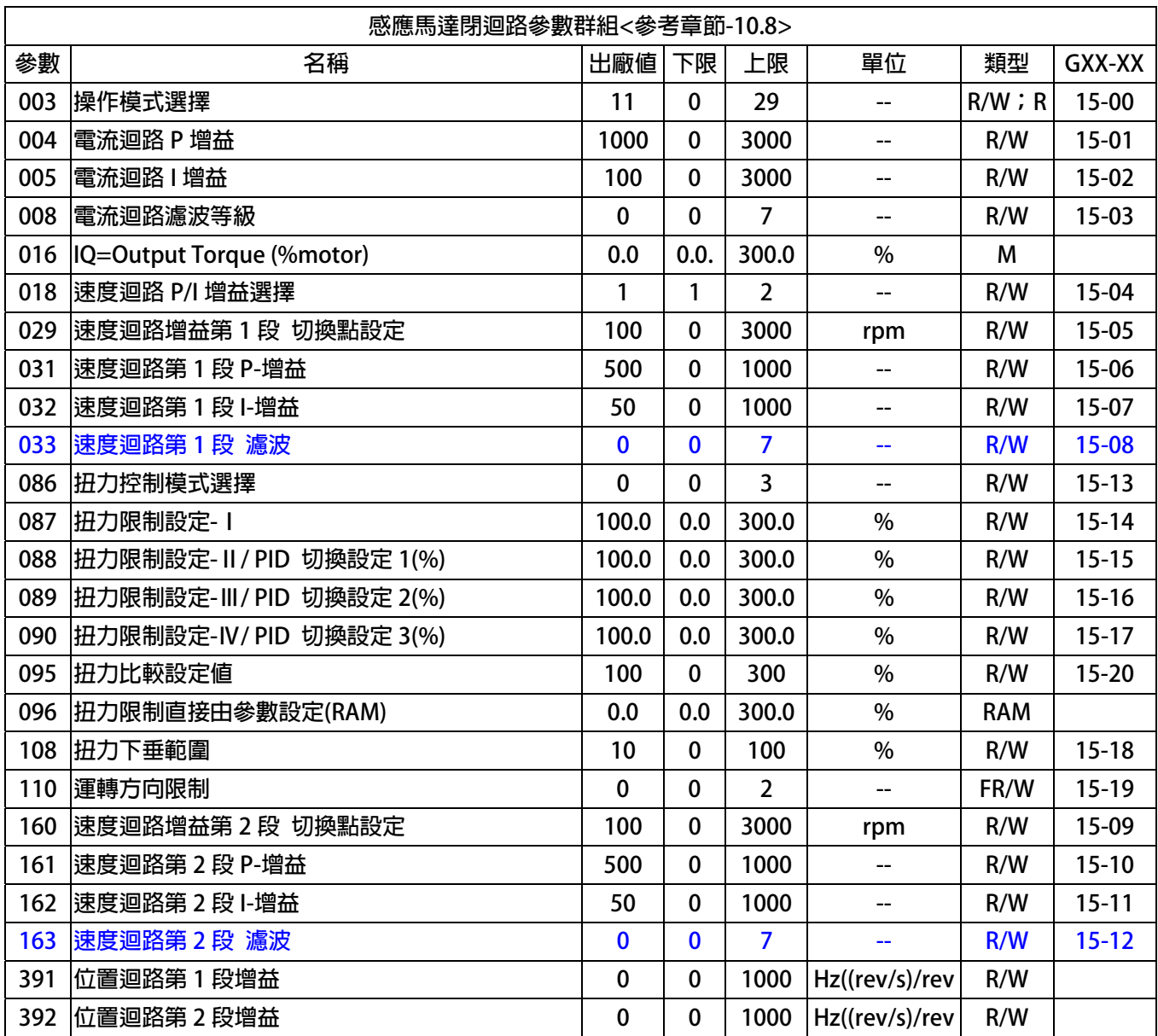

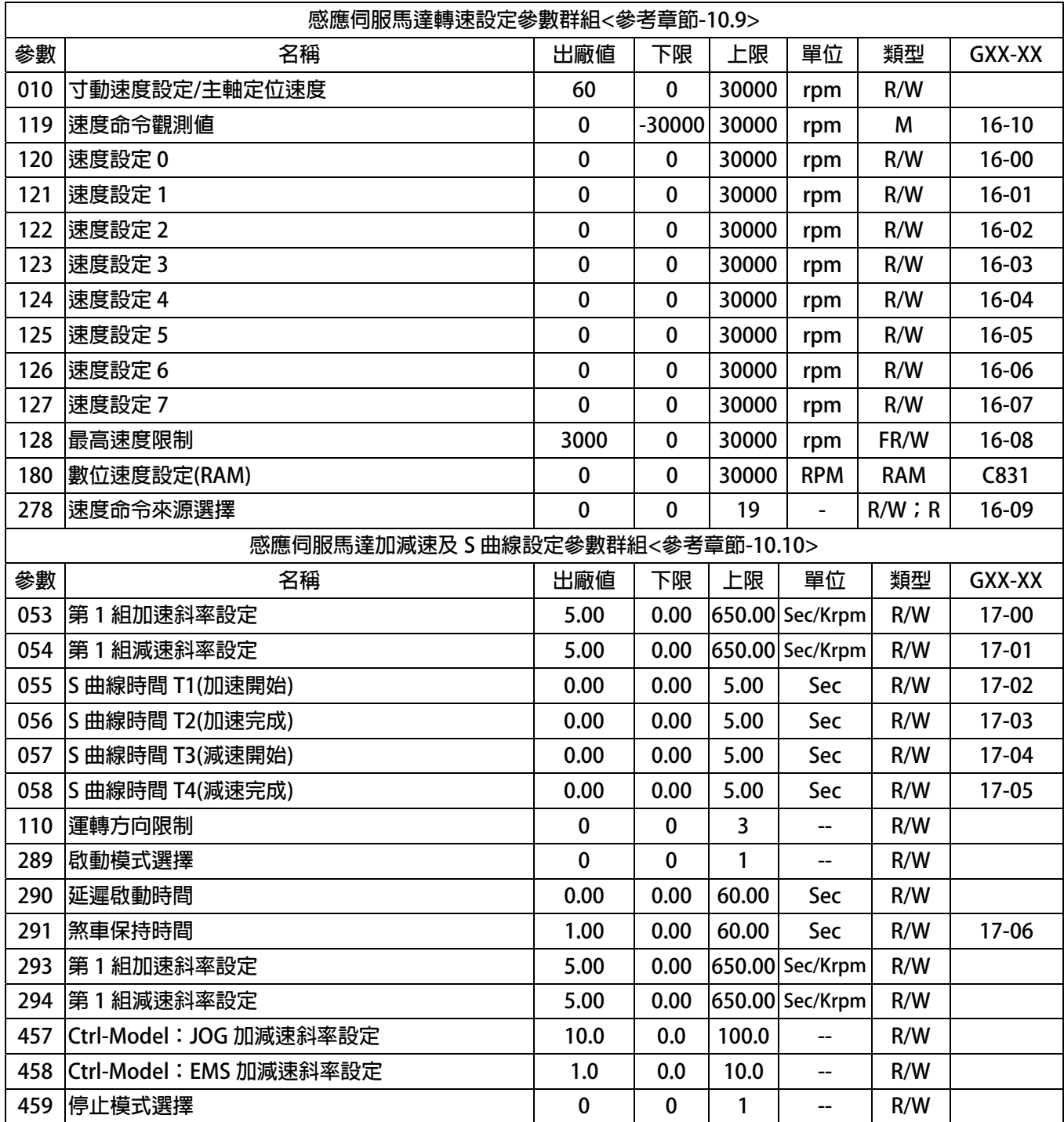

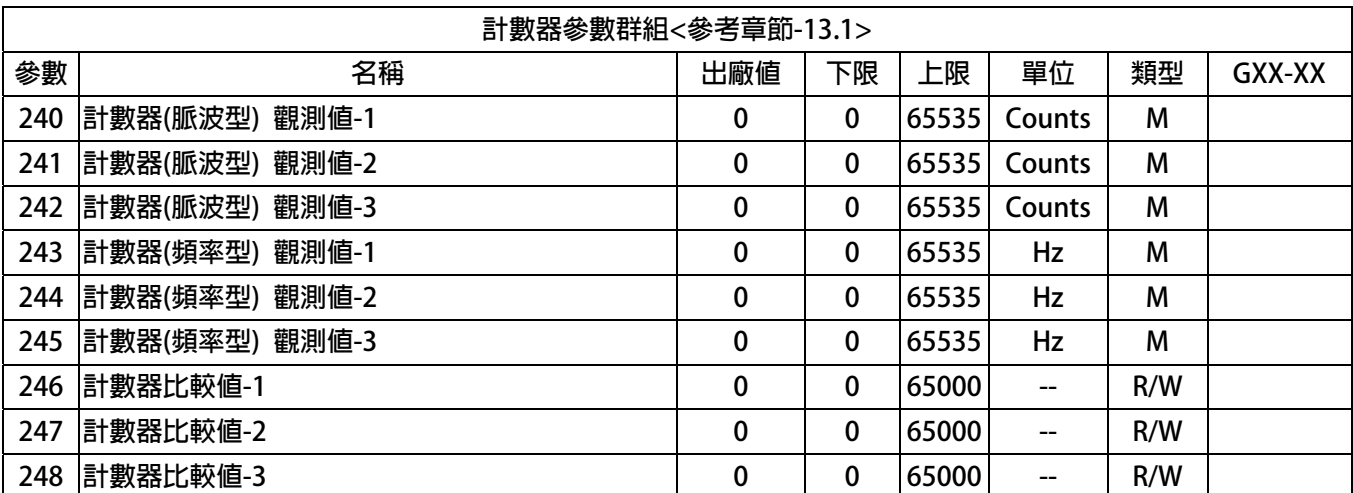

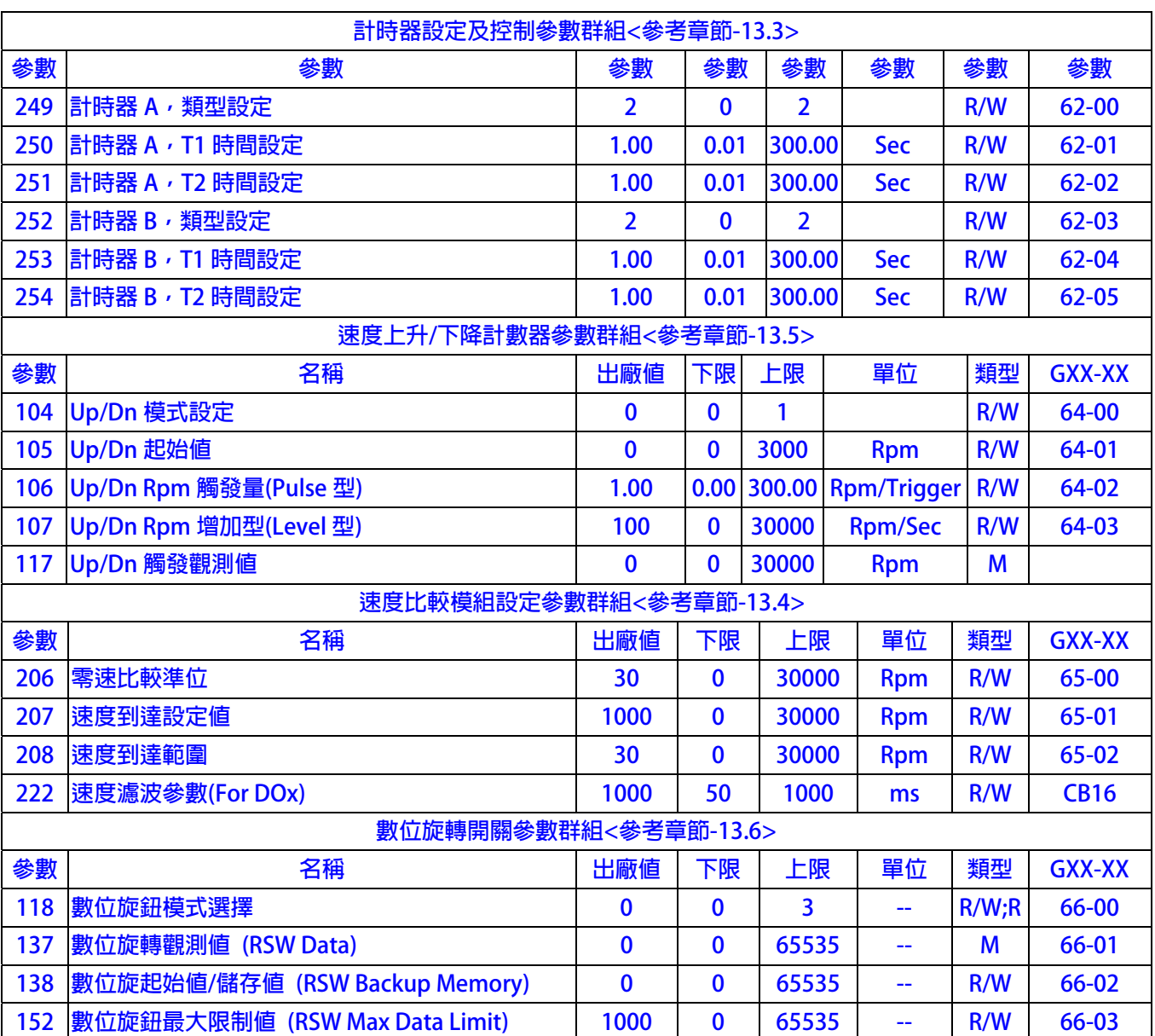

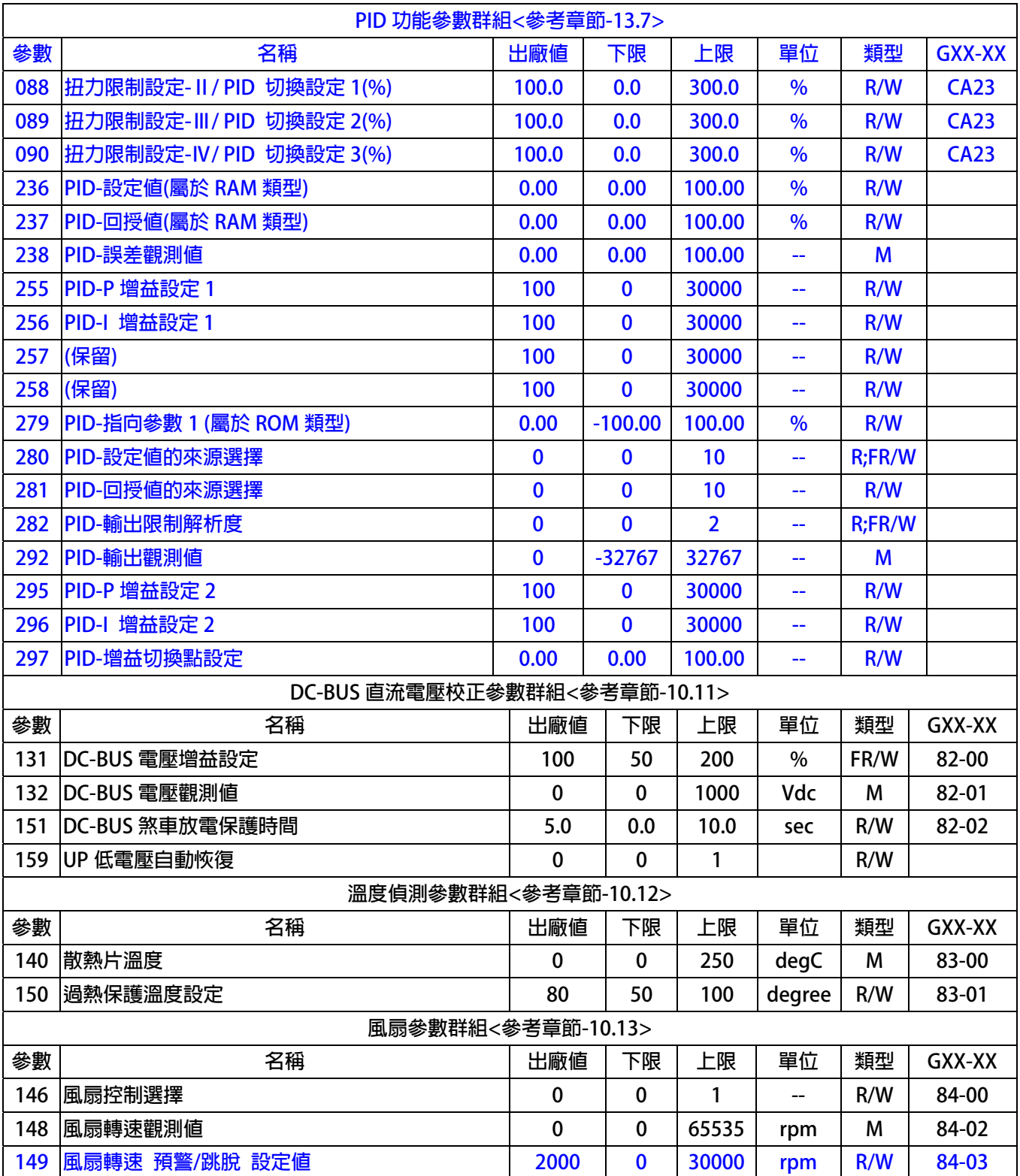

# JPS 正頻企業股份有限公司

### **9.2 驅動器可供通訊讀取的監視資料以及位置**

**下表中列出驅動器內可以讀取的各種狀態監視資料,可以經由通訊方式依照 Pr.所示的通訊位置讀出。** 

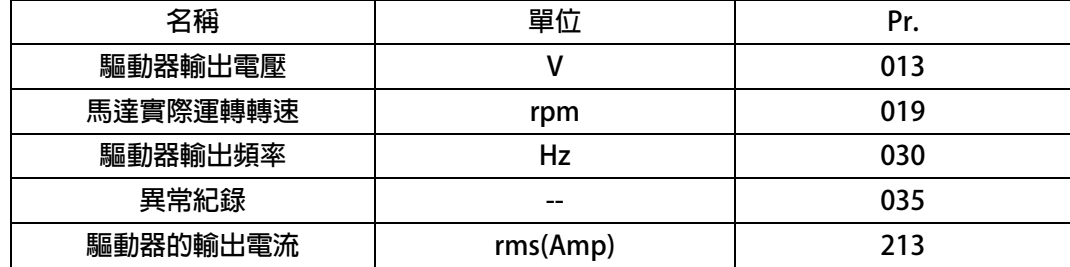

### **9.3 參數類型說明**

**參數列表中標示有許多參數類型,說明如下:** 

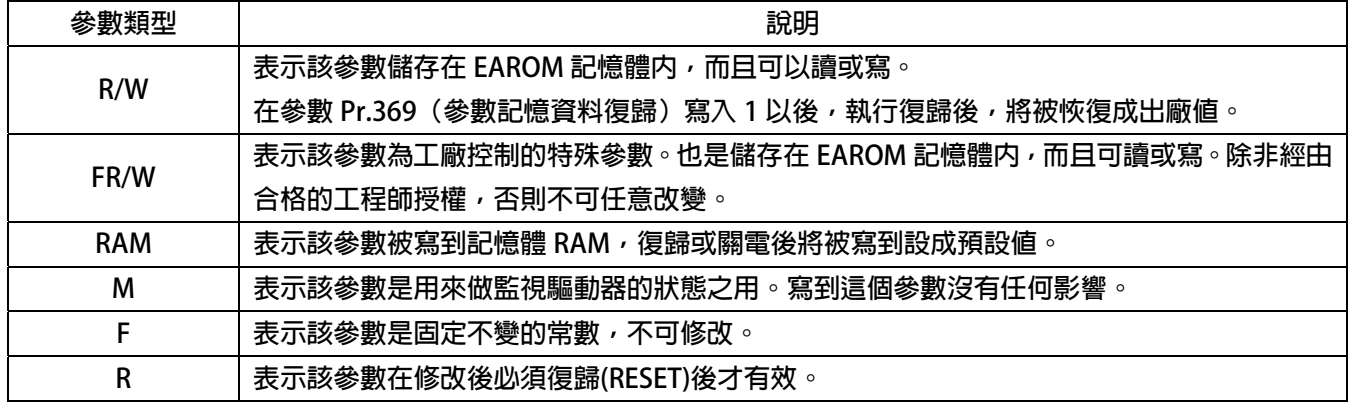

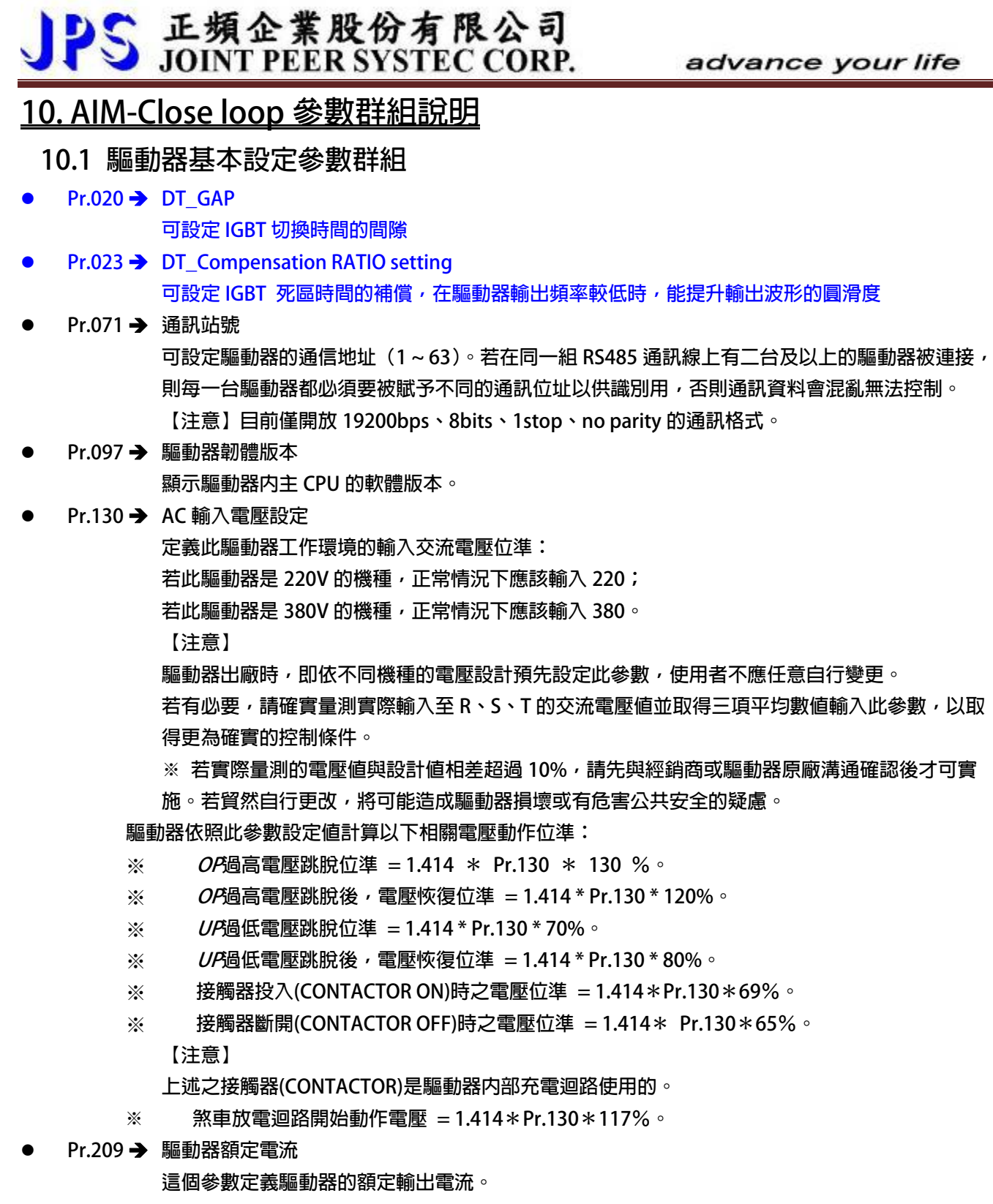

**【注意】** 

**驅動器出廠時,即依照不同機種預先設定此參數,使用者不應該也無需要自行設定。** 

- **Pr.223 → 低頻啟動載波頻率**
- **Pr.224 → 載波轉折點**

**當運轉頻率大於 Pr.224 載波頻率轉折點時,載波頻率變為 Pr.239 載波頻率設定值,否則載波頻 率,依運轉頻率於 Pr.239 載波頻率設定值與 Pr.223 滴** 

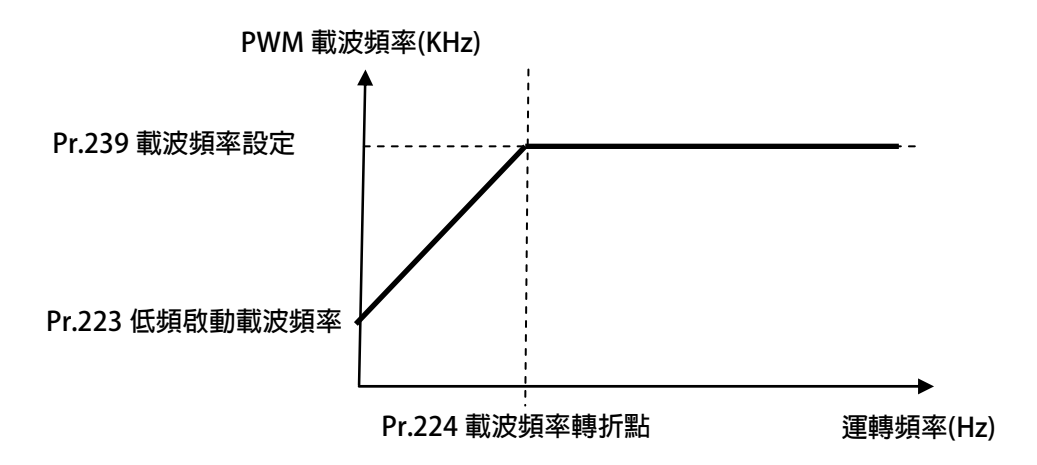

**Pr.239 → 載波頻率設定** 

**這個參數定義驅動器 PWM 控制的載波頻率;設定範圍可調整 2KHz~18KHz。**  載波頻率設定的頻率愈高,PWM 輸出的波形愈接近實際,人耳可辨識的噪音也不容易聽到,但是 **電磁干擾量也愈大,驅動器也比較容易發熱。**  載波頻率設定的頻率愈低,PWM 輸出的波形相對的失真度也較高,人耳可辨識的噪音也變得相對 **提高,但是電磁干擾量會相對較低,驅動器也比較不會發熱。** 

**Pr.337 → 特殊機種功能顯示** 

**為特殊版本的功能顯示;此驅動器為標準型,因此特殊機種功能會顯示為 0 (閉迴路標準型)。** 

**Pr.348 → 馬達種類顯示** 這個參數顯示驅動器所適用的馬達種類;此台驅動器應該讀出為 1 (為交流感應馬達)。
### advance your life

### z **Pr.368** Î **參數寫入 ROM/RAM 之選擇**

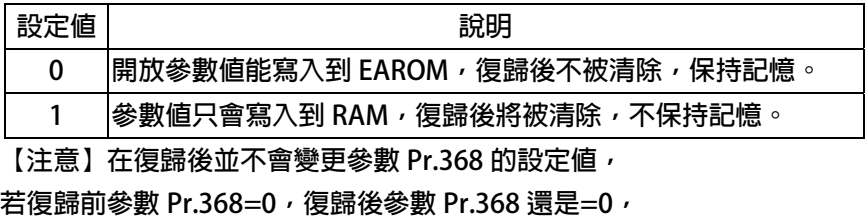

**若復歸前參數 Pr.368=1,復歸後參數 Pr.368 還是=1。** 

#### **Pr.369 → 出廠値設定**

將參數 Pr.369 寫入 1, 執行復歸後, EAROM 記憶體内屬於 R/W 類型的資料將會變成出廠值。

### **10.2 數位輸入相關參數群組**

**Pr.011 → 數位輸入狀態** 

**此參數以 HEX 資料格式顯示,將此資料轉換成二進制(Binary)格式後,從低位元到高位元分別表示 數位輸入 DI1~DI16 的輸入狀態。0 = OFF、1 = ON。** 

**若 Pr.011 = 0** Î **轉換為二進制 0000 0000 0000 0000;由展開的 bit 狀態可以知道所有的 DI 端子 狀態都是 OFF。** 

**若 Pr.011 = 5** Î **轉換為二進制是 0000 0000 0000 0101;由展開的 bit 狀態可以知道 DI1 及 DI3 的 狀態是 ON,其餘端子狀態都是 OFF。** 

**Pr.059 → SERVO\_ON type Select** 。

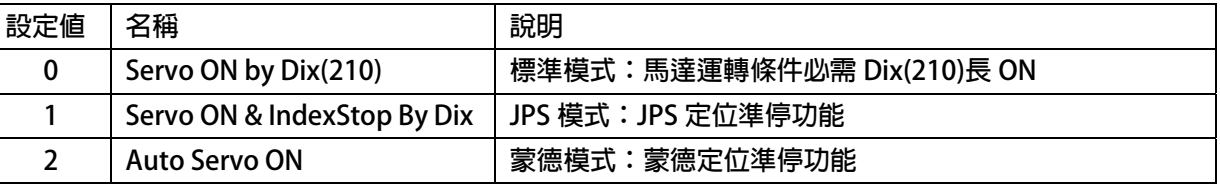

- **Pr.061 → DI1 功能選擇**
- **Pr.062 → DI2 功能選擇**
- **Pr.063 → DI3 功能選擇**
- **Pr.064 → DI4 功能選擇**
- **Pr.065 → DI5 (FWD)功能選擇 DI5 端子在出廠時已經預設為 FWD → 正轉功能。**
- z **Pr.066** Î **DI6 (REV)功能選擇**  DI6 端子在出廠時已經預設為 REV → 反轉功能。
- z **Pr.068** Î **DI8 功能選擇(K-Panel 面板上的 RUN 及 STOP 按鍵作為此虛擬端子的輸入點) 在監視模式下,才可做此操作: 按下 FWD,代表虛擬端子 DI8 被設定 ON,可從 Pr.011 觀察到 DI8 ON。 按下 STOP,代表虛擬端子 DI8 被設定 OFF 可從 Pr.011 觀察到 DI8 OFF。 【注意】通常 Pr.068 只設定為 73(正轉)或 74(反轉)。**
- **Pr.475 → DI15 功能選擇(軟體虛擬内部連接 DO15)**
- z **Pr.476** Î **DI16 功能選擇(軟體虛擬內部連接 DO16) DI15、DI16 為虛擬的輸入端子;DO15 與 DI15 相連接,DO16 與 DI16 相連接。**  在設定以上數位輸入端子功能時,功能選擇不可重複,完成設定後,需詳細檢查!

# S 正頻企業股份有限公司<br>S JOINT PEER SYSTEC CORP.

advance your life

### **【範例】數位輸出端子接線方式**

NPN **接線樣式**

### **將** IS/S **短接到** 24V

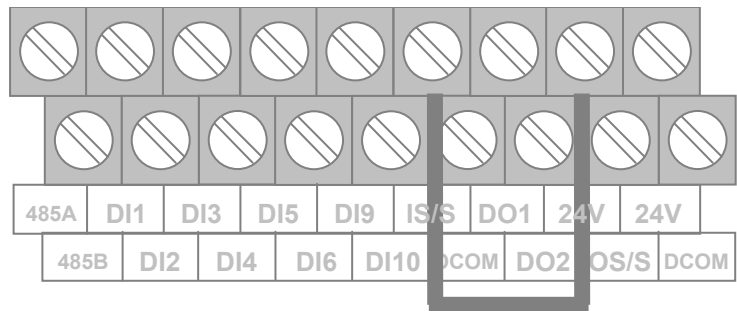

PNP **接線模式**

### **將** IS/S **短接到** DCOM

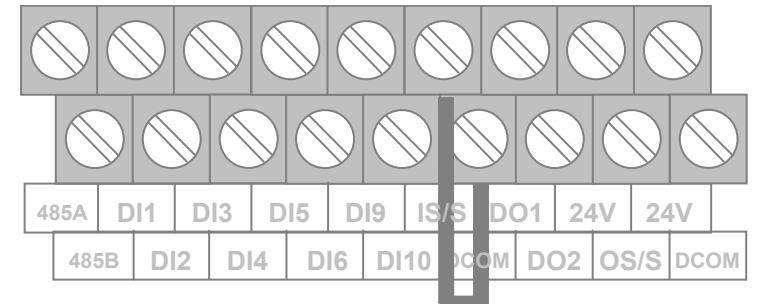

### **10.3 數位輸出相關參數群組**

**●** Pr.012 → 數位輸出狀態

**此參數以 HEX 資料格式顯示,將此資料轉換成二進制(Binary)格式後,從低位元到高位元分別表示 數位輸入 DO1~DO16 的輸入狀態。0 = OFF、1 = ON。** 

**若 Pr.012 = 0** Î **轉換為二進制 0000 0000 0000 0000;由展開的 bit 狀態可以知道所有的 DO 端 子狀態都是 OFF。** 

**若 Pr.012 = 5** Î **轉換為二進制是 0000 0000 0000 0101;由展開的 bit 狀態可以知道 DO1 及 DO3 的是 ON,其餘端子狀態都是 OFF。** 

- **Pr.111 → DO1 功能選擇**
- **Pr.112 → DO2 功能選擇 DO1~DO2 是有實體迴路作為信號輸出的數位輸出端子,可以個別依需要選擇設定功能。**
- **Pr.113 → DO3 功能選擇 DO3 為 TM1 端子台 RY3A、RY3B 繼電器的 1a 輸出接點, 可以個別依需要選擇設定功能。**
- z **Pr.165** Î **DO15 功能選擇(軟體虛擬內部連接 DI15)**
- **Pr.166 → DO16 功能選擇(軟體虛擬内部連接 DI16)**

**DO15、DO16 為虛擬的輸出端子;DO15 與 DI15 相連接,DO16 與 DI16 相連接。** 

**【範例】數位輸出端子接線方式**

### NPN **接線樣式**

**將** OS/S **短接到** DCOM

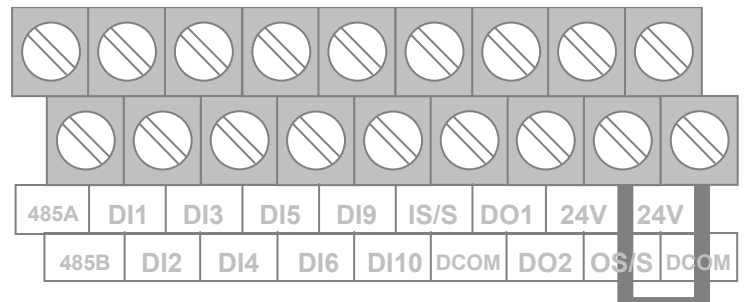

### PNP **接線模式**

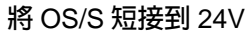

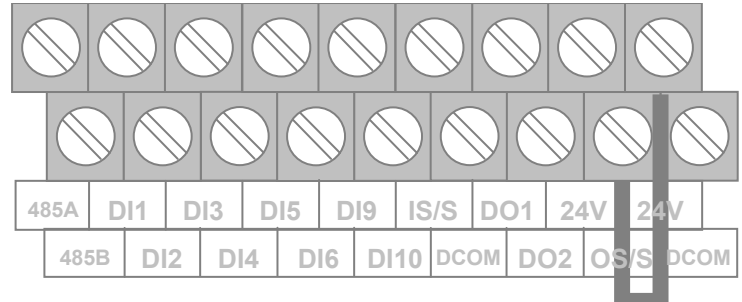

## S 正頻企業股份有限公司<br>S JOINT PEER SYSTEC CORP.

advance your life

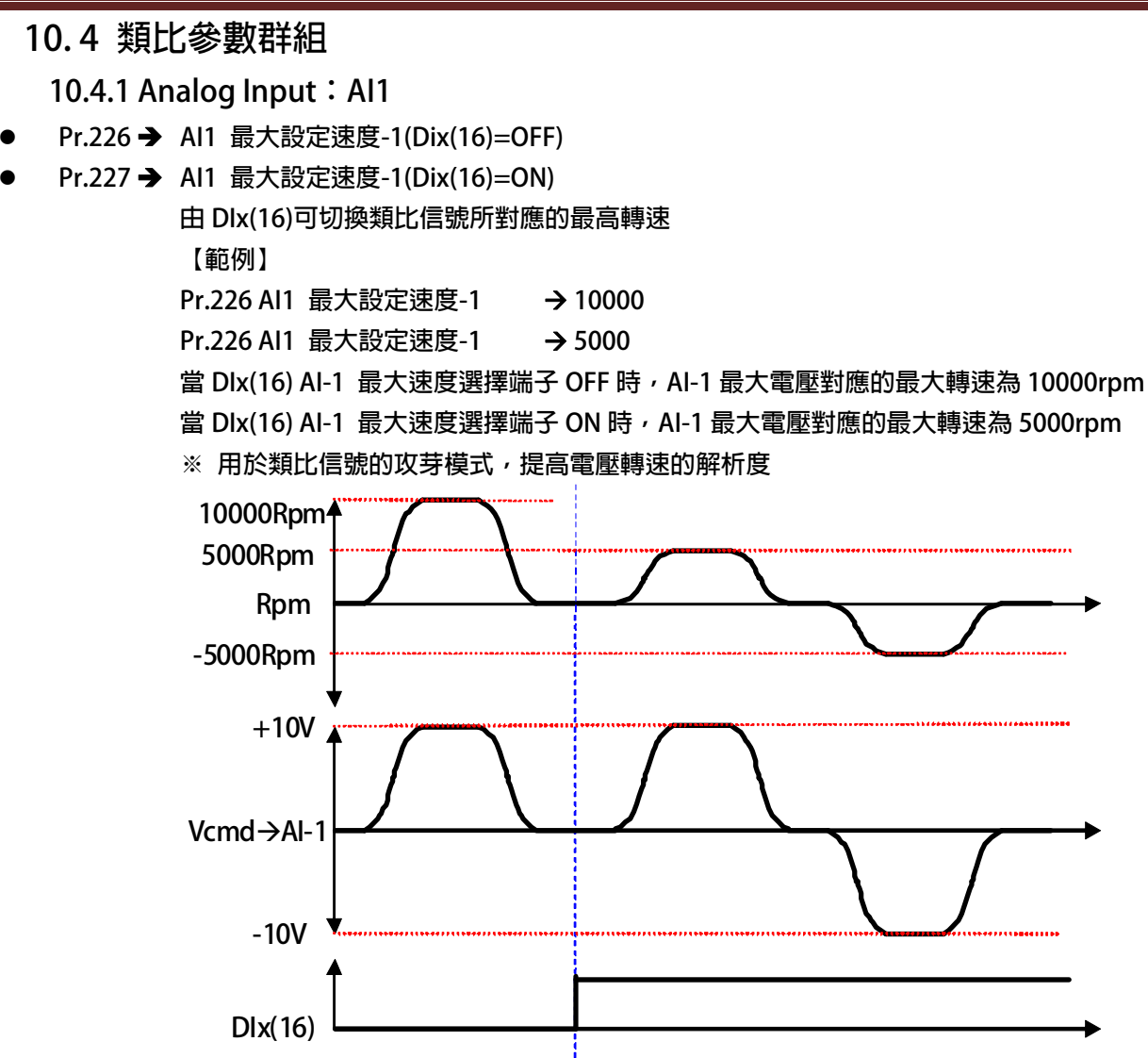

z **Pr.229** Î **AI1 類比/數位(A/D)轉換值** 

**此參數可以讀出類比/數位(A/D)轉換器的值。** 

- **Pr.230 → AI1 正向最大値設定 這個參數用來設定當 AI1 輸入電壓為"最大電壓"時的(A/D)轉換值。**
- **Pr.231 → AI1 零點/中間値設定 這個參數用來設定當 AI1 輸入電壓為"0V"or"中間值"時的(A/D)轉換值。**
- **Pr.232 → AI1 負向最大値設定 這個參數用來設定當 AI1 輸入電壓為"最小電壓"時的(A/D)轉換值。**
- **Pr.233 → AI1 電壓輸入範圍選擇**

**這個參數用來選擇 AI1 的輸入電壓範圍。** 

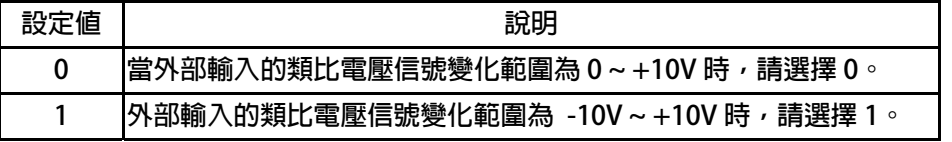

# PS 正頻企業股份有限公司

- **Pr.234 → AI1 輸入電壓的比觀測値 (AI1 實際電壓/AI1 電壓命令的範圍) x 100 %。**
- z **Pr.235** Î **AI1 無感帶範圍 設定 AI1 在輸入信號為 0V 附近的不感帶大小;這時,在 Pr.231(AI1 輸入的 0V 電壓值)+/-Pr.235 的範圍內都被視為 0V 的輸入。**  【注意】Pr.233(AI1 輸入電壓範圍選擇)= 1 (AI1 的電壓範圍為-10V ~ +10V 時), Pr.235 的設 **定值才有效。**
- **Pr.488 → AI1 電壓百分比比較値 設定 Pr.488 與 Pr.234 AI-1 輸入電壓百分比觀測值比較之設定值。 單位:百分比**

### **範例 1:AI1 的輸入是-10V ~ +10V**

**AI1 輸入電壓信號範圍是 -10V ~ +10V,馬達的額定轉速為 3000rpm。首先設定 Pr.233(AI1 輸入電壓範 圍選擇)選擇正確的輸入形式。設定 Pr.235(AI1 不感帶設定範圍)=20 定義不感帶的範圍。** 

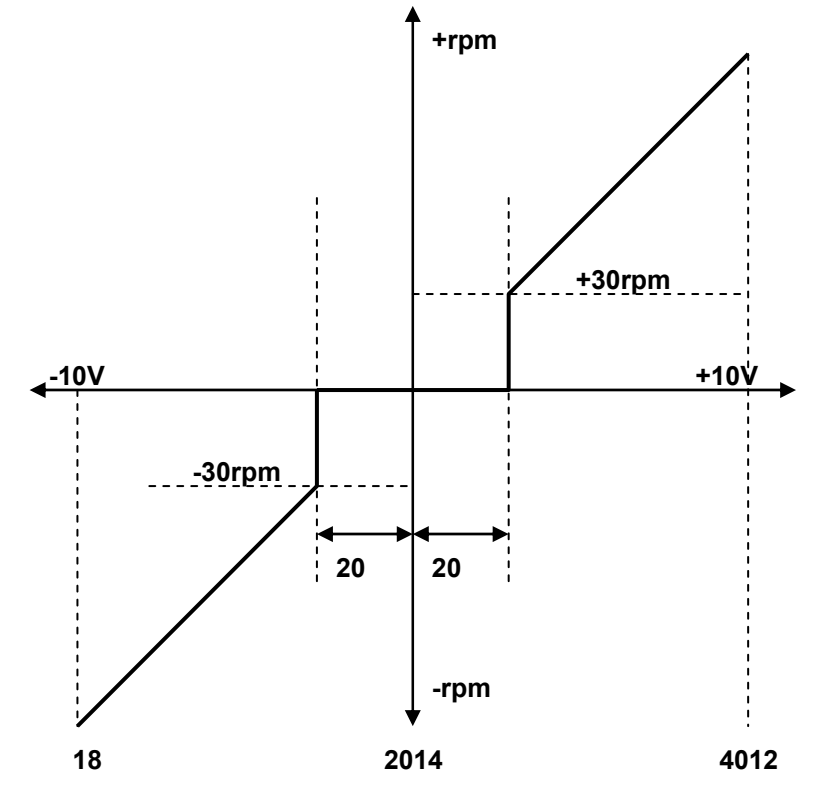

※ 當輸入電壓為 +10V 時,讀出 Pr.229 (Al1 類比/數位轉換値) =4012。

※ **設定 Pr.230(AI1 輸入最大值)=4012。** 

※ 當輸入電壓為 OV 時,讀出 Pr.229 (Al1 類比/數位轉換値) =2014。

※ **設定 Pr.231(AI1 輸入 0V 電壓值)=2014。** 

※ 當輸入電壓為 -10V 時,讀出 Pr.229 (Al1 類比/數位轉換値) =18。

※ **設定 Pr.232(AI1 輸入最小值)=18。** 

※ **由算式 3000÷(4012-2014) 1.5 得知 1 個 AD 計數約為 1.5rpm。** 

※ **由算式 20x1.5=30 得知不感帶的範圍是+/-30rpm。** 

當 AI1 輸入信號的 AD 計數在 2014+/-20 之間時, 馬達不會運轉。在超過+/-20 的範圍後, 馬達最小的  **起始速度為 30rpm,方向則由 AI1 信號的正負決定。** 

### 【正頻企業股份有限公司 **JOINT PEER SYSTEC CORP.**

advance your life

### **範例 2:簡便的使用一個旋鈕式可變電阻來設定運轉速度**

- **1. 首先將可變電阻(以下簡稱 VR)三根接線依下圖順序接到端子台對應的位置鎖定。** 
	-
	- **3. 將 VR 轉至輸出最大電壓,將 Pr.229 讀取值寫入 Pr.230。** Î **輸入 AI1 的最大值。**
	- 4. 將 VR 轉至輸出最小電壓,將 Pr.229 讀取值寫入 Pr.231。 → 輸入 AI1 的 0V 電壓值。
	- 5. 將 VR 轉至輸出最小電壓,將 Pr.229 讀取值寫入 Pr.232。 → 輸入 AI1 的最小值。
	-
	-

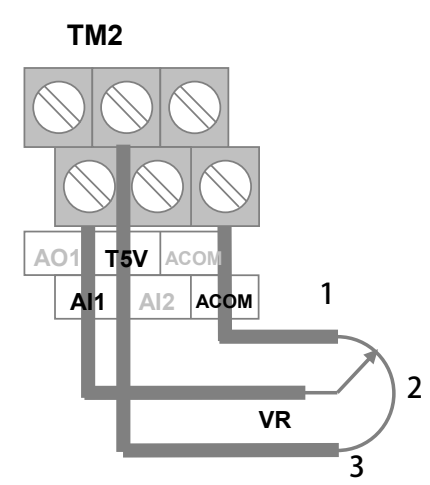

- **2. 設定 Pr.233=0** Î **選擇 AI1 輸入電壓範圍(0 ~ +10V)。** 
	-
	-
	-
- **6. 設定 Pr.278=1 → 選擇速度命令來源為 AI1。**

**7. 將驅動器復歸(RESET)** Î **設定 Pr.278 後,必須復歸。** 

- **範例 3:由外部設備提供+10V ~ -10V 電壓信號作為運轉速度命令來源** 
	- **1. 依下圖將外部設備的電壓信號線依照定義接到端子台對應的位置鎖定。**
	-
	- 3. 將 Vi 設為最大電壓,將 Pr.229 讀取值寫入 Pr.230。 → 輸入 AI1 的最大值。
	- **4. 將 Vi 設為 OV,將 Pr.229 讀取值寫入 Pr.231。 → 輸入 AI1 的 OV 電壓値。**
	- 5. 將 VI 設為最小電壓, 將 Pr.229 讀取值寫入 Pr.232。 → 輸入 AI1 的最小值。
	-
	-
	- **2. 設定 Pr.233=1 → 選擇 AI1 輸入電壓範圍(-10V ~ +10V)。** 
		-
		-
		-
	- **6. 設定 Pr.278=1 → 選擇速度命令來源為 AI1。**
	- **7. 將驅動器復歸(RESET)** Î **設定 Pr.278 後,必須復歸。**

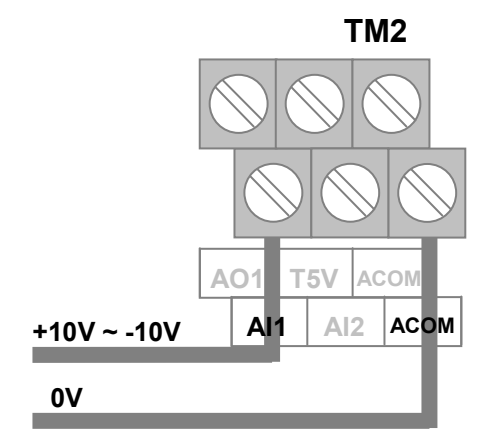

### **10.5 類比輸出相關參數群組**

 **【注意】AO1 的輸出為 -10V ~ +10V 電壓範圍,在使用前需校正過** 

**Pr.370 → AO1 輸出資料選擇** 

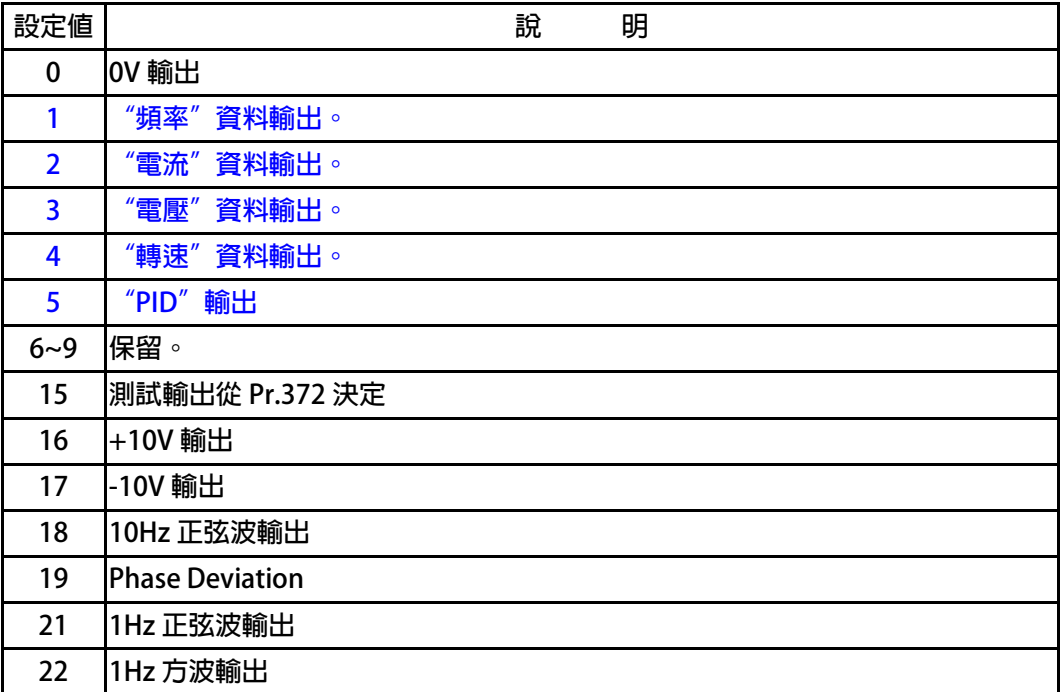

#### **說明:**

選擇=0 → AO1 輸出 0V

選擇=1 → AO1 輸出代表輸出頻率値的信號, 精度為 0.01Hz。

選擇=2 →AO1 輸出代表輸出電流値的信號, 精度為 0.1A。

選擇=3 →AO1 輸出代表輸出電壓値的信號, 精度為 1V。

- 選擇=4 →AO1 輸出代表馬達轉速値的信號, 精度為 1rpm。
- 選擇=5 →AO1 輸出代表馬達轉速値的信號, 精度為 1rpm。
- 選擇=6~9 →保留, 使用者勿設定此範圍數値, 以免造成錯誤動作。
- **選擇=15** Æ**測式輸出從 Pr.327 決定。**
- 選擇=16 →+10V 輸出。
- 選擇=17 →-10V 輸出。
- **選擇=18** Æ**10Hz 正弦波輸出。**
- **選擇=19** Æ **Phase Deviation。**
- 選擇=21 →1Hz 正弦波輸出。
- 選擇=22 →1Hz 方波輸出。
- **【注意】此參數經過改變後,必須執行復歸以後才會生效。**

- **Pr.372 → AO1 輸出値設定(測試用) 此參數用來設定 AO1 的輸出電壓,設定範圍 0.0% ~ 100.0% Pr.379** $\rightarrow$  DAC OFFSET **此參數用來設定 AO1 的 OFFSET。 【範例】 當 Pr.370 AO1 輸出功能選擇,設定為 0:0V 輸出時,以三用電錶量測 AO1 對 ACOM 的電壓是否 為 0V,若高於 0V 則可以將 DAC\_OFFSET 往下修校正,以得到趨近於 0V 的電壓輸出 若低於 0V 則可以將 DAC\_OFFSET 往上修校正,以得到趨近於 0V 的電壓輸出 ※ Pr.379 DAC\_OFFSET 的出廠設定值為 2048 Pr.380 → DAC\_SPAN 此參數用來設定 AO1 的 SPAN 廣度 【範例】 當 Pr.370 AO1 輸出功能選擇,設定為 16:+10V 輸出時,以三用電錶量測 AO1 對 ACOM 的電壓 是否為 10V 若高於 10V 則可以將 DAC\_SPAN 往下修校正,以得到趨近於+10V 的電壓輸出 若低於 10V 則可以將 DAC\_SPAN 往上修校正,以得到趨近於+10V 的電壓輸出** 
	- **※ Pr.380 DAC\_SPAN 的出廠設定值為 75%**

- **10.6 編碼器參數群組**
- **Pr.188 → 編碼器計數方向選擇** 
	- **以示波器觀察回授信號的 A、B 相序:** 
		- 當馬達正轉時,回授信號的波形是 A 相領先 B 相, 此情況設定 Pr.188 = 0。
		- z **若回授信號的波形相序相反時,則設定 Pr.188 = 1 來校正。 或是觀察 Pr.191 回授信號計數器的狀態:**
		- 當馬達正轉時,計數器是呈現增加的狀態時,代表此時回授信號的波形是 A 相領先 B 相,此 **情況設定 Pr.188 = 0。**
		- z **若計數器是呈現減少的狀態時,代表回授信號的波形相序相反,則設定 Pr.188 = 1 來校正。**
- z **Pr.189** Î **編碼器每轉脈波數設定值** 
	- **此參數為設定回授信號每轉的脈波數(需設定回授感測器實際脈波的輸出,勿乘上解析倍率)。**
- **Pr.190 → 編碼器 A/B/C 狀態 此參數可顯示回授信號的 A/B/C 三者的狀態。**

**【注意】此參數詳細內容請聯絡經銷商或驅動器原廠技術部門** 

- **Pr.191 → 編碼器計數器 此參數為顯示回授信號的計數器狀態,正轉時每收到 1 個脈波計數器會加 1,反轉時每收到 1 個脈 波計數器會減 1,計數器計數的範圍為 0 ~ 65535。**
- **Pr.192 → 編碼器緩衝資料量設定**

**當使用 1024 PLS/REV 之回授信號時,請設定為 2。** 

#### **Pr.193 → 編碼器檢查時間**

此參數用來設定回授信號的檢查時間。當驅動器運轉馬達後,會在此設定時間到達後檢查馬達的轉 **速是否達到運轉命令,判斷回授信號是否正常,若速度不符合,則會跳脫並顯示 PG 警告信號。若 將此參數設為 0,則會停止這個檢查動作。** 

#### **Pr.194 → 編碼器類型選擇**

**此參數用以選擇搭配的編碼器形式規格。** 

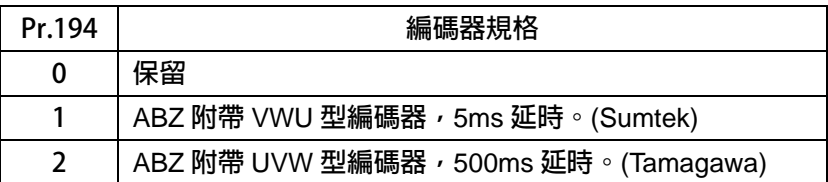

**以上敘述:** 

**選擇 1 或 2 形式的編碼器,要注意的是編碼器會在送電初期的 5 或 500ms 的時間內由 ABZ 的腳位** 傳遞 UVW 的信號;在 5 或 500ms 過後,ABZ 腳位即固定傳送 ABZ 定義的標準信號。

### z **Pr.354** Î **編碼器每轉脈波數觀測值**

此參數為顯示回授信號的每轉脈波數觀測值,顯示的範圍是 0 ~ 65535。

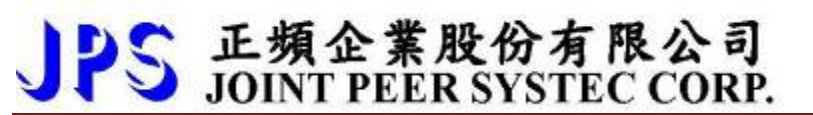

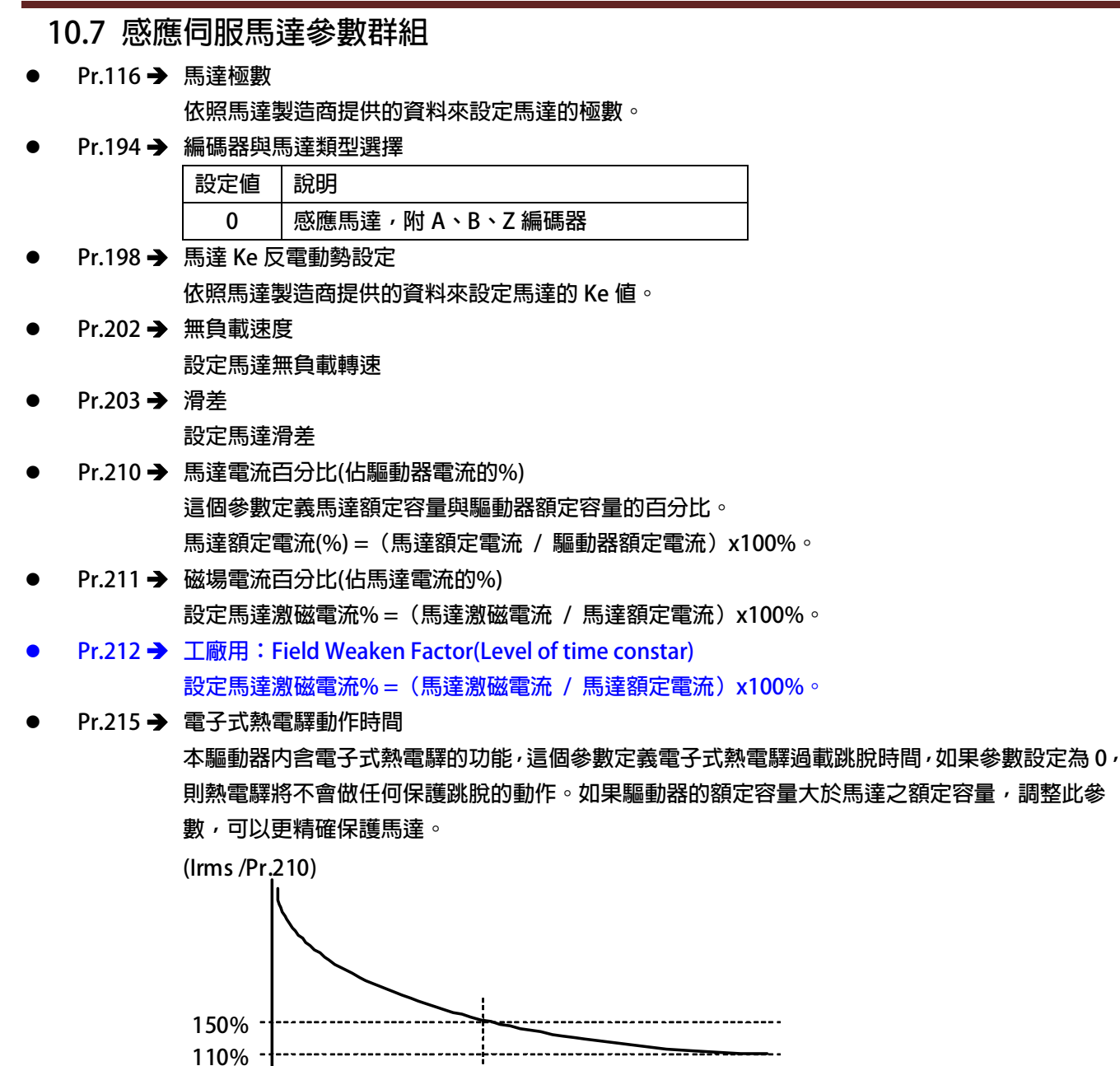

**Pr.216 → 馬達相間電阻値** 

**Pr.217 → 馬達相間電感値** 

**以上兩個參數是用來輸入馬達的特性參數用的,請參照馬達供應商的資料確實輸入,也可經由驅動 器的自動調諧功能自動偵測設定。** 

**TIME**

**Pr.218 → 特徵頻率** 

觀察 Pr.219 雷流相角差等於 45 度時,此時變頻器的輸出頻率就是特徵頻率。

**Pr.215**

**※ 通常特徵頻率為低頻的頻率。** 

# PS 正頻企業股份有限公司

**10.8 感應伺服馬達控制參數群組** 

- Æ **開迴路運轉模式**
- **Pr.003 → 驅動器模式選擇**

**定義馬達運轉模式。請依照需要選擇下表所列的模式,其他未列出的號碼勿設定。** 

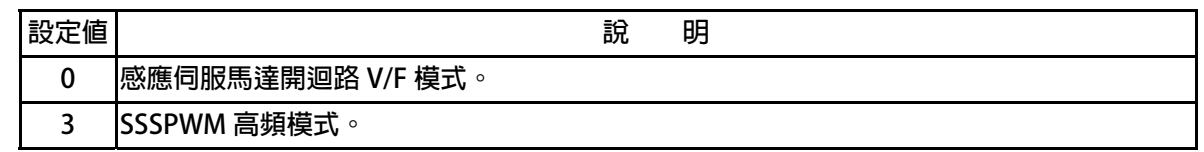

**以上定義變更後,必須執行復歸(RESET)才會生效。** 

【注意】變更模式後,必須執行復歸(RESET)後,才會生效。如果選用的模式不正確,會對驅動 器 **或馬達負載等造成無法預估的損害。** 

**Pr.004 → 電流迴路 P 増益** 

**這個參數用來設定電流迴路的 P 增益。** 

**【注意】這個參數在執行 電流迴路 增益調諧後,驅動器自動設置。** 

**設置規定**Î **Pr.004:電流迴路 P 增益設定值 > Pr.005:電流迴路 I 增益設定值。** 

### **Pr.005 → 電流迴路 I 増益**。

**這個參數用來設定電流迴路的 I 增益。** 

**【注意】這個參數在執行 電流迴路 增益調諧後,驅動器自動設置** 

**設置規定**Î **Pr.004:電流迴路 P 增益設定值 > Pr.005:電流迴路 I 增益設定值。** 

**Pr.008 → 電流迴路濾波等級** 

**這個參數用來設定電流迴路濾波的等級。** 

**Pr.095 → 電流比較設定(馬達額定百分比)** 

**這個參數用來設定電流迴路濾波的等級。** 

### z **Pr.221** Î **滑差補償方式選擇**

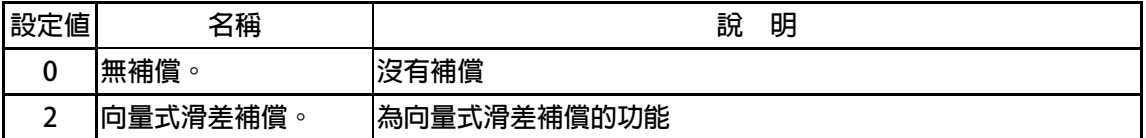

**Pr.228 → 補償增益** 

**設定輸出電壓的補償** 

### Æ **閉迴路運轉模式**

**Pr.003 → 驅動器模式選擇** 

**定義馬達運轉模式。請依照需要選擇下表所列的模式,其他未列出的號碼勿設定。** 

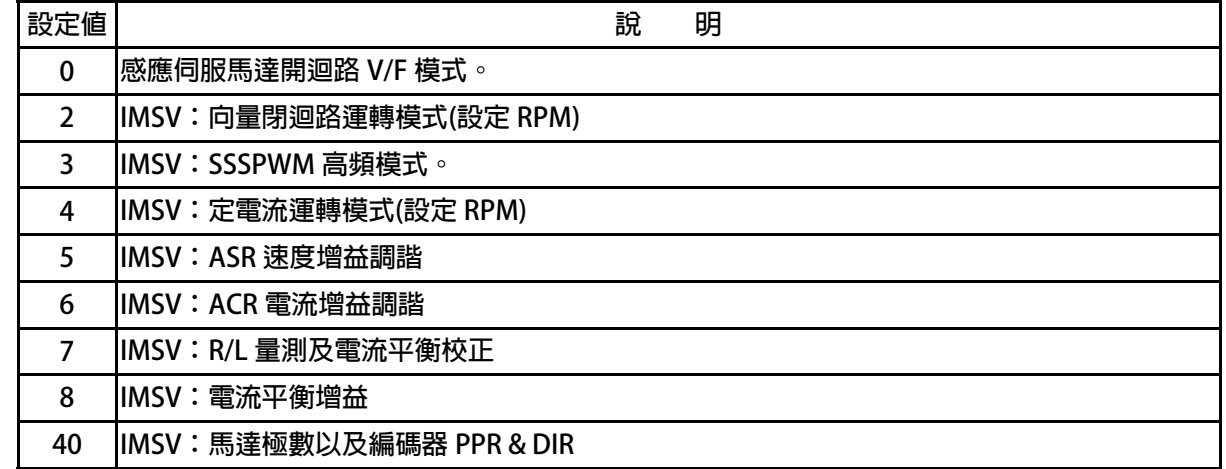

**以上定義變更後,必須執行復歸(RESET)才會生效。** 

【注意】變更模式後,必須執行復歸(RESET)後,才會生效。如果選用的模式不正確,會對驅動 器 **或馬達負載等造成無法預估的損害。** 

### **Pr.004 → 電流迴路 P 增益**

**這個參數用來設定電流迴路的 P 增益。** 

PS 正頻企業股份有限公司

**【注意】這個參數在執行 電流迴路 增益調諧後,驅動器自動設置。** 

**設置規定**Î **Pr.004:電流迴路 P 增益設定值 > Pr.005:電流迴路 I 增益設定值。** 

#### **Pr.005 → 電流迴路 | 增益。**

**這個參數用來設定電流迴路的 I 增益。** 

**【注意】這個參數在執行 電流迴路 增益調諧後,驅動器自動設置** 

**設置規定**Î **Pr.004:電流迴路 P 增益設定值 > Pr.005:電流迴路 I 增益設定值。** 

### **Pr.008 → 電流迴路濾波等級**

**這個參數用來設定電流迴路濾波的等級。** 

- **Pr.015 → ID(%motor) 馬達電流 ID。**
- **Pr.016 → IQ=Output Torque(%motor) 馬達電流 IQ。**
- z **Pr.018** Î **速度迴路的 P/I 增益選擇**

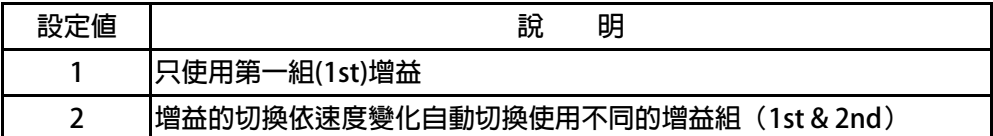

### **Pr.029 → 速度迴路增益第 1 段切換點設定**

- **Pr.031 → 速度迴路第 1 段 P-增益**
- **Pr.032 → 速度迴路第 1 段 I-增益**
- **Pr.033 → 速度迴路第1 段濾波**

**這個參數群是第一組速度迴路 PI 調諧參數。要達到對於馬達加上負載後的最佳控制性能以及適當 的反應速度,避免系統震盪等要求,可以經由 PI 參數的適當調諧來完成。 【注意】這個參數群的設定,可視負載狀況調整。**  Pr.033:1'st 速度迴路濾波層級若太大,會造成反應變慢, 系統易震動。

規定→ Pr.031: 1'st 速度迴路 P 增益>Pr.032: 1'st 速度迴路 I 增益

### **Pr.086 → 扭力控制模式選擇**

 **此參數可選擇在扭力控制方面不同的應用需要。** 

正頻企業股份有限公司<br>JOINT PEER SYSTEC CORP.

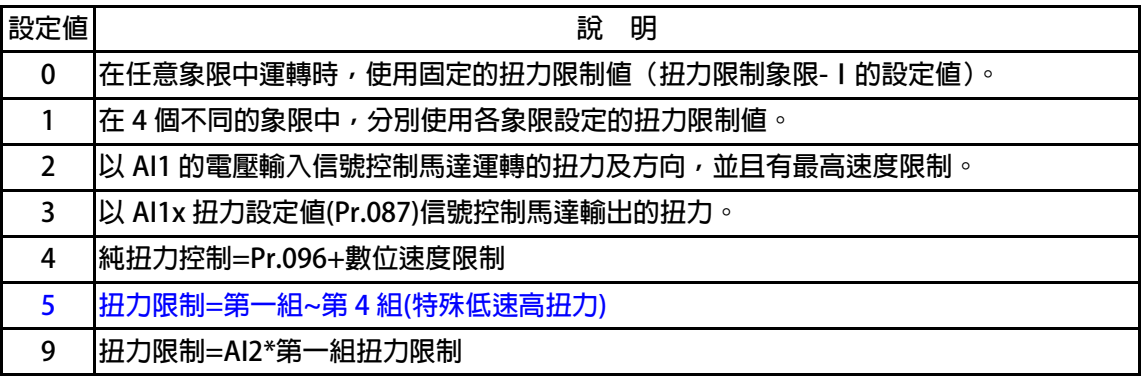

**※Pr.086 = 0,參考下圖說明扭力限制的狀況。** 

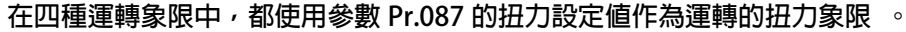

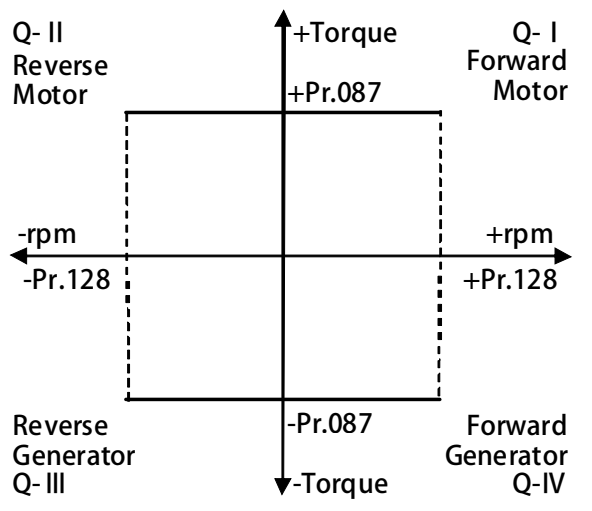

**※Pr.086 = 1,參考下圖說明此模式中的扭力設定狀況。** 

 **在不同的象限中,都有個別的扭力限制參數可以設定。** 

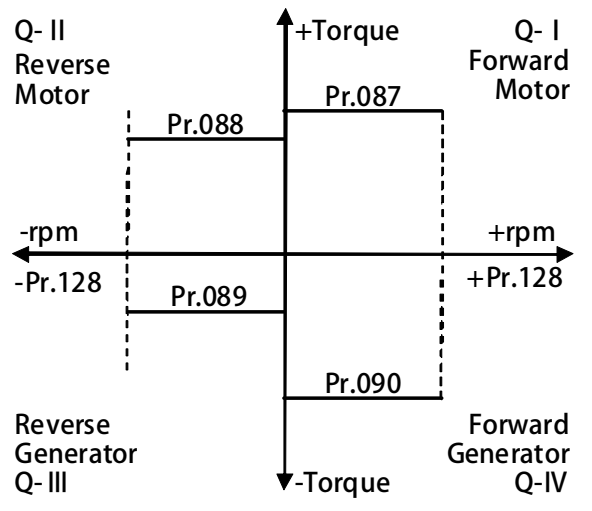

### 正頻企業股份有限公司 **JOINT PEER SYSTEC CORP.**

### **※Pr.086 = 2,參考下圖說明此模式中的扭力設定狀況。**

此模式功能類似模式 0,只是將 AI1 輸入信號大小做為各象限中輸出扭力的上限, 並以 AI1  **輸入信號的正、負性控制運轉的方向。** 

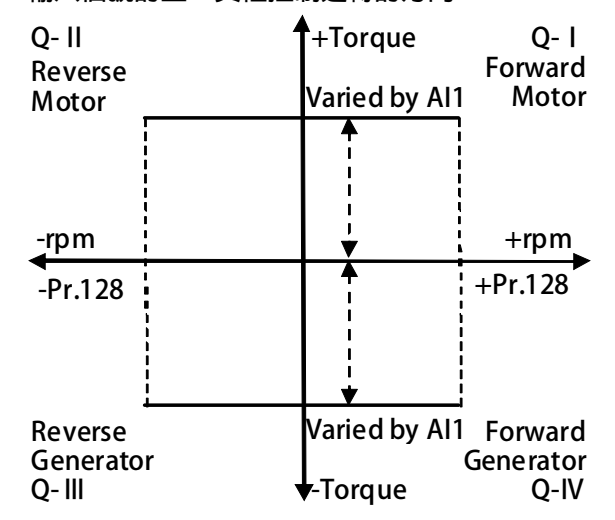

**※Pr.086 = 3,參考下圖說明此模式中的扭力設定狀況。** 

 **此模式中,仍參考模式 0 中各象限使用相同的扭力上限設定,但 Pr.087 的設定還必須乘以 AI1**  輸入信號所代表的比例值以後才是最終的扭力上限直,運轉方向則與模式 2 相同, 以 Al1 信號  **的正、負性決定。** 

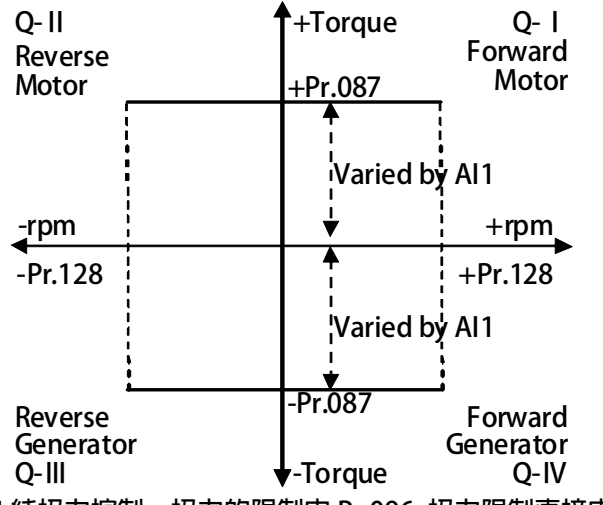

 **※Pr.086 = 4 純扭力控制,扭力的限制由 Pr.096 扭力限制直接由參數設定(RAM)+數位速度限制。 ※Pr.086 = 9 扭力控制來源由 AI2,使用方式與 Pr.086 = 1 相似請參考 Pr.086 = 1 的設定。** 

advance your life

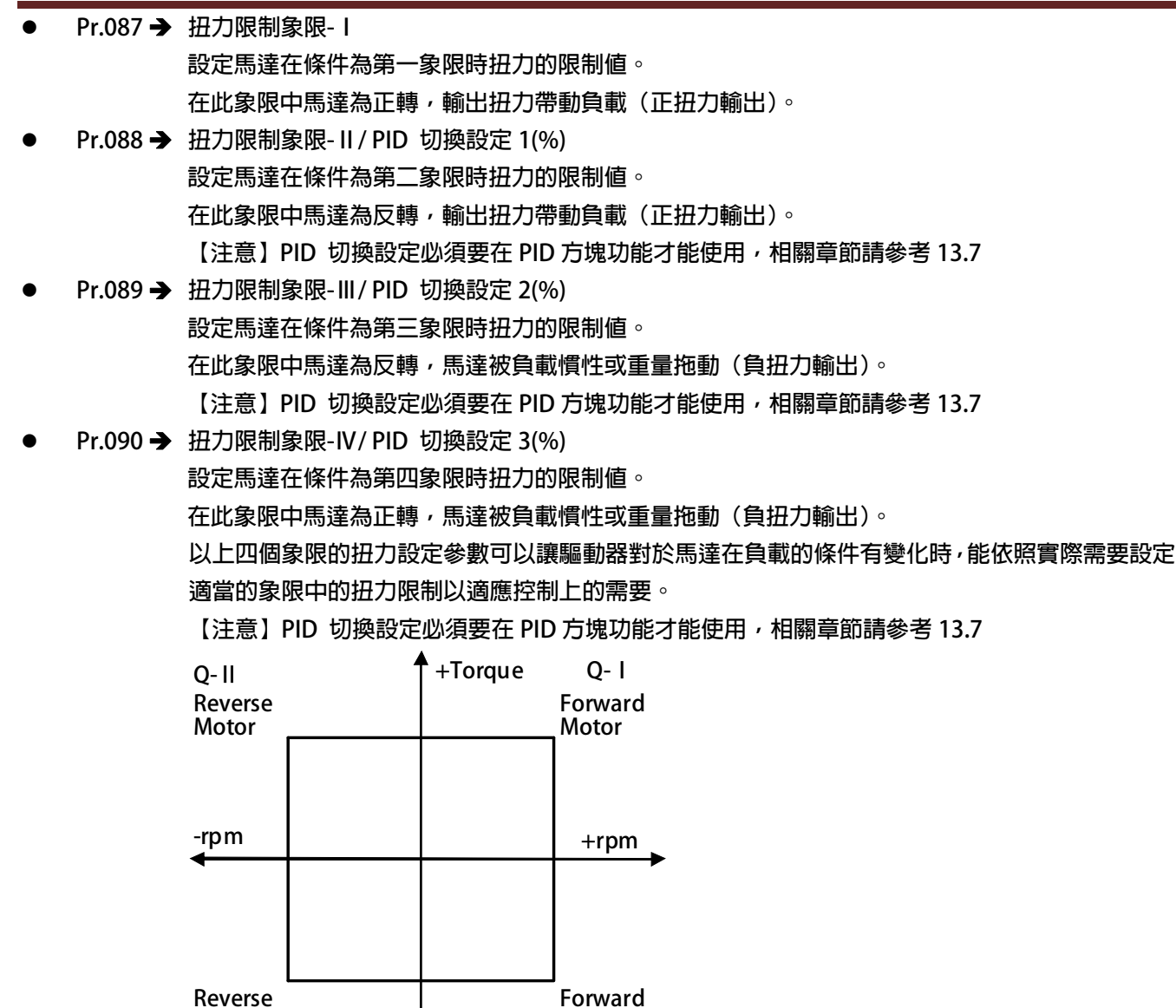

- **Q-Ⅲ Q-Ⅳ -Torque Forward Generator Generator**
- z **Pr.095** Î **扭力比較設定值(馬達額定百分比)**

**此參數可以設定扭力超出警告(Over Torque warning)的比較位準。** 

z **Pr.096** Î **扭力限制:直接由參數設定(RAM) 此參數可以設定扭力的百分比。 【注意】此參數寫入到(RAM),復歸或關電後即變成預設值。** 

# 正頻企業股份有限公司<br>JOINT PEER SYSTEC CORP.

### **Pr.108 → 扭力下降百分比**

此參數可設定馬達到達最高轉速時的扭力下垂範圍,設定方式是設定最高轉速的百分比;此參 **數是用來防止在最高轉速運轉時扭力激烈變動產生的震動。** 

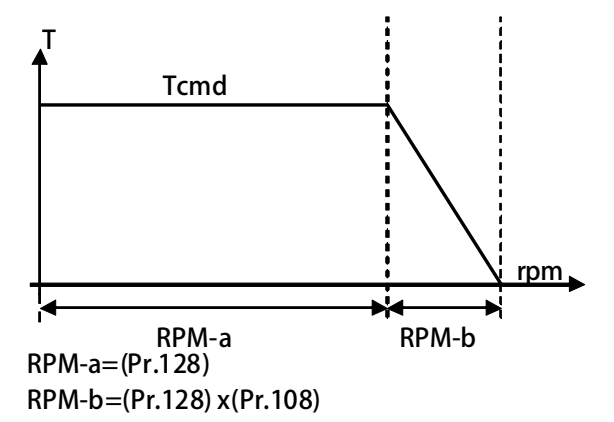

**範例: 若馬達最高轉速(Pr.128) = 1000rpm;若設定 Pr.108 為 10%。 則扭力下垂範圍 = (1000 x 10%) = 100(rpm)。**  當馬達轉速到達 1000rpm 時, 則轉速在 1000rpm 到 1100rpm 之間馬達的扭力限制値, 是呈線性遞減到 0;因此,當轉速略為超過 1000rpm 時,馬達不會因為扭力驟減而造成 **震動。** 

- z **Pr.160** Î **速度迴路增益第 2 段切換點設定**
- z **Pr.161** Î **速度迴路第 2 段 P-增益**
- z **Pr.162** Î **速度迴路第 2 段 I-增益**
- **Pr.163 → 速度迴路第 2 段濾波**

**這個參數群是第二組速度迴路 PI 調諧參數。要達到對於馬達加上負載後的最佳控制性能以及適當 的反應速度,避免系統震盪等要求,可以經由 PI 參數的適當調諧來完成。 【注意】這個參數群的設定,可視負載狀況調整。 Pr.163:2'nd 速度迴路濾波層級若太大,會造成反應變慢,系統易震動。**  規定→ Pr.161: 2'nd 速度迴路 P 增益>Pr.162: 2'nd 速度迴路 I 增益 **範例:** 

**2 個切換點設定如下:** 

- z **Pr.029=300rpm**
- z **Pr.160=1500rpm**

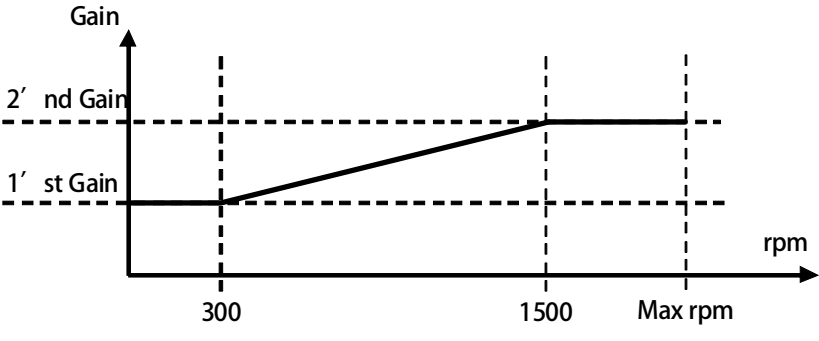

- 1. 速度由 0rpm 到 300rpm(1'st 增益切換點), 驅動器都是使用 1'st 的增益。
- 2. 在轉速到達 300rpm 以上 1500rpm 以下, 增益將由 1'st 的增益線性變化到 2'nd 的增益。
- **3. 在轉速到達 1500rpm 以上增益固定使用 2'nd 的增益。**

advance your life

- **Pr.391 → 位置迴路第 1 段增益**
- **Pr.392 → 位置迴路第 2 段增益**
- **Pr.393 → 慣量補償增益**

### 二频企業股份有限公司 **JOINT PEER SYSTEC CORP.**

### **10.9 感應伺服馬達運轉速度設定參數群組**

- z **Pr.010** Î **寸動轉速設定值/主軸定位轉速 此參數為寸動速度設定值,可由【DIx(009):寸動運轉】的狀態而啟動此功能。**  當參數 Pr.059 SERVO ON type Select 設定為 2, Auto Servo ON 時, 此參數為主軸定位的最高轉 **速** 
	- **※ 定位時,驅動器會自動辨識走最短距離定位,但先決條件為馬達必先運轉過一圈以上。**
	- **※ 定位時,加減速斜率由 Pr.053 第一組加速斜率,Pr.054 第一組減速斜率設定。**

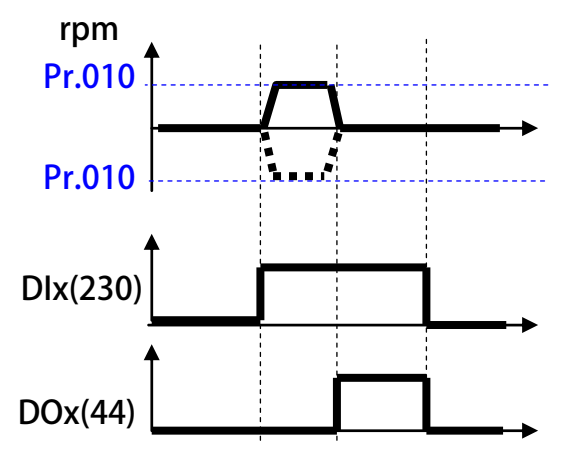

- **Pr.119 → 實際輸入轉速命令的顯示 這個參數顯示驅動器在控制過程中,實際接收到並正在執行的速度命令值(rpm)。**
- **Pr.120 → 速度設定 0**
- **Pr.121 → 速度設定 1**
- **Pr.122 → 速度設定 2**
- **Pr.123 → 速度設定 3**
- **Pr.124 → 速度設定 4**
- **Pr.125 → 速度設定 5**
- **Pr.126 → 速度設定 6**
- **Pr.127 → 速度設定 7**

Pr.120~Pr.127 可以設定 8 組不同的速定設定値,所有 8 組設定値都可以數位輸入端子 (DIx) 來切 **換選擇任意的速度設定值做為馬達的運轉速度命令。** 

 **【注意】Pr.120 ~ Pr.127 的設定要能夠被選用,必須設定 Pr.278 = 0 才有效。** 

- **Pr.128 → 最高速度限制 設定馬達轉速的上限值,請依照馬達製造商提供的資料設定。**
- **Pr.180 → 數位速度設定(RAM)**

**此參數為數位速度的設定值,使用方式請參考 DIx(24)的設定。** 

 **【注意】【Version=C831】:此功能僅適用於 C831 以上的版本** 

**此參數寫入到(RAM),復歸或關電後即變成預設值。** 

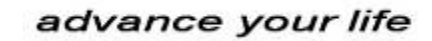

### **Pr.278 → 速度命令來源選擇**

PS 正頻企業股份有限公司

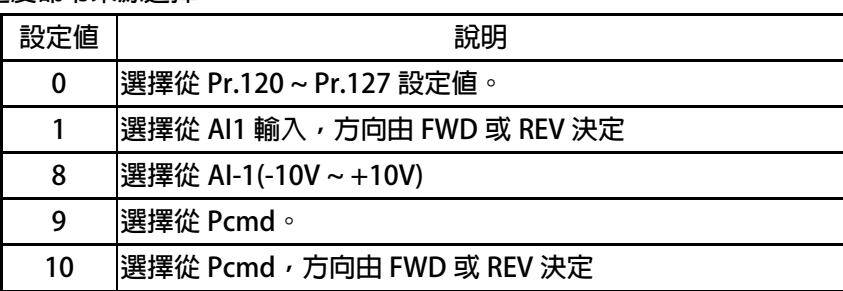

advance your life

### **10.10 感應伺服馬達加速/減速及 S 曲線參數群組**

- **Pr.053 → 第1組加速斜率設定** 
	- **設定轉速由 0rpm 上升到 1000rpm 所需要的時間;單位:秒。**
- **Pr.054 → 第1組減速斜率設定** 
	- **設定轉速由 1000rpm 下降到 0rpm 所需要的時間;單位:秒。**

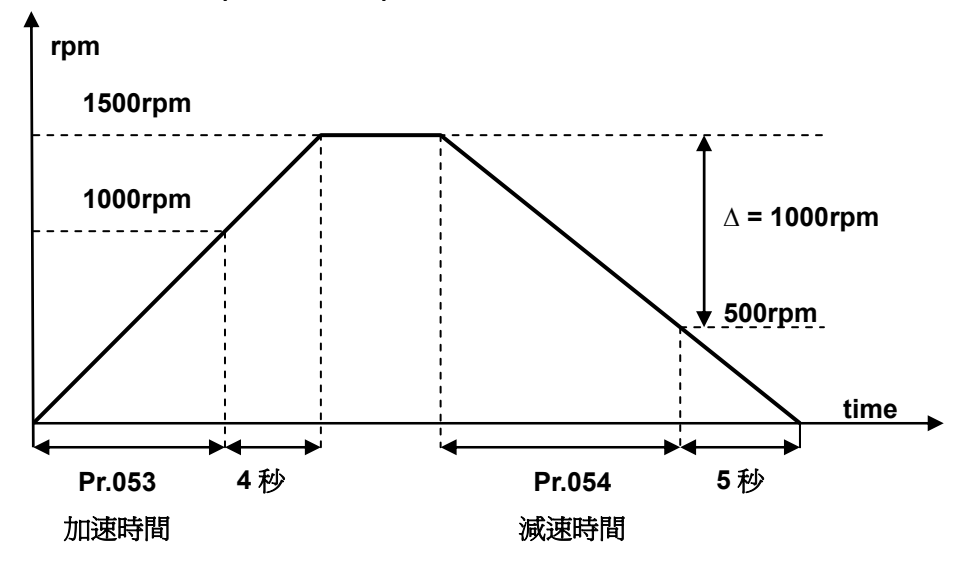

 **依據上圖說明如下:** 

**Pr.053 加速時間 = 8.00 秒, Pr.054 = 10.00 秒。** 

圖中的加速度斜率是 1000rpm / 8 秒, 減速度斜率是 1000rpm/10 秒。

因此, 從 0rpm→1500rpm 總共需要 8+4=12 秒; 從 1500rpm→0rpm 總共需要 10+5=15 秒。

- **Pr.055 → S 曲線時間 T1 (加速開始)**
- **Pr.056 → S 曲線時間 T2 (加速完成)**
- **Pr.057 → S 曲線時間 T3 (減速開始)**
- **Pr.058 → S 曲線時間 T4 (減速完成)**

S 曲線的特性可降低機器於啟動和停止時產生的震動;設定的時間愈長,延緩的效果愈明顯,因速 **度變動造成的振動越小,但相對的也延長了加速或減速的整體時間。** 

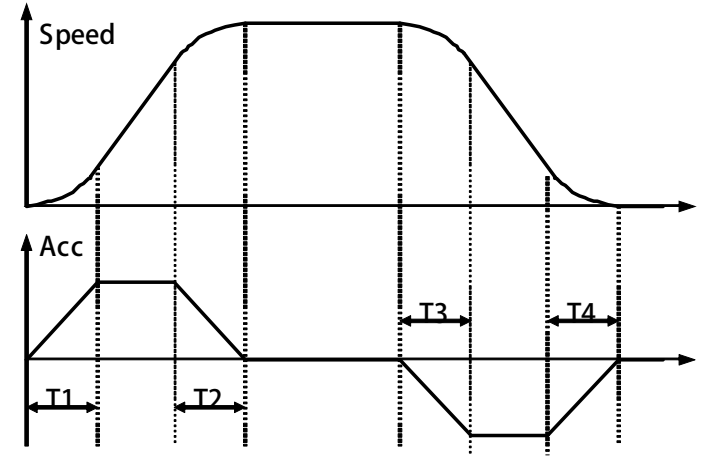

**範例:以下說明設定了 S 曲線時間後,整體加速時間會如何變化。** 

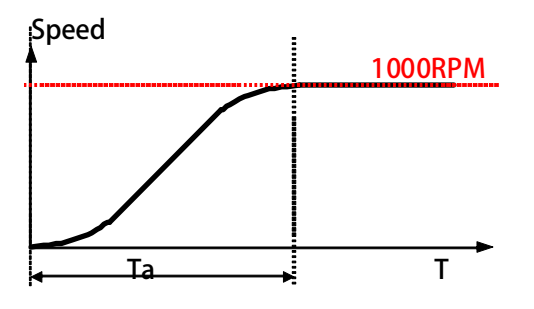

**若設定加速時間於參數 Pr.053(加速時間)=1.00 (Sec/Krpm)。 又設定了 Pr.055(S 曲線時間 T1)=1.00 (Sec);Pr.056(S 曲線時間 T2)=1.00 (Sec)。 圖中 Ta 為總加速時間 =(0.5 x S 曲線時間 T1) + (加速時間) + (0.5 x S 曲線時間 T2)= 2(sec)。**

advance your life

### **Pr.110 → 運轉方向限制**

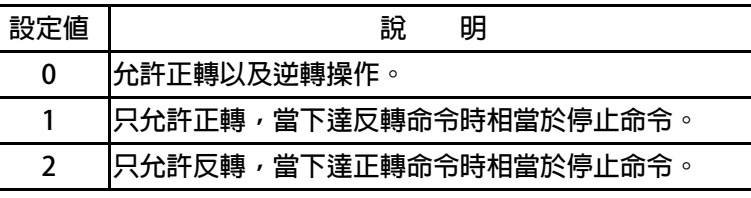

### **Pr.289 → 啟動模式選擇**

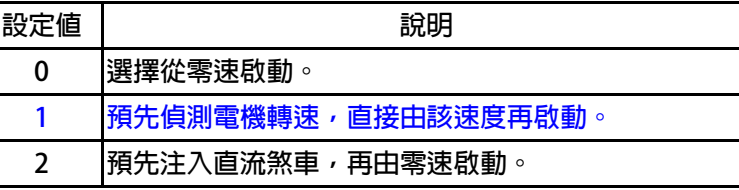

#### **Pr.290 → 延遲啟動時間**

**設定延遲啟動的時間** 

### **Pr.291 → 煞車保持時間**

此參數可設定在輸入啟動時,延遲多久時間系統才真正啟動運轉。Pr.291 → 煞車保持時間 此參數可設定在減速停止後執行煞車保持的時間。參考下圖說明,當運轉指令結束後,驅動器即減 速停止,停止到 0 速後, 就開始做直流煞車的動作, 並保持此參數設定的時間後才結束。

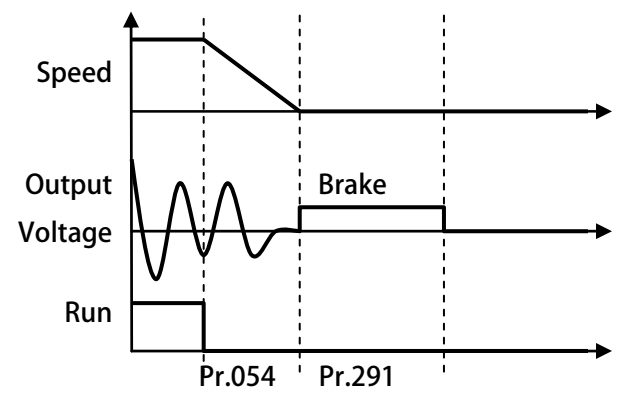

**Pr.293 → 第 2 組加速斜率設定** 

**設定轉速由 0rpm 上升到 1000rpm 所需要的時間;單位:秒。** 

- **Pr.294 → 第 2 組減速斜率設定 設定轉速由 1000rpm 下降到 0rpm 所需要的時間;單位:秒。**  ※ 當 Dlx(212) Ctrl Model: 選擇第二組加減速 ON 時, 啟用第 2 段加減速
- z **Pr.457** Î **Ctrl Model:JOG 加/減速斜率設定 設定 JOG 的加減速斜率。**
- z **Pr.458** Î **Ctrl Model:EMS 減速斜率設定 設定 EMS 的減速斜率。**
- **Pr.459 → 停止模式選擇**

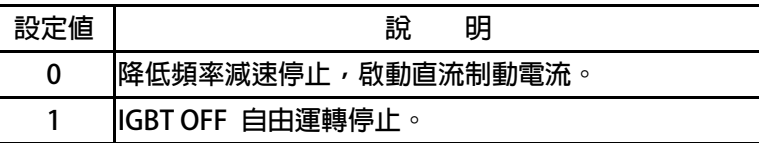

### **10.11 DC-BUS 校正群組**

**Pr.131 → DC-BUS 電壓增益設定** 

**修正輸入電壓顯示值使符合實際的輸入電壓。** 

**【注意】此參數在出廠時已經校正設定,使用者不需再做校正。** 

**【警告】此參數會影響內部各項有關於電壓方面的保護內設位準,因此,若非合格的人員來處理或 經過適當的指示,而任意修改有可能導致驅動器損害。** 

 **設定方式:** 

- **1. 首先將參數 Pr.131(直流電壓顯示增益)設訂為 100。**
- **2. 從參數 Pr.132(電容器直流電壓電壓)讀出目前的電壓讀值;假設讀出的數值是 290(Vdc)。**
- **3. 以適合的設備(例如電壓表)量測正確的輸入電壓。**
- **4. 假設量測到的電壓值為 220Vac。**
- **5. 需換算為直流電壓値→220 x 1.414=311(Vdc)。**
- **6. 需輸入參數 Pr.131(直流電壓顯示增益)的校正值是**Æ**311 / 290 x 100(%) = 107(%)**
- **Pr.132 → DC-BUS 雷壓觀測値**

**顯示電容器上的直流電壓值;Vdc = 1.414 \* Vac(輸入電壓)。** 

- z **Pr.151** Î **DC-BUS 煞車放電保護時間 此參數可設定煞車放電過久保護時間,防止因特殊環境因素使得煞車放電時間過久損壞放電電 阻,當煞車時間大於設定的時間,驅動器將會跳脫並以故障警告方式顯示 Od。 【注意】當 Pr.132 > (Pr.130 x 1.17)時,就會開始啟動煞車放電功能。 (Pr.130 x 117%) < 煞車動作電壓 < (Pr.130 x 130%) 。**
- **Pr.159 → UP 自動恢復**

**此參數可設定當 UP 低電壓故障時,可啟動啟動或關閉:UP 自動恢復** 

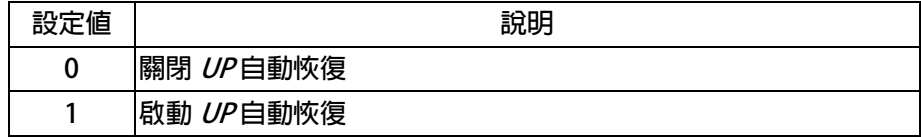

### **10.12 溫度偵測與校正參數群組**

**Pr.140 → 散熱片溫度** 

**本驅動器散熱器上有裝置溫度偵測器,此參數可顯示偵測到的溫度。** 

**Pr.150 → 過熱保護溫度設定 當 Pr.140 顯示的溫度超過此參數的設定時,驅動器會以 OH 跳脫。 出廠預設值為 80℃** 

### **10.13 風扇偵測與設定參數群組**

**●** Pr.146 → 風扇控制選擇

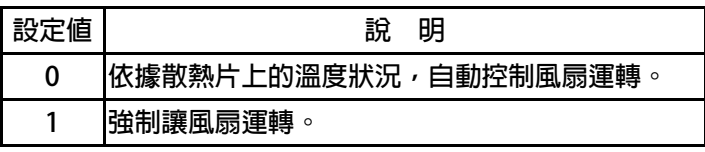

**Pr.146=0 時,散熱片溫度≧40℃時,風扇運轉,當散熱片溫度降到≦35℃時,風扇即停止轉動;** 

**Pr.146=1 時,風扇將被強制連續運轉。** 

**Pr.148 → 風扇轉速觀測値** 

**此參數可顯示風扇運轉時的轉速。** 

**Pr.149 → 風扇轉速 預警/跳脫設定値** 

此參數可設定風扇轉速偵測預警位準;可以在風扇即將失效前預先偵測到轉速過度低減的狀況,預 **先警告,可以提醒事先更換風扇的動作。** 

當 Pr.148 < Pr.149 的設定値時,可以設定數位輸出端子 DOx(11)產生輸出。

**當 Pr.148< (Pr.149 x 0.5)的設定值時,驅動器將輸出 CF 警告跳脫。** 

【注意】! 若將 Pr.149 設為 0, 則此警告功能將被關閉。

**【警告】!驅動器運轉會有大量的熱量需要散熱風扇協助排除累積的熱量,因此散熱風扇的正常功** 能對於驅動器是很重要的,若有 CF的警告發生時,務必要更換散熱風扇,非必要不應該關閉警告 **的功能。** 

**範例:** 

若 Pr.149 的設定値設為 2000rpm, 當風扇轉速低於 2000rpm 時, 可由數位端子 DOx(11)產生輸 **出;當轉速低於 1000rpm 時,則系統跳脫,驅動器將輸出 CF 警告並跳脫。**

### **11. 數位輸入端子功能選擇**

**【注意】Version:代表必須是>=該版本以上才有該項功能。例:CA23** Æ **C=2012 年/ A=10 月/23 日** 

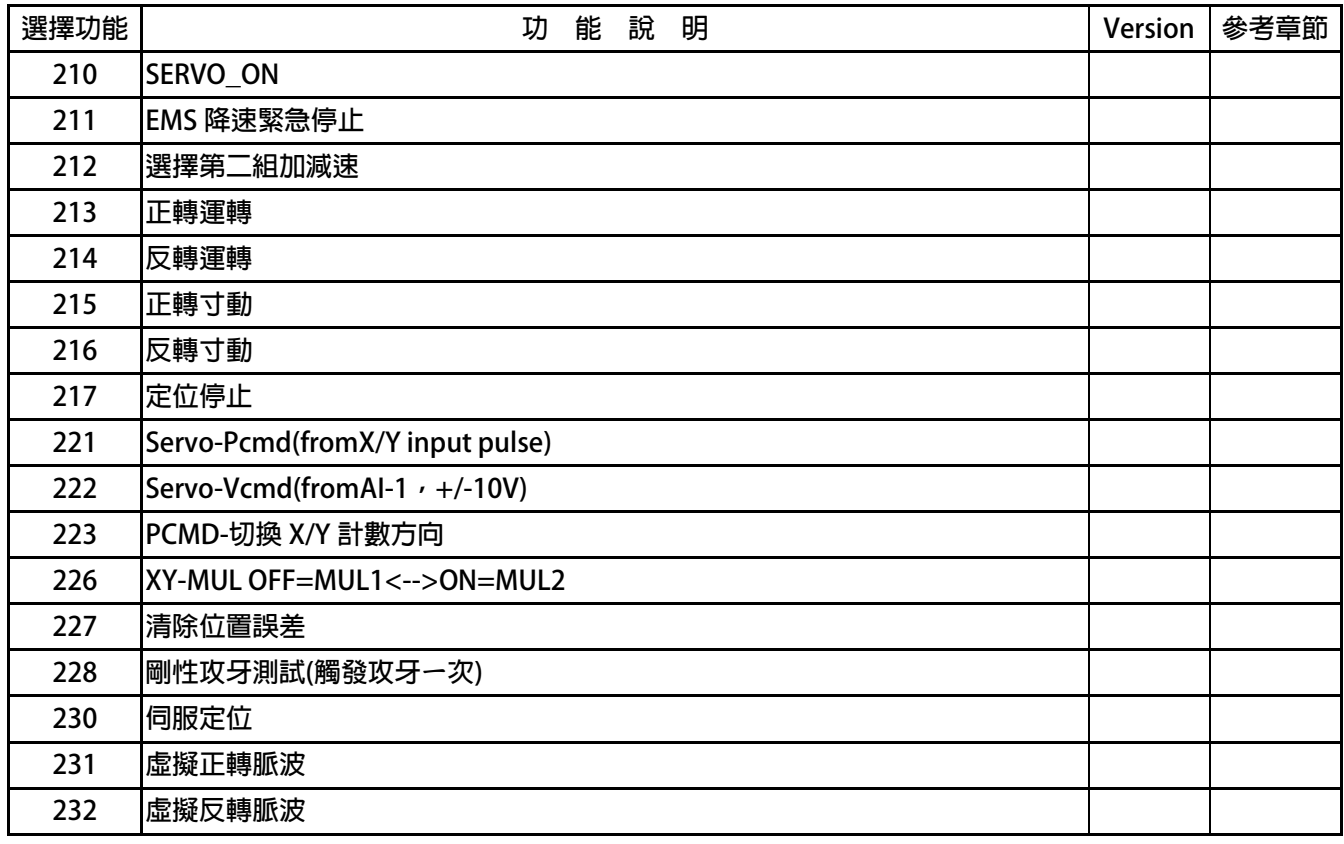

**DIx** \_ Select → 0,無功能

**當設定為 DIx(0)不管輸入端子的狀況如何都不會反應。** 

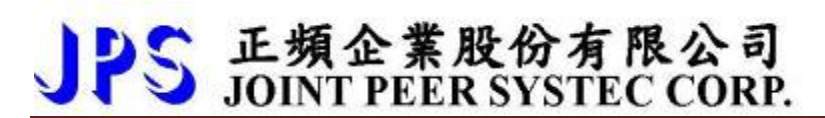

### **DIx \_ Select → 210, SERVO\_ON**

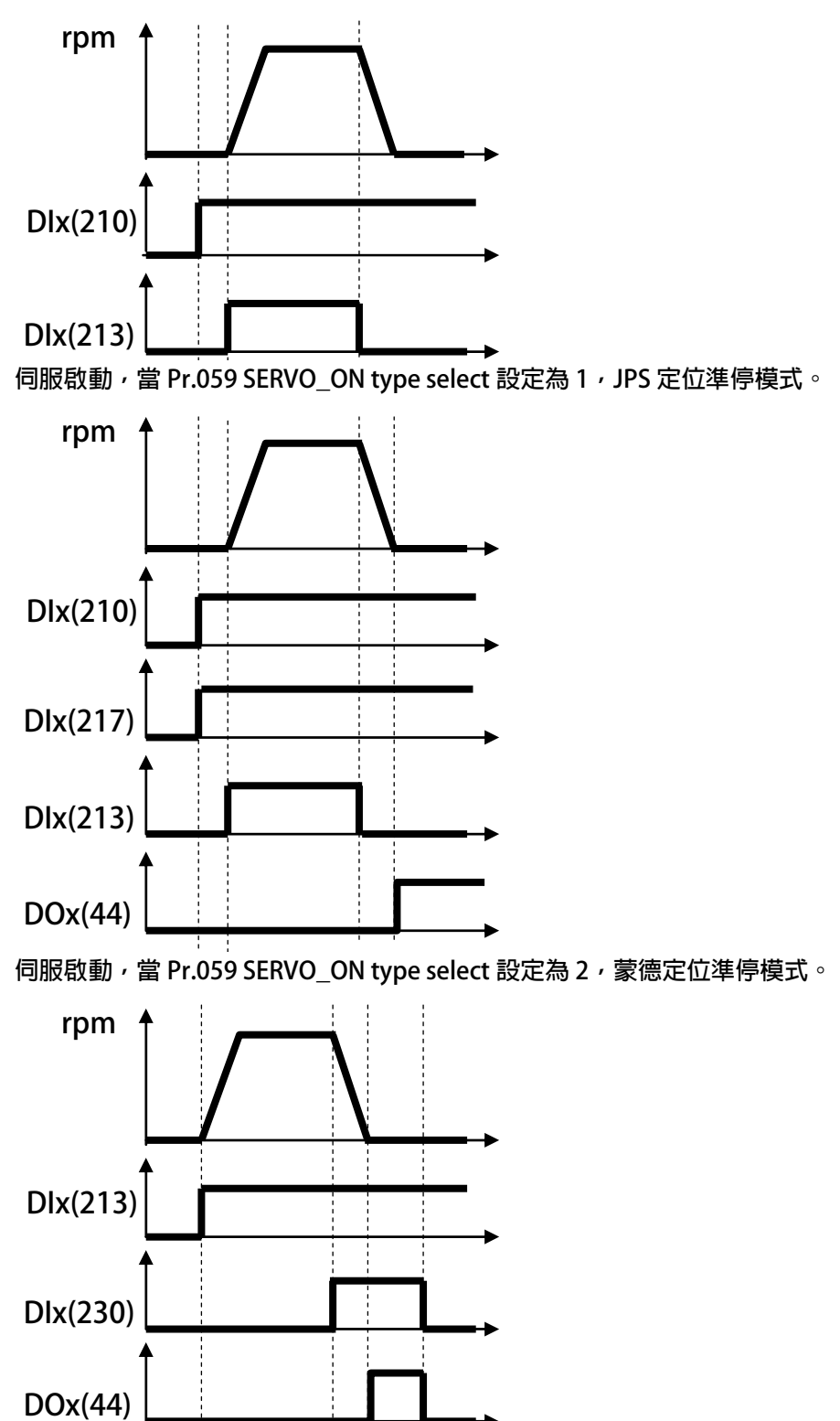

**伺服啟動,當 Pr.059 SERVO\_ON type select 設定為 0,標準模式。** 

- **DIx Select → 211, EMS 降速緊急停止** 當設定為 Dlx(211)時,當 Dlx(221)ON 時,馬達將依照 Pr.458 EMS 減速斜率設定做減速停機, **並顯示 EMS 故障訊息。**
- Dlx Select → 212, 選擇第二組加減速 當設定為 Dlx(211)時, 道 Dlx(211)ON 時, 馬達將依照 Pr.293 第二加速斜率設定, Pr.294 第 **二減速斜率設定,做加減速停機。**
- **Dlx** \_ Select → 213, 正轉運轉

PS 正頻企業股份有限公司

- **DIx** Select **→** 214, 反轉運轉
- **DIx \_ Select → 215, 正轉寸動**
- **DIx \_ Select → 216, 反轉寸動**
- z **DIx \_ Select** Î **217,定位停車**

當 Pr.059 SERVO ON type select 設定為 1, JPS 定位準停模式時。 **馬達運轉的基本條件都必須在 DIx(210)為 ON 的條件下才成立。 當 DIx(213)ON 時,馬達依照 Pr.278 速度命令來源選擇的速度來源及其轉速命令運轉。 當 DIx(214)ON 時,馬達依照 Pr.278 速度命令來源選擇的速度來源及其轉速命令運轉。**  當 Dlx(215)ON 時, 馬達依照 Pr.010 寸動轉速設定正轉寸動運轉。 當 Dlx(216)ON 時, 馬達依照 Pr.010 寸動轉速設定反轉寸動運轉。 當 Dlx(217)ON 時,運轉中的馬達將依照 Pr.054 第一組減速斜率設定,減速停機並停機在 **Pr.384CNC 主軸定位角度的設定角度,同時 DOx(44)定位完成輸出。 動作時序如下:** 

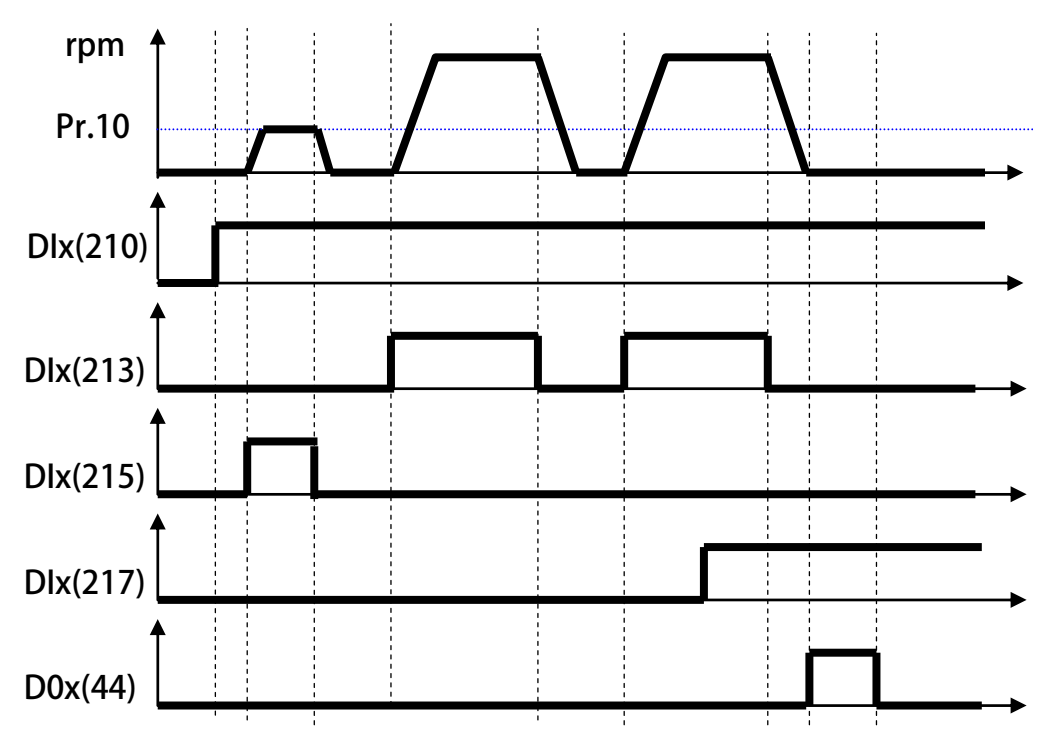

# PS 正頻企業股份有限公司

- DIx Select **→** 221, Servo-Pcmd(from X/Y input pulse) 當設定為 DIx(221)ON 時,進入伺服脈衝追蹤模式,驅動器完全跟蹤脈衝來源的命令正反轉運 **轉,驅動器端不做任何加減速的限制,適合用於脈衝攻牙。**
- **DIx** Select **→** 222, Servo-Vcmd(from AI-1, +/-10V) 當設定為 Dlx(222)ON 時,進入伺服電壓命令模式,驅動器完全依照來源的電壓命令正反轉運 **轉,驅動器端不做任何加減速的限制,適合用於電壓攻牙。**
- DIx Select **→** 223, PCMD-切換 XY 計數方向 **當設定為 DIx(223)ON 時,改變 XY 脈衝輸入的計數方向。**
- **DIx \_ Select → 226, XY-MUL OFF=MUL1←→ON=MUL2**

 **此數位端子為改變 XY 脈衝的乘數** 

 **當設定為 DIx(226)OFF 時,XY 脈波乘數為 Pr.450 XY 脈波乘數。** 

 **當設定為 DIx(226)ON 時,XY 脈波乘數為 Pr.456 XY 脈波乘數。** 

**DIx \_ Select → 227, 清除位置誤差** 

### **當設定為 DIx(227)**

**DIx \_ Select → 228, 剛性攻牙測試(觸發攻牙一次)** 

當設定為 Dlx(228)時,每觸發一次 Dlx(228)就作一次正弦波剛性攻牙的模擬動作。

 **由 Pr.174 剛性攻牙最高轉速設定剛性攻牙的最高轉速** 

 **由 Pr.175 剛性攻牙加速、減速率設定剛性攻牙的加速、減速率 動作時序如下:** 

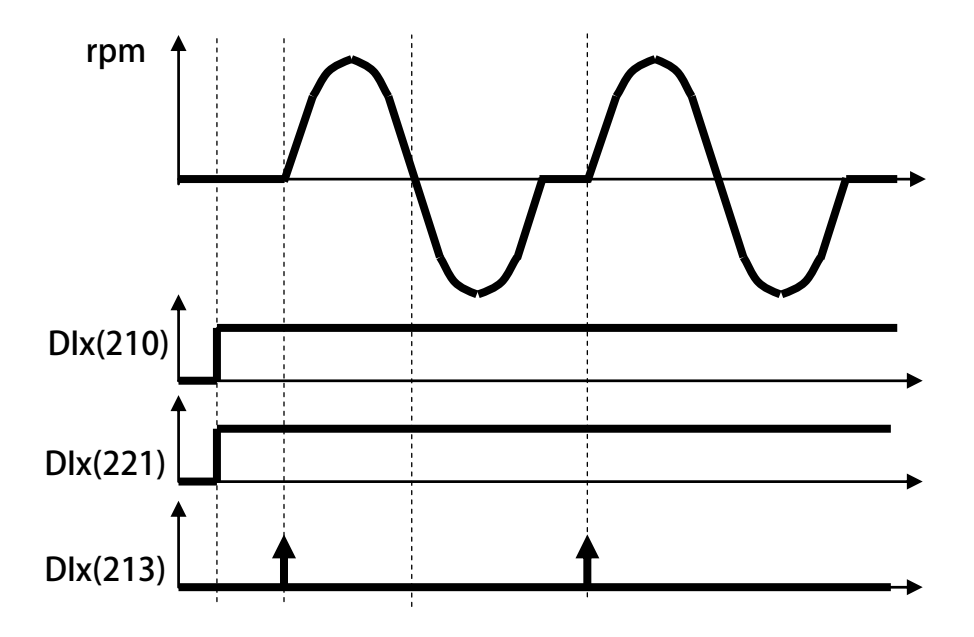

# 正頻企業股份有限公司<br>JOINT PEER SYSTEC CORP.

### **DIx \_ Select → 230, 伺服定位**

**伺服啟動,當 Pr.059 SERVO\_ON type select 設定為 2,蒙德定位準停模式。** 

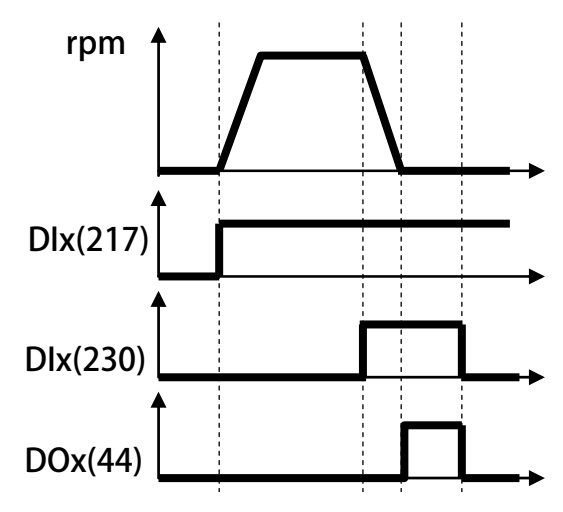

z **DIx \_ Select** Î **231,虛擬正轉脈波** 

當設定為 Dlx(231)時,當 Dlx(231)ON 時,將有虛擬的正轉 XY 脈波信號輸入。

z **DIx \_ Select** Î **232,虛擬反轉脈波** 

當設定為 Dlx(232)時,當 Dlx(232)ON 時,將有虛擬的反轉 XY 脈波信號輸入。

advance your life

### **範例 1. 新代 CNC 主軸剛性攻牙(Rigid tapping)**

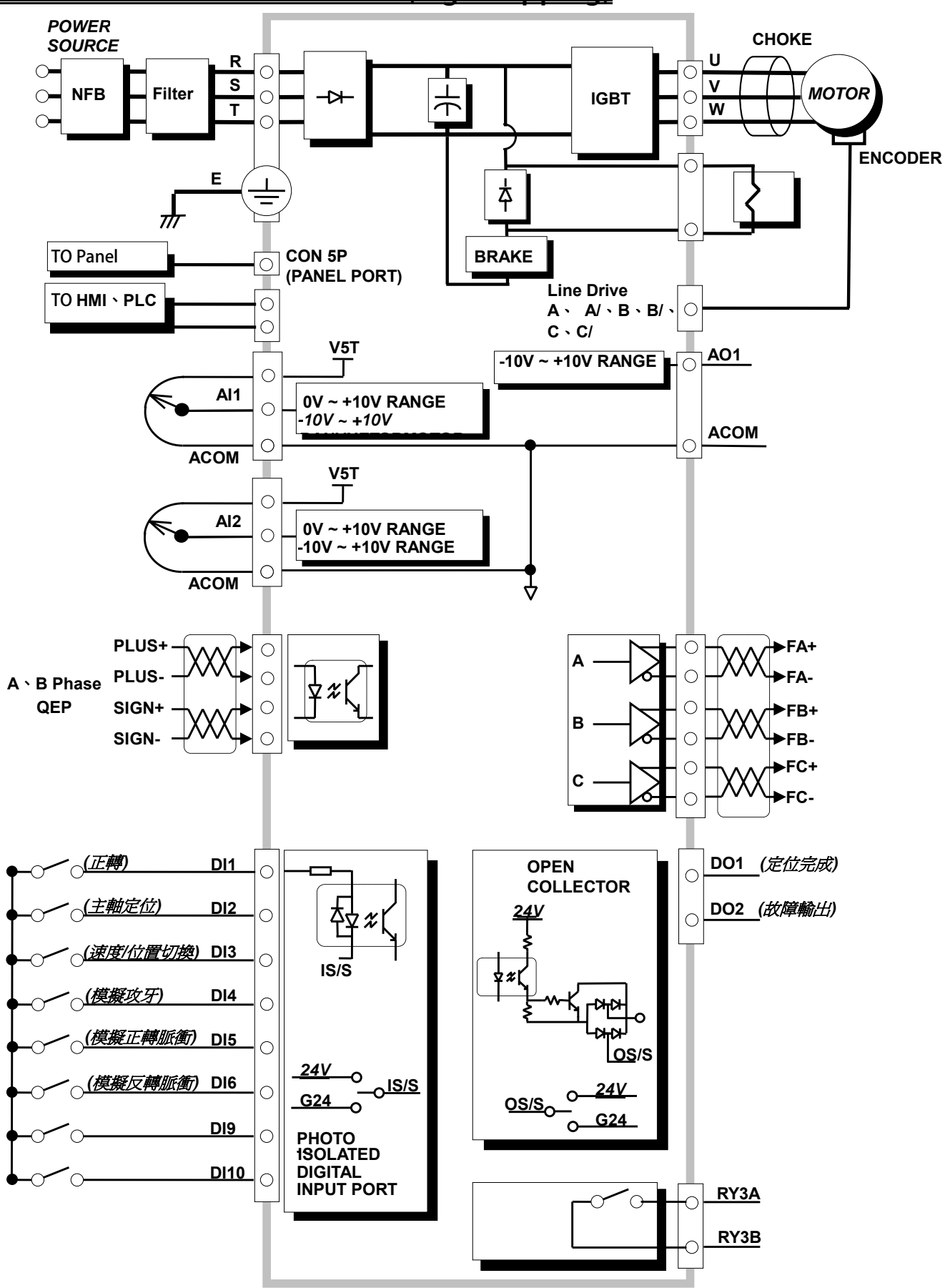

### **【範例一】**

**步驟二 設定電壓/頻率設定** 

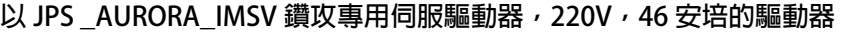

PS 正頻企業股份有限公司

**步驟一 設定馬達參數** 

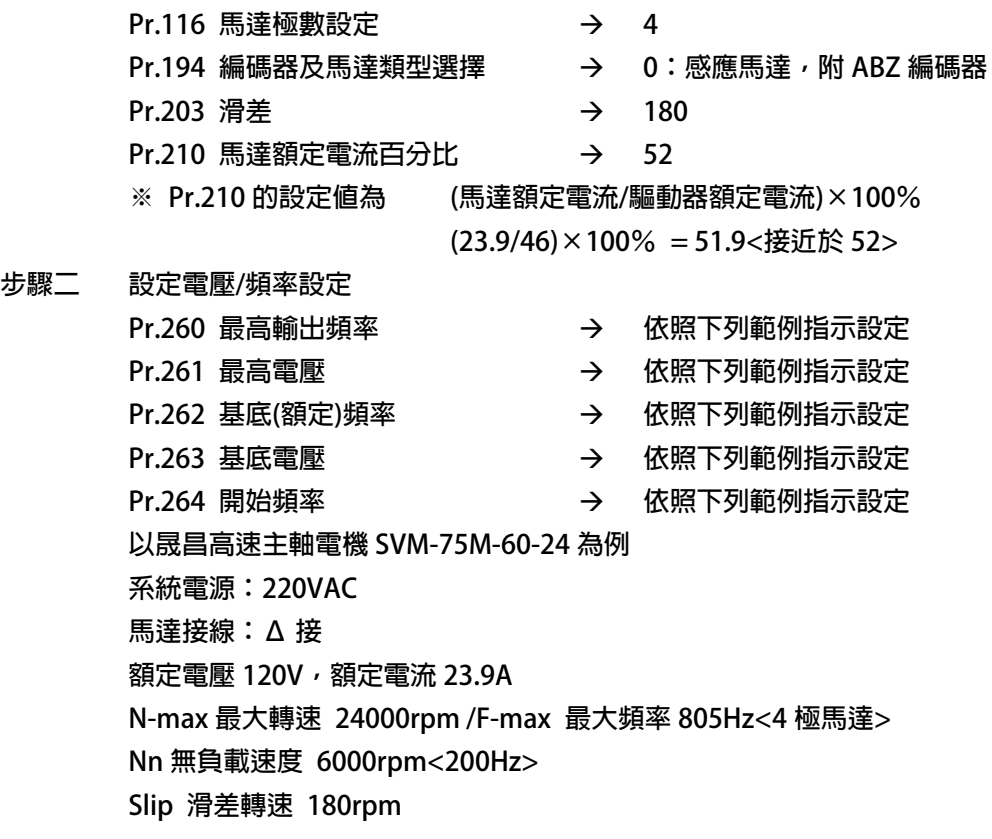

**【範例】 以晟昌高速主軸電機 SVM-75M-60-24 為例** 

**系統電源:220VAC 馬達接線 Δ 接 額定電壓 120V,額定電流 23.9A N-max 最大轉速 24000rpm /F-max 最大頻率 805Hz<4 極馬達> Nn 無負載速度 6000rpm<200Hz> Slip 滑差轉速 180rpm** 

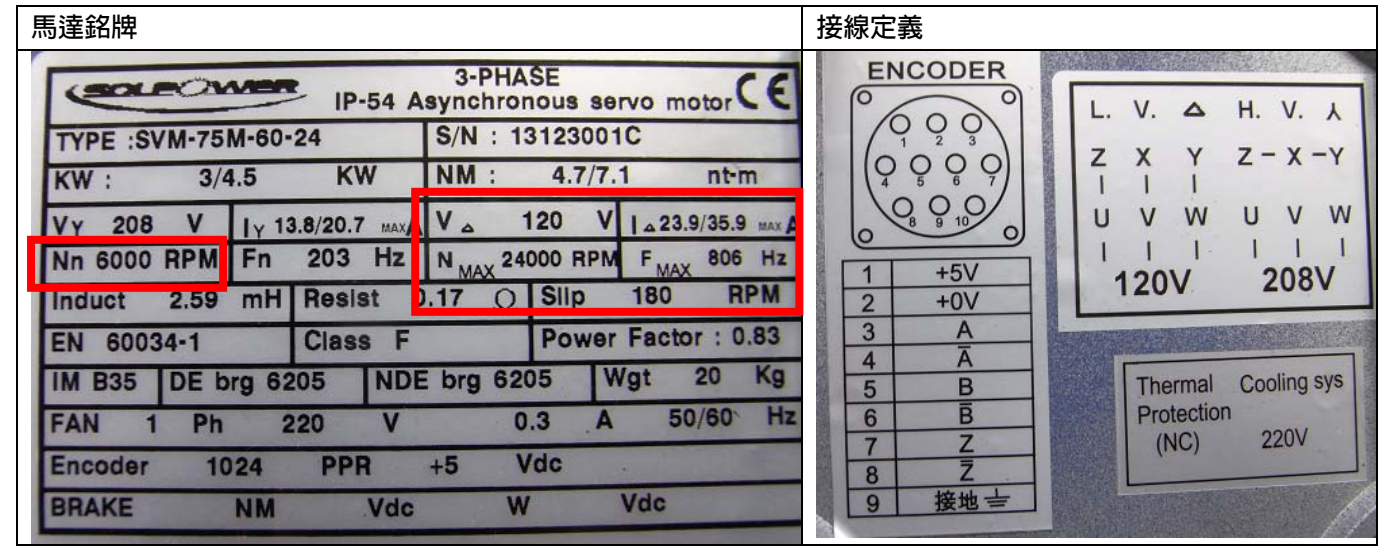

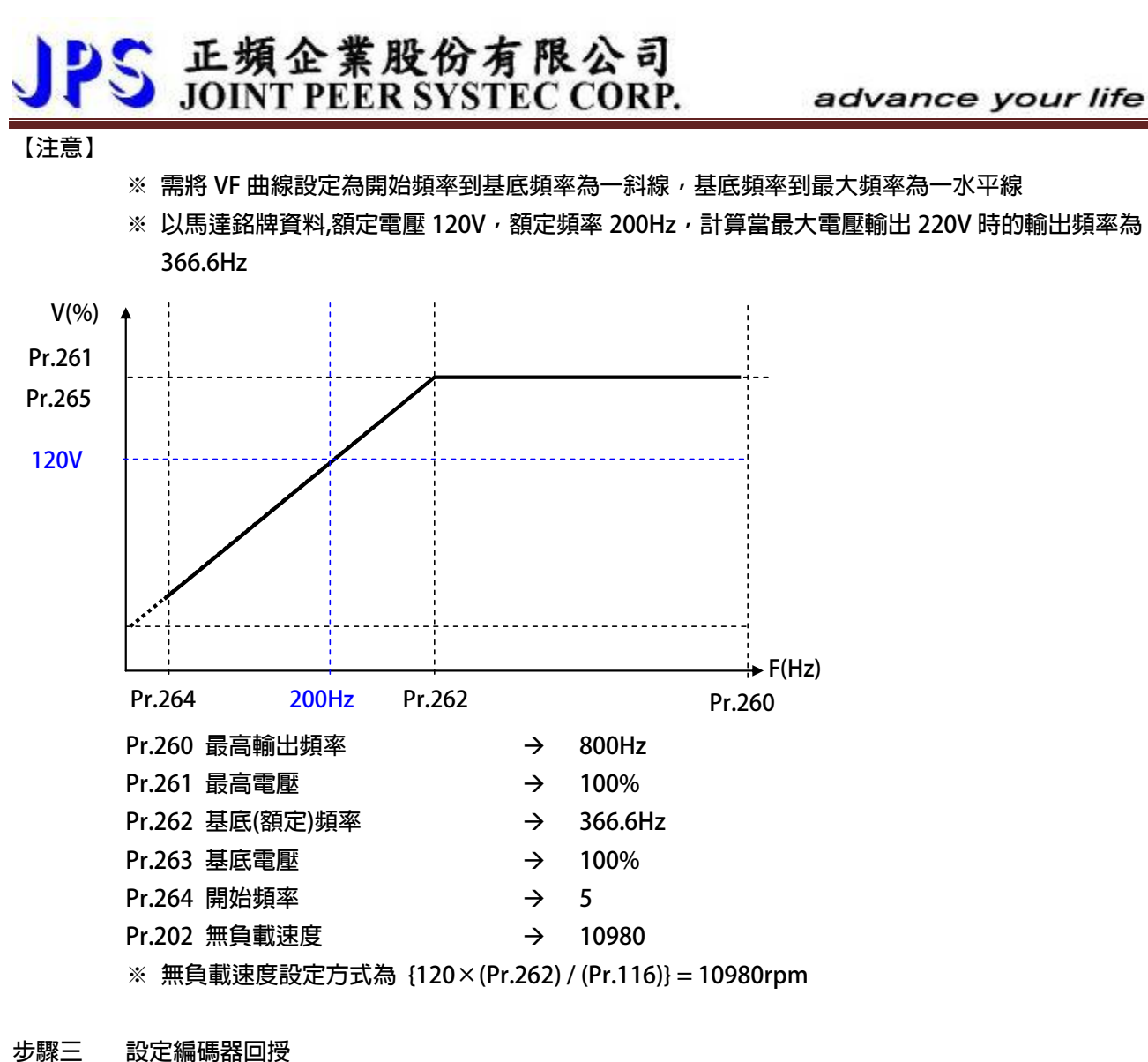

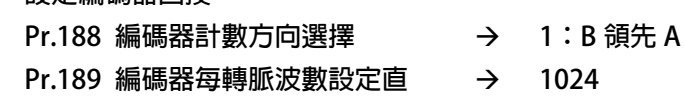

### PS 正頻企業股份有限公司 advance your life

### **步驟四 開始開迴路運轉<V/F 模式>**

**Pr.003 驅動器模式選擇 →000:IMSV 向量閉迴路運轉模式(設定 RPM)** 

 **※ 需復歸** 

- 
- **Pr.270 速度 0 頻率設定** Æ **10Hz**
- **Pr.061 DI-1 功能選擇 → SERVO\_ON**
- **Pr.062 DI-2 功能選擇** Æ **正轉運轉**
- ※ 將 DI-2 ON → 正轉運轉
- **【注意】**
- (1) 馬達轉向, 以 JPS 定義正轉為面對馬達出力軸, 運轉方向逆時針
- **※ 若轉向不符合 JPS 定義正轉可改變馬達接線 V,W 改變馬達轉向**
- **(2) 設定編碼器相關參數** 
	- **Pr.188 編碼器計數方向選擇 → 1**
- **※ 以標準 JPS 定義設定為 1<B 領先 A>,正轉時<面對馬達軸心逆時針運轉>Pr.191 編碼器計數器為 正數累加**
- **※ 若為反數遞減,則需要對調編碼器 A,/A 信號**
- **(3) 以開迴路模式<V/F 模式>,運轉至 Ns 無載轉速 6000rpm<200Hz>,**  此時觀查 Pr.013 驅動器輸出電壓(rms),必需等於 120, 觀察 Pr.205 輸出電流(馬達額定電流百分比),  **此時的 Pr.205 的顯示值為 Pr.211 磁場電流百分比的設定值**
- **步驟五 閉迴路運轉**

**設定基本閉迴路運轉參數** 

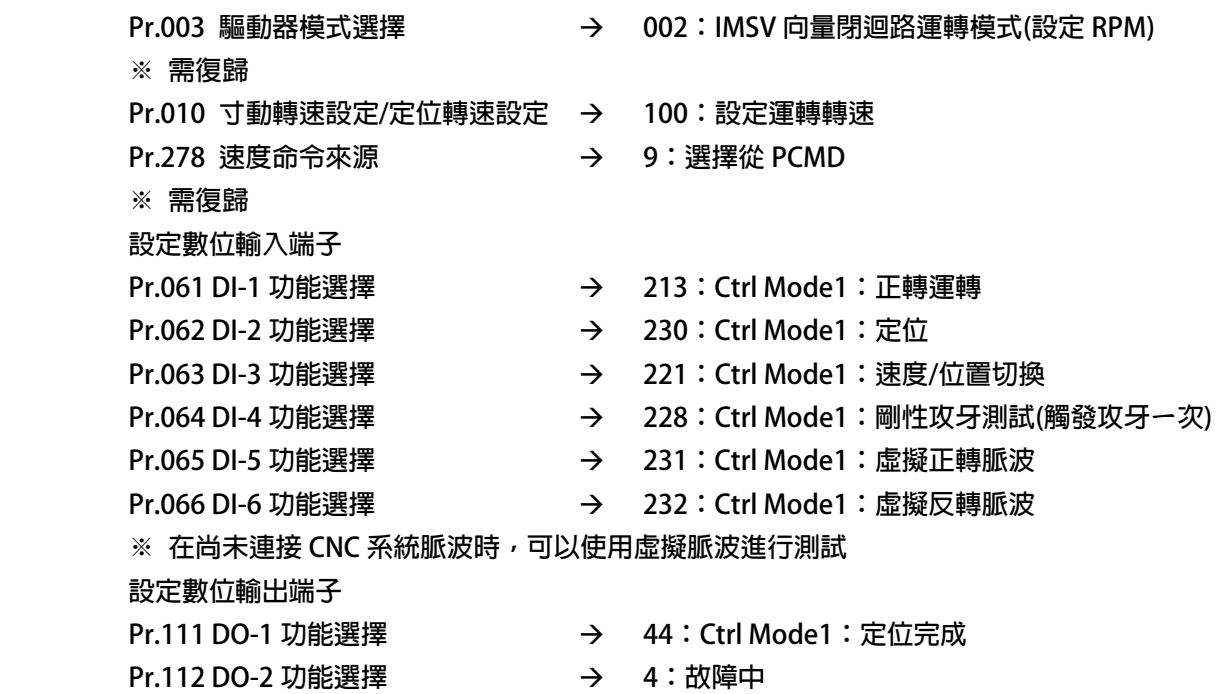
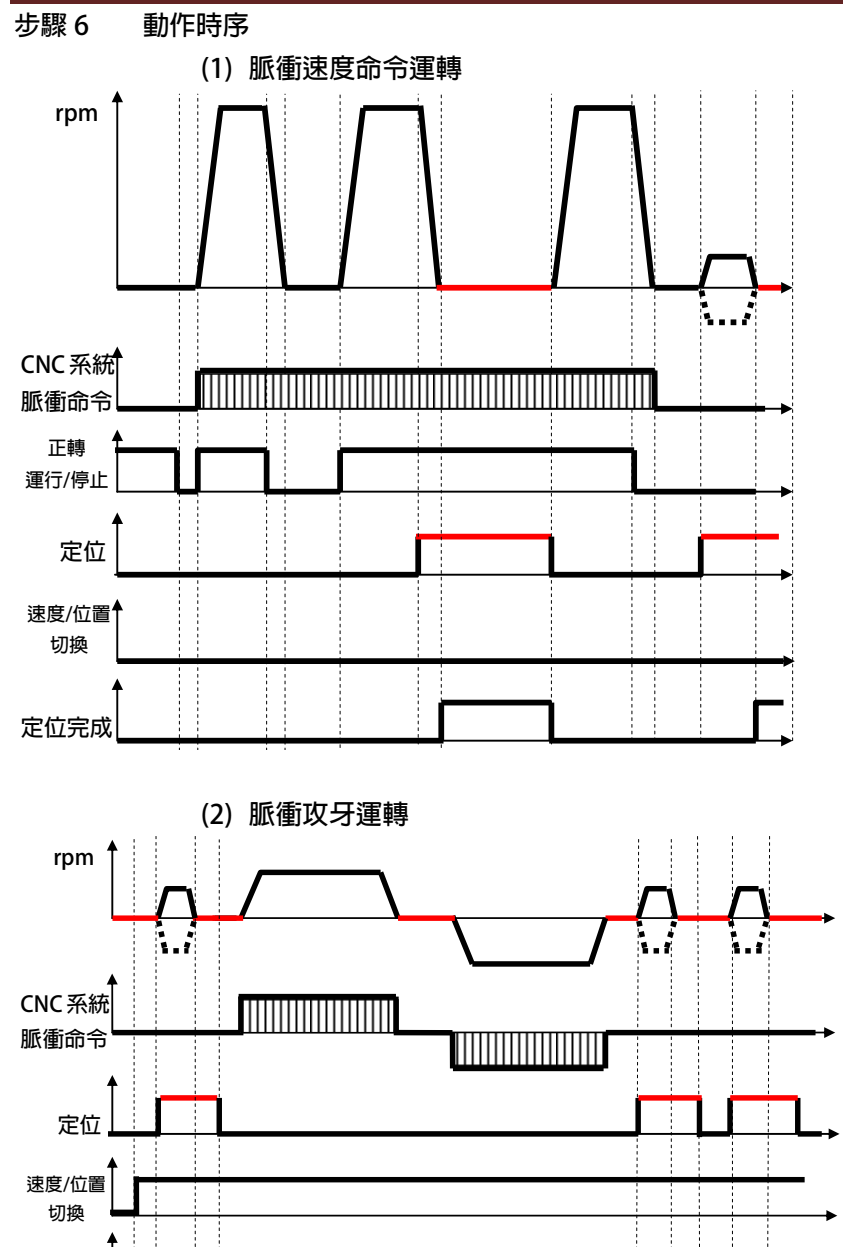

**定位完成** 

advance your life

advance your life

### **【範例二】**

以科姆龍 KV3000-CNC 鑽攻專用伺服驅動器, 380V, 25 安培的驅動器

PS 正頻企業股份有限公司

#### **步驟一 設定馬達參數**

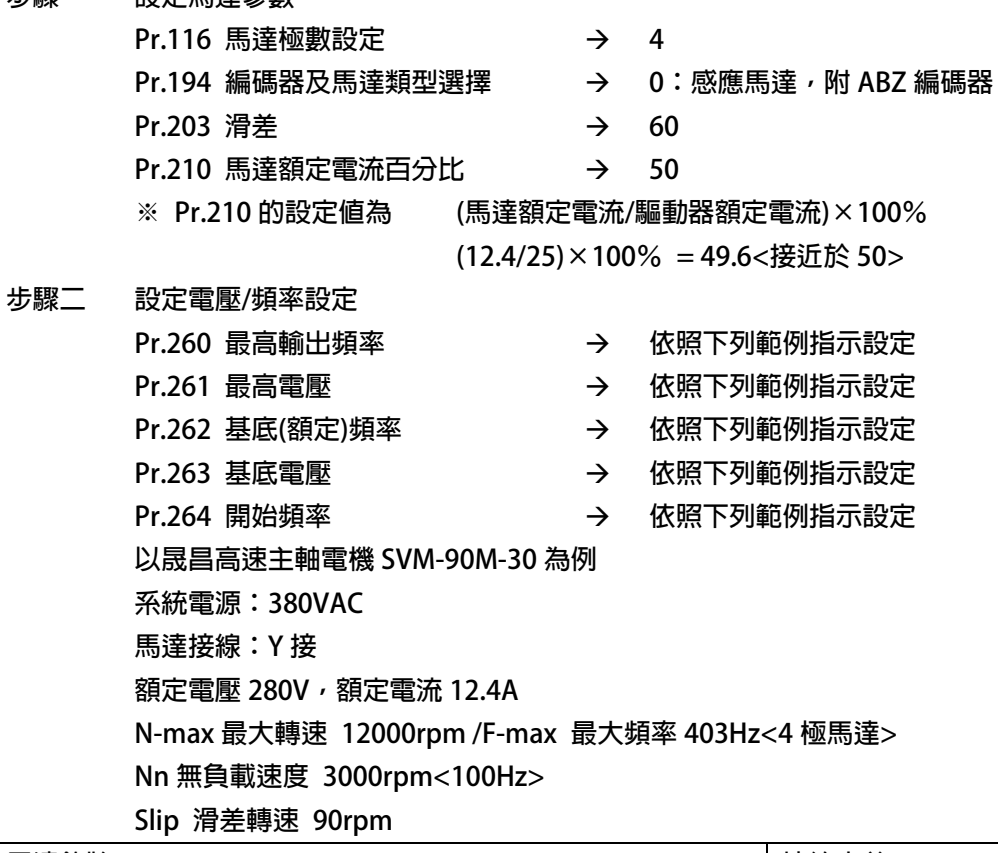

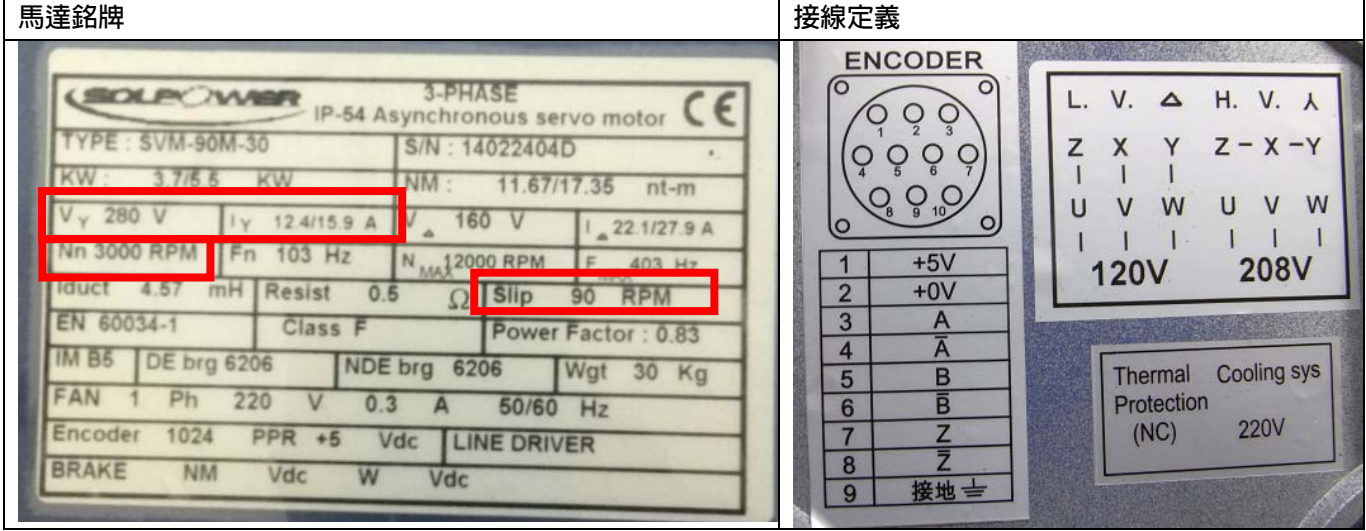

**【注意】** 

 **※ 需將 VF 曲線設定為開始頻率到基底頻率為一斜線,基底頻率到最大頻率為一水平線** 

**※ 以馬達銘牌資料,額定電壓 280V,額定頻率 100Hz,計算當最大電壓輸出 380V 時的輸出頻率為 135.7Hz** 

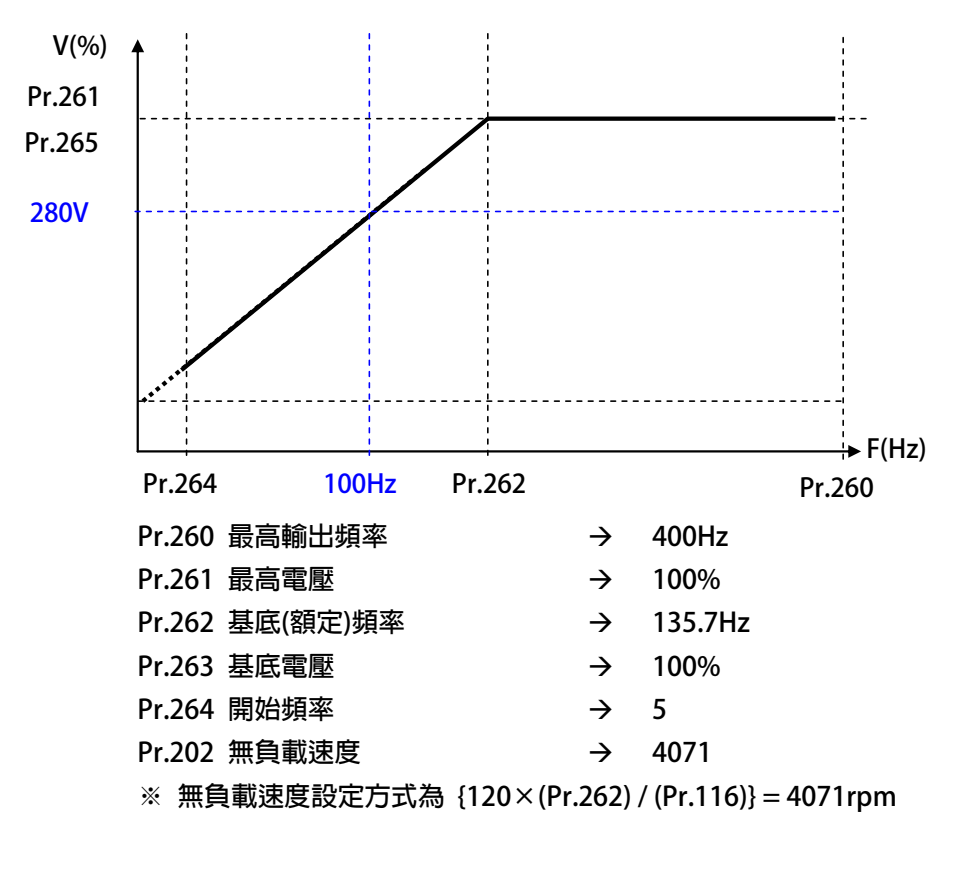

PS 正頻企業股份有限公司

#### **步驟三 設定編碼器回授**

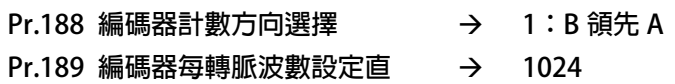

# PS 正頻企業股份有限公司

advance your life

## **步驟四 開始開迴路運轉<V/F 模式>**

**Pr.003 驅動器模式選擇 →000:IMSV 向量閉迴路運轉模式(設定 RPM)** 

 **※ 需復歸** 

- **Pr.270 速度 0 頻率設定** Æ **10Hz**
- **Pr.061 DI-1 功能選擇 → SERVO\_ON**
- **Pr.062 DI-2 功能選擇** Æ **正轉運轉**
- ※ 將 DI-2 ON → 正轉運轉
- **【注意】**
- (1) 馬達轉向, 以 JPS 定義正轉為面對馬達出力軸, 運轉方向逆時針 **※ 若轉向不符合 JPS 定義正轉可改變馬達接線 V,W 改變馬達轉向**
- **(2) 設定編碼器相關參數** 
	- **Pr.188 編碼器計數方向選擇 → 1**
- **※ 以標準 JPS 定義設定為 1<B 領先 A>,正轉時<面對馬達軸心逆時針運轉>Pr.191 編碼器計數器為 正數累加**
- **※ 若為反數遞減,則需要對調編碼器 A,/A 信號**
- **(3) 以開迴路模式<V/F 模式>,運轉至 Ns 無載轉速 3000rpm<100Hz>,**  此時觀查 Pr.013 驅動器輸出電壓(rms),必需等於 280, 觀察 Pr.205 輸出電流(馬達額定電流百分比),  **此時的 Pr.205 的顯示值為 Pr.211 磁場電流百分比的設定值**
- **步驟五 閉迴路運轉**

**設定基本閉迴路運轉參數** 

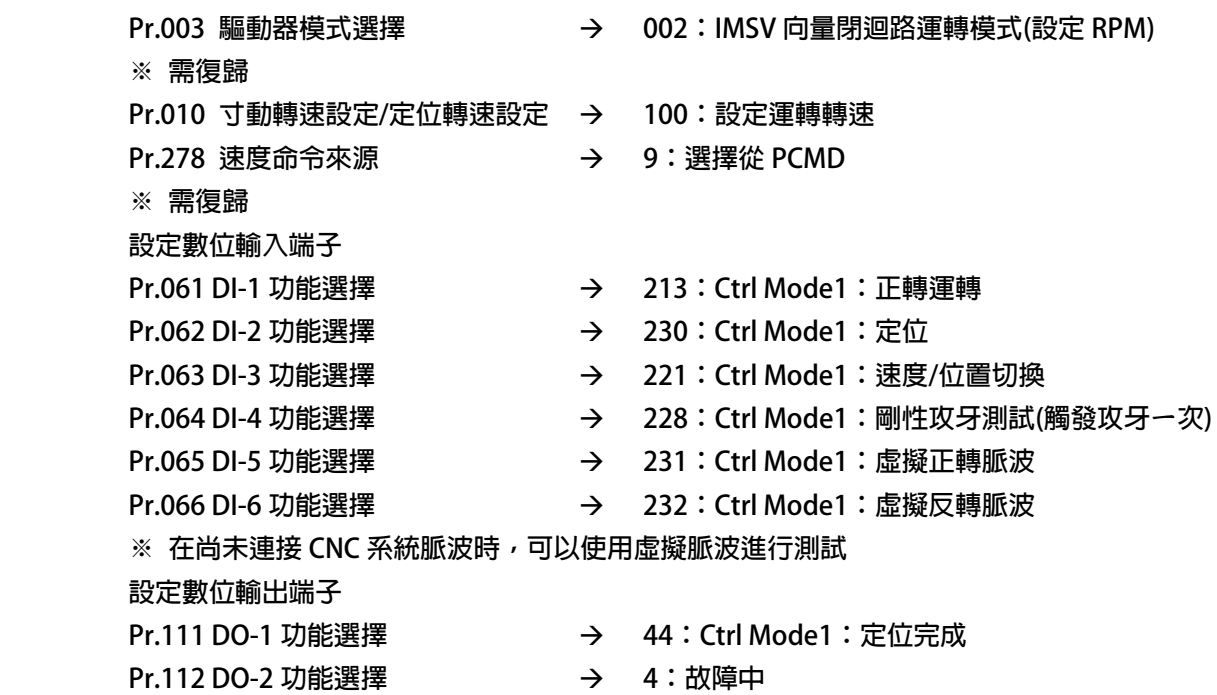

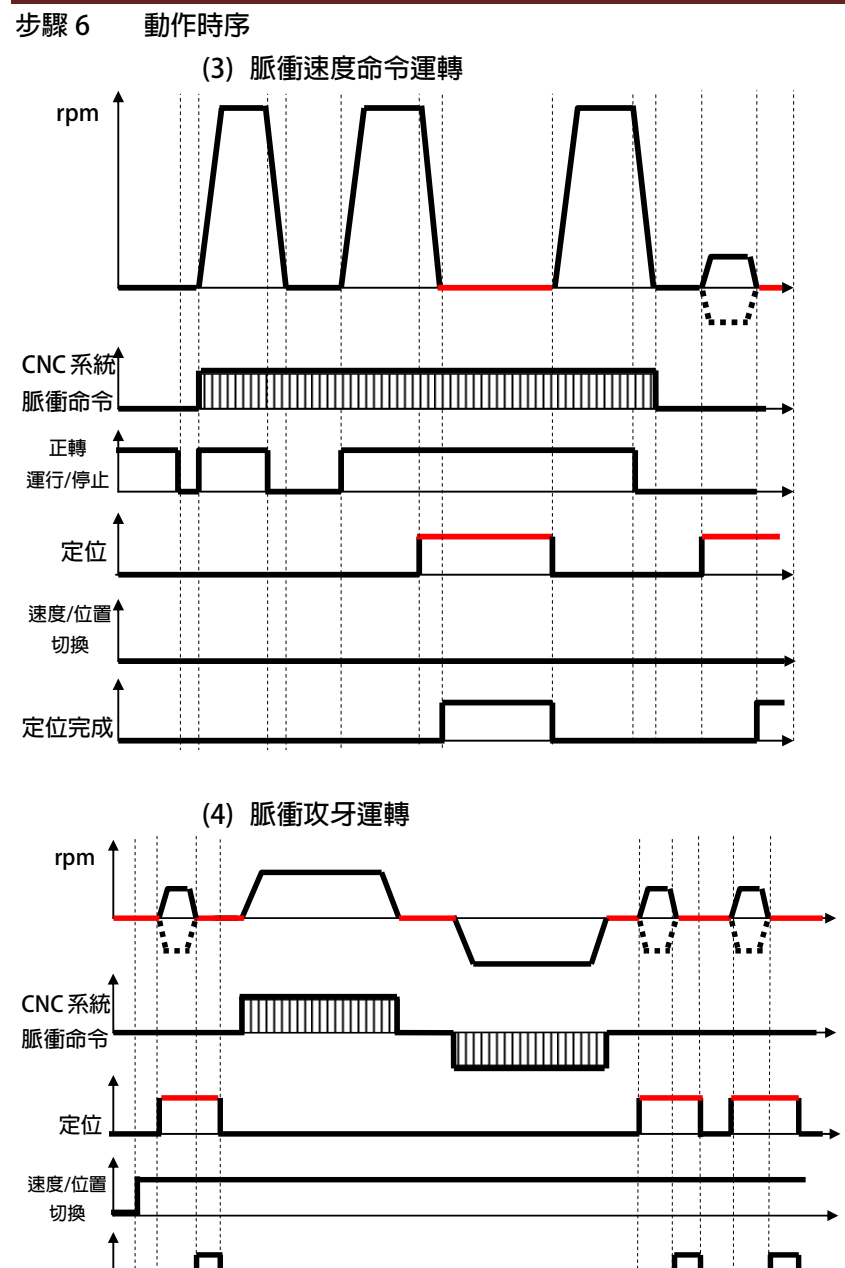

**定位完成** 

advance your life

PS 正頻企業股份有限公司

advance your life

**範例** 2. **寶元** CNC **主軸剛性攻牙**(Rigid tapping)

**1.1 變頻器基本接線圖** 

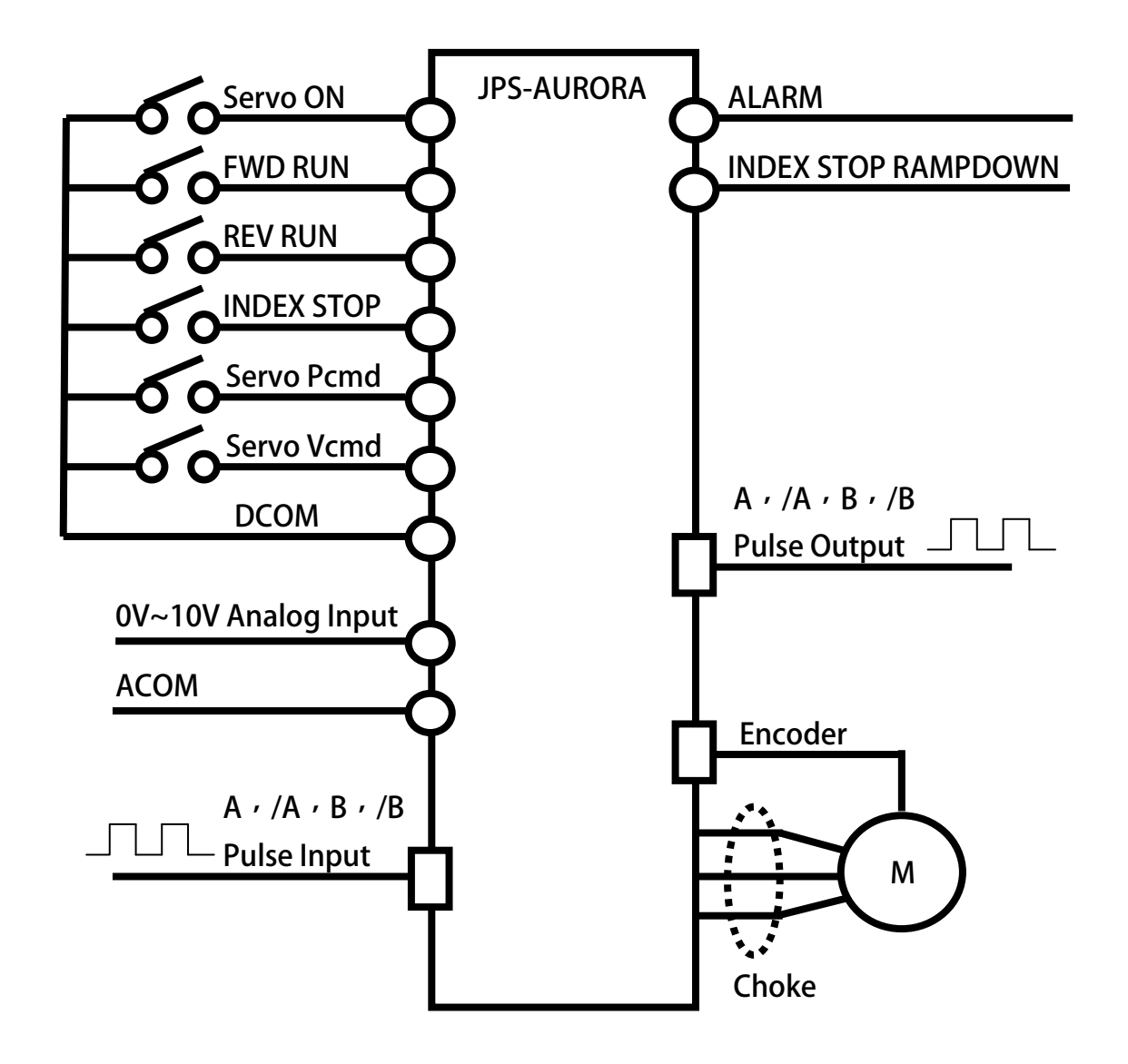

advance your life

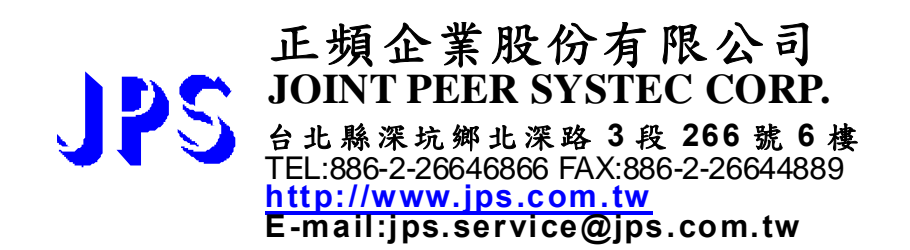